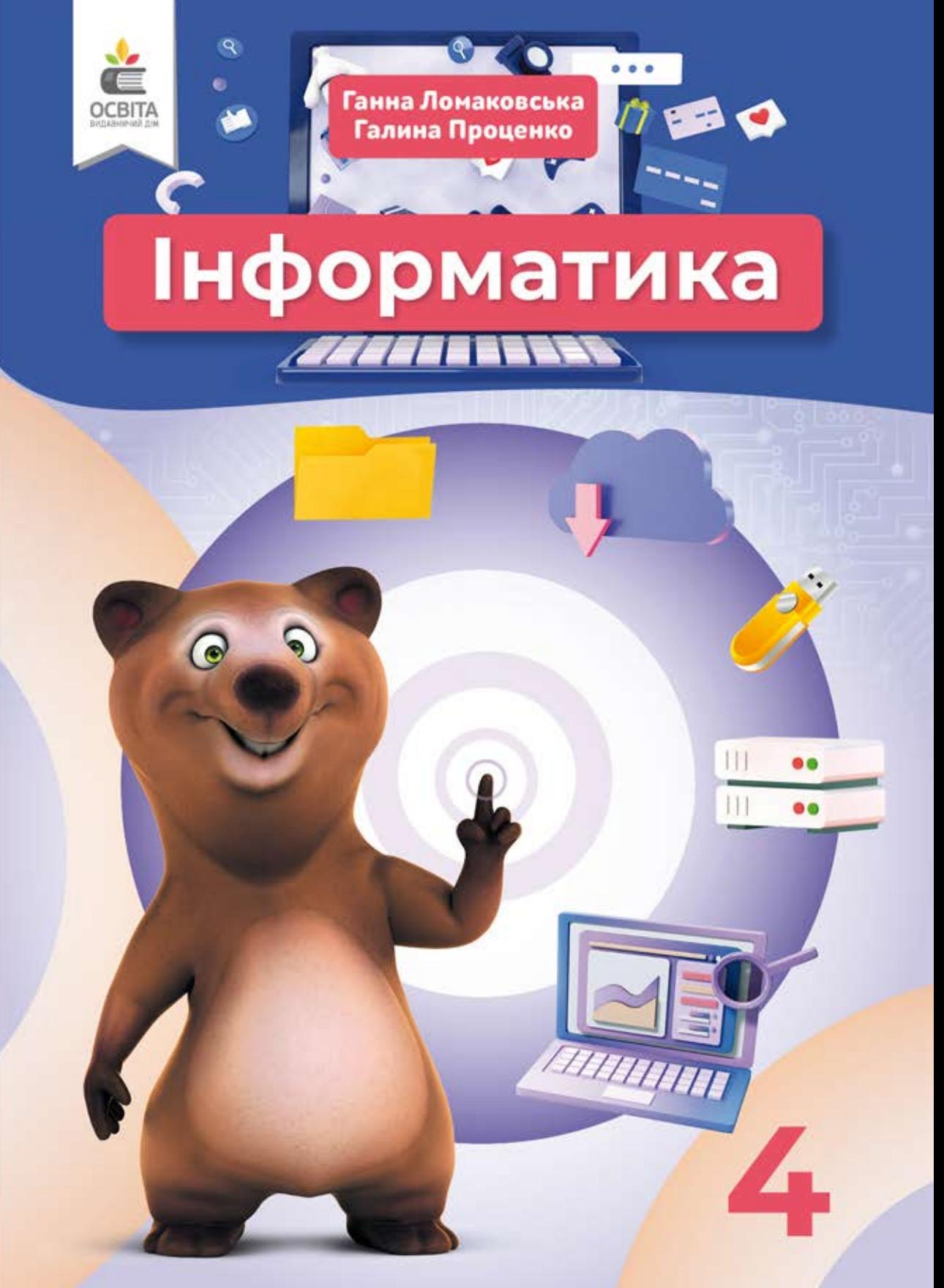

Не розпочинай роботу за комп'ютером без дозволу вчителя.

#### Під час роботи за комп'ютером руки мають бути чистими й сухими.

Сиди правильно: спина рівна, лікті — на столі, ноги — на підлозі.

Не торкайся екрана монітора. Не клади нічого на клавіатуру.

Слідкуй, щоб відстань від очей до екрана монітора була не менше ніж 50 см.

Не торкайся панелі монітора та системного блока. Не чіпай дротів, це небезпечно.

# ВПРАВИ ДЛЯ ОЧЕЙ

Стань рівно. Підніми руки **1** вгору, потягнися 2 рази.

Відведи руки за спину і склади їх у **Відведи руки за спину і склади їх у «замок». Головау нахили вперед, плечі відведи назад. Повтори 4 рази.** 

Постав руки на пояс. Поверни голову праворуч, подивись на лікоть правої руки. Поверни голову ливори 4 рази.<br>Постав руки на пояс. Поверни голову праворуч,<br>подивись на лікоть правої руки. Поверни голову<br>ліворуч, подивись на лікоть лівої руки.<br>Повернись у вихідне положення. Повтори 4 рази.

Заплющ очі, міцно Повернись у вихідне положення. Повтори 4 рази.<br>3 аплющ очі, міцно<br>стисни повіки, розплющ<br>очі. Повтори 5 разів.

Витягни руки вперед, подивися на кінчики пальців. Не підводячи голови, стеж очима за руками: повтори э разів.<br>Витягни руки вперед, подивися на кінчики<br>пальців. Не підводячи голови, стеж очима за<br>руками: підніми руки вгору (вдих),<br>опусти руки (видих). Повтори 4 рази.

Дивися прямо перед собою опусти руки (видих). Повтори 4 рази.<br>Дивися прямо перед собою<br>2-3 секунди, переведи погляд на кінчик<br>носа на 3-5 секунд. Повтори 6 разів.

**ПРАВИЛА**

БЕЗПЕЧНОЇ РОБОТИ ТА ПОВЕДІНКИ В КОМП'ЮТЕРНОМУ КЛАСІ

Ганна Ломаковська Галина Проценко

# **Інформатика**

#### *Підручник для 4 класу закладів загальної середньої освіти*

*Рекомендовано Міністерством освіти і науки України*

Київ Видавничий дім «Освіта» 2021

УДК 004\*кл4(075.2) Л74

> *Рекомендовано Міністерством освіти і науки України (наказ Міністерства освіти і науки України від 16.01.2021 № 53)*

#### **Видано за рахунок державних коштів. Продаж заборонено**

Створено відповідно до Типової освітньої програми початкової освіти, розробленої під керівництвом *Р. Б. Шияна*

#### **Ломаковська Г. В.**

Л74 Інформатика : підруч. для 4 класу закладів загальної середньої освіти / Г. В. Ломаковська, Г. О. Проценко. — К. : Видавничий дім «Освіта», 2021. — 128 с. : іл.

ISBN 978-966-983-216-0.

#### **УДК 004\*кл4(075.2)**

© Ломаковська Г. В., Проценко Г. О., 2021 ISBN 978-966-983-216-0 © Видавничий дім «Освіта», 2021

## ЗМІСТ

#### Розділ 1. Папки і файли

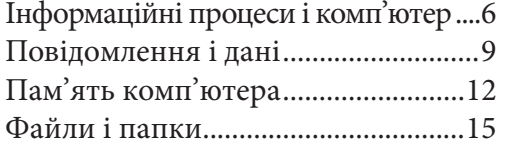

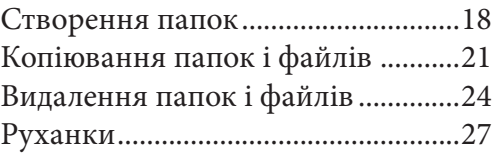

#### Розділ 2. Текстовий редактор

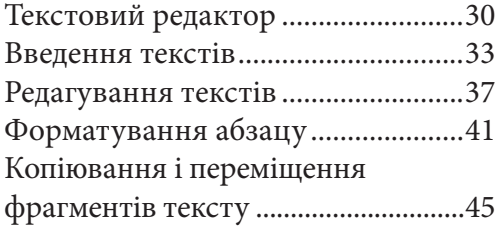

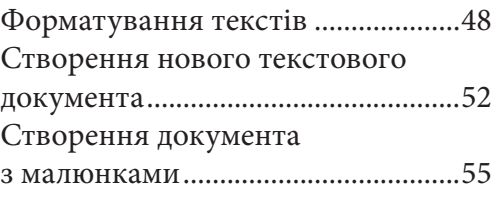

#### Розділ 3. Алгоритми і виконавці

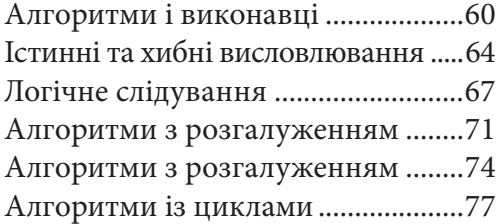

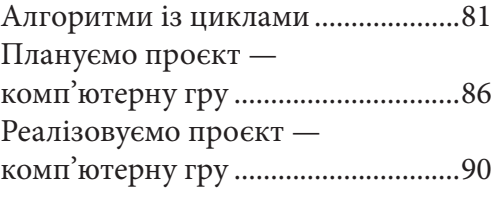

#### Розділ 4. Спілкуємося в Інтернеті

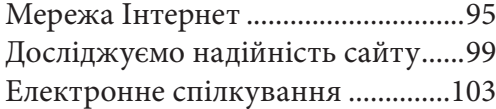

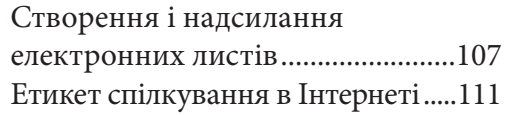

#### Розділ 5. Навчальний проєкт

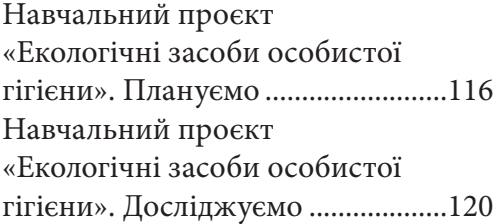

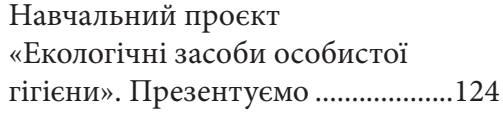

# Любі друзі!

Раді знову зустріти вас у комп'ютерному класі. Цього навчального року ви мандруватимете країною Інформатика, навчитеся створювати презентації та текстові документи, користуватися мережею Інтернет. Ви дізнаєтеся про безпечну поведінку в Інтернеті, ознайомитеся із правилами етикету під час електронного спілкування.

Ви знову зустрінетеся з комп'ютерним виконавцем Рудим котом, будете складати для нього алгоритми. На практичних заняттях ви навчитеся створювати власних виконавців, складати і записувати алгоритми для них.

Сподіваємося, що вивчення інформатики буде цікавим та корисним і ви з нетерпінням чекатимете кожного наступного уроку.

*Бажаємо успіхів!*

Право для безоплатного розміщення підручника в мережі Інтернет має Міністерство освіти і науки України http://mon.gov.ua/ та Інститут модернізації змісту освіти https://imzo.gov.ua

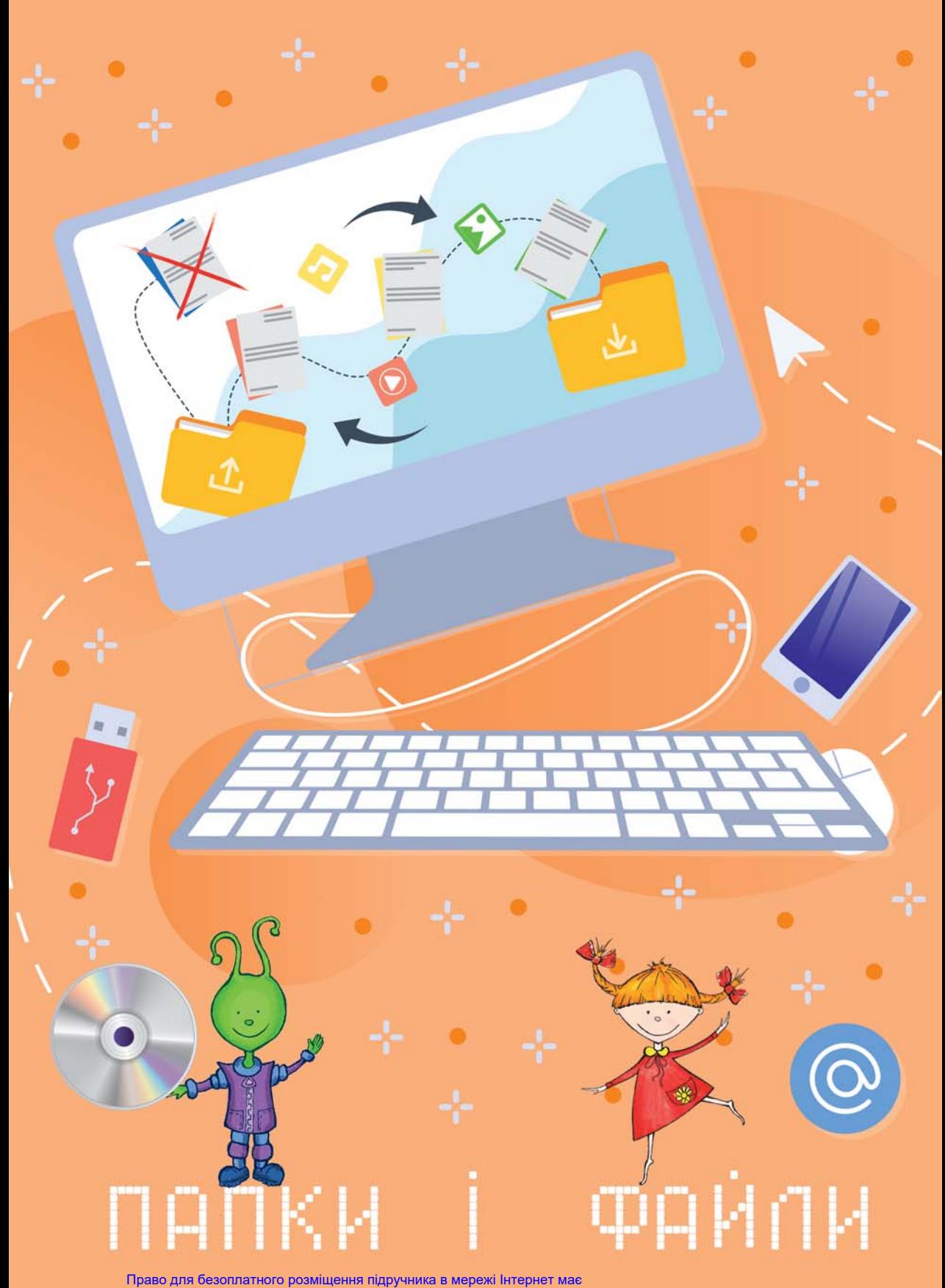

Міністерство освіти і науки України http://mon.gov.ua/ та Інститут модернізації змісту освіти https://imzo.gov.ua

#### Інформаційні процеси і комп'ютер 1

**Інформаційні процеси** — це процеси отримання, зберігання, опрацьовування, передавання повідомлень.

#### Розглянь малюнки.

1

2

Склади розповідь про те, де і як використовують комп'ютери.

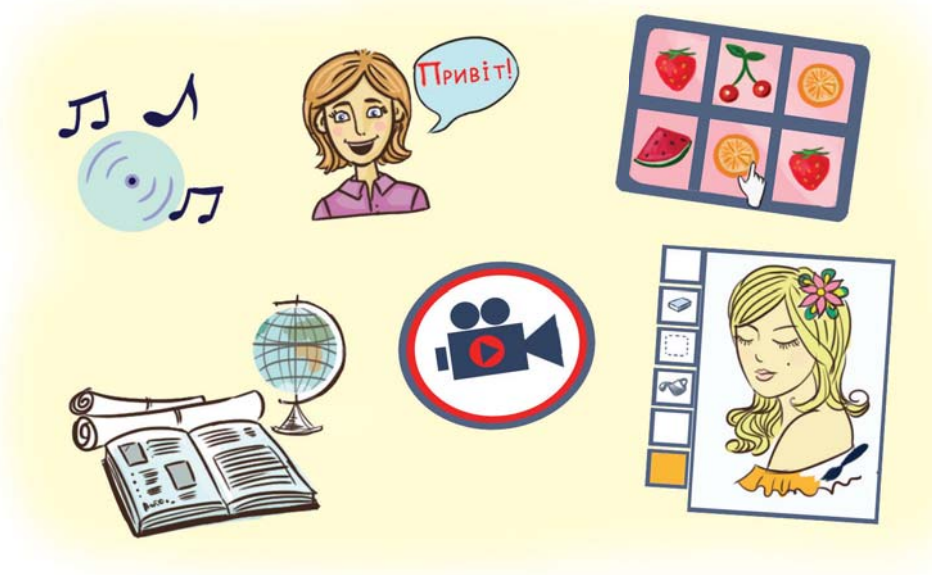

#### Розглянь світлини.

Запиши у зошиті назви пристроїв введення та виведення інформації.

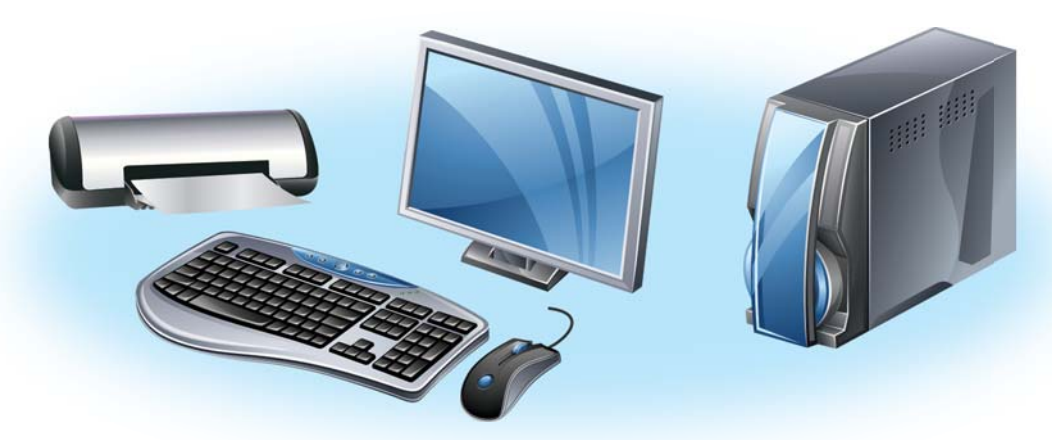

Право для безоплатного розміщення підручника в мережі Інтернет має Міністерство освіти і науки України http://mon.gov.ua/ та Інститут модернізації змісту освіти https://imzo.gov.ua

#### Прочитай текст. 3

Людина **отримує** повідомлення, коли читає книжки, слухає радіо, дивиться телевізор, спілкується з друзями. Комп'ютер отримує повідомлення, коли ми вводимо їх із клавіатури або коли повідомлення передаються йому з іншого комп'ютера.

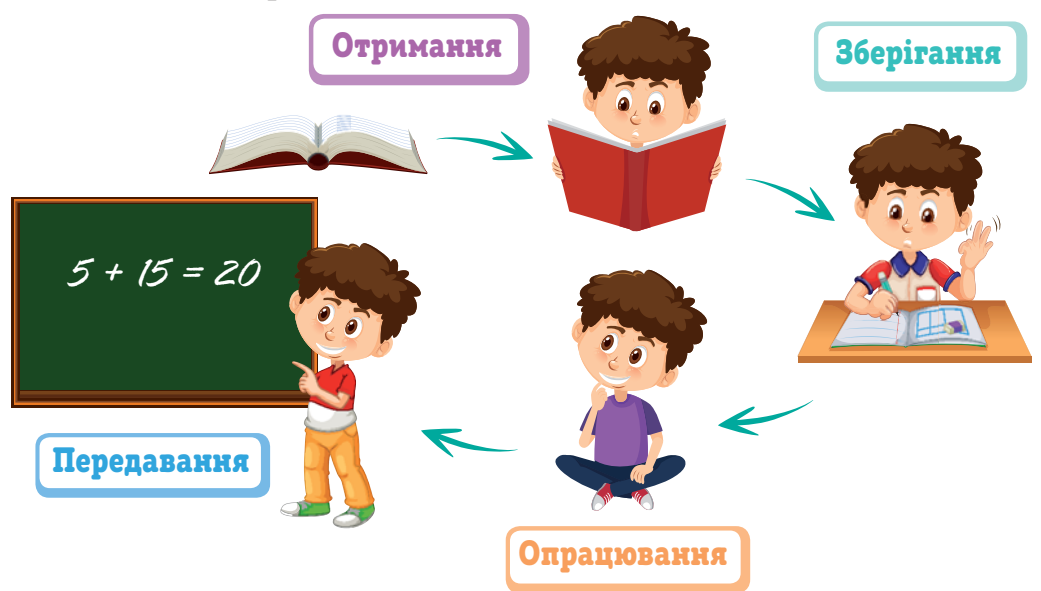

Ми можемо **зберігати** повідомлення у своїй пам'яті, записувати їх у записник, зошит або щоденник, фотографувати події, записувати шкільний концерт на відеокамеру. Комп'ютер також зберігає повідомлення у своїй пам'яті.

Людина **опрацьовує** повідомлення, розв'язуючи задачу, приймаючи рішення, обираючи театральну виставу або теле передачу для перегляду. Комп'ютер опрацьовує повідомлення, коли виконує програми.

Ми **передаємо** повідомлення, спілкуючись з іншими людьми, розмовляючи по телефону, надсилаючи смсповідомлення. Комп'ютер передає повідомлення іншим комп'ютерам, виводить їх на екран монітора або на принтер.

- Розкажи, як людина сприймає повідомлення.
- Наведи приклади передавання інформації.

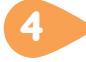

#### Поміркуй. 4

Ганнуся зробила два букети з волошок. В одному букеті волошок було у 3 рази більше, ніж в іншому. Якщо з більшого букета перекласти 4 волошки в менший, то в обох букетах волошок стане порівну. Скільки волошок було в кожному букеті?

# ПРАЦЮЄМО ЗА КОМП'ЮТЕРОМ

#### Завдання

Пригадай, як працювати з буквеною частиною клавіатури.

#### Етапи виконання

- **1.** Запусти на виконання клавіатурний тренажер **RapidTyping**. Для цього знайди на **Робочому столі** значок <mark>(Z) і двічі клацни ліву кнопку миші.</mark>
- **2.** Уважно спостерігай за літерами, що з'являтимуться, і натискай потрібну клавішу клавіатури.
- **3.** Подивись, який мовний режим включено на клавіатурі, і вибери потрібну мову.
- **4.** Умовно поділи клавіатуру на дві частини ліву і праву.

Клавіші зліва намагайся натискати пальцями лівої руки, а клавіші справа — правої.

# ОЦIНЮЮ СВОI РЕЗУЛЬТАТИ

### Закінчи речення

На уроці я дізнався/дізналася про… . Мені було цікаво, що… . Мене засмутило те, що… . Я хочу більше дізнатися про… .

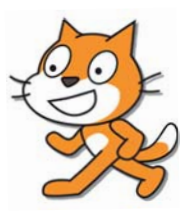

RU Російська

EN

Українська UA

Англійська (США)

Відобразити мовну панель

2

Повідомлення на носіях, які використовують у комп'ютерах, слід подавати так, щоб комп'ютер міг зберігати та опрацьовувати їх.

#### Розглянь малюнок.

1

Розкажи, які з електронних носіїв даних ти використовуєш удома, у школі, вдома й у школі.

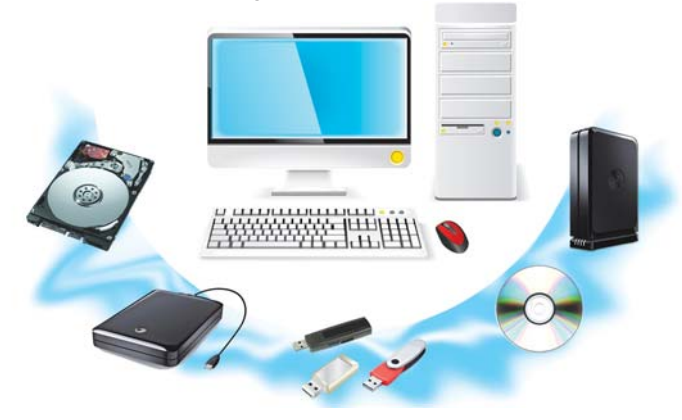

Повідомлення, зафіксовані на носії у вигляді, зручному для зберігання та опрацювання, утворюють **дані**.

#### Прочитай текст. 2

Ти вже знаєш, що повідомлення можуть подаватися умовними жестами, світловими і звуковими сигналами, графічним, текстовим або комбінованим способами. Повідомлення зберігаються на різних носіях. Це дає змогу використовувати їх і надалі.

Після уроку вчитель/учителька повідомляє учневі/учениці оцінку за відповідь. Це повідомлення подається звуковим способом і зберігається в пам'яті дитини.

Учитель/учителька також записує оцінку до журналу та щоденника. У цьому випадку спосіб подання повідомлення — текстовий, а зберігається воно на паперових носіях.

З оцінками, збереженими в щоденнику, можуть ознайомитися батьки й дізнатися про твої успіхи в навчанні.

Оцінки, збережені в журналі, дають змогу вчителеві виставити оцінки за семестр.

Дані, які використовує людина, можуть бути подані числами, текстами, графічними зображеннями, спеціальними позначками тощо.

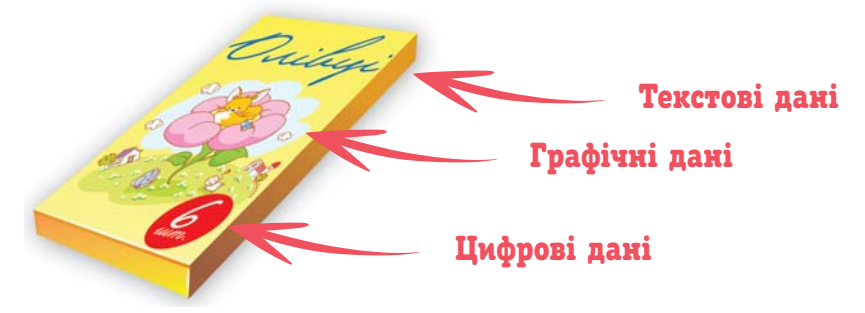

- Якою буває інформація за способом сприйняття?
- Що таке повідомлення? Якими бувають повідомлення за способом подання?
- Якими способами подання повідомлень ти користуєшся найчастіше?
- Якими типами даних ти користуєшся найчастіше?

#### Розв'яжи задачу. 3

Петрик, Ганнуся та Олесь вирішили створити фотоальбом до Свята першого дзвоника. Ганнуся принесла на 22 світлини менше, ніж Петрик. Якщо Ганнусині світлини скласти з Олесевими, а потім відкласти 12 фото, то отримаємо кількість світлин, яку приніс Петрик. Скільки світлин принесла Ганнуся і скільки Олесь, якщо в Петрика було 43 світлини?

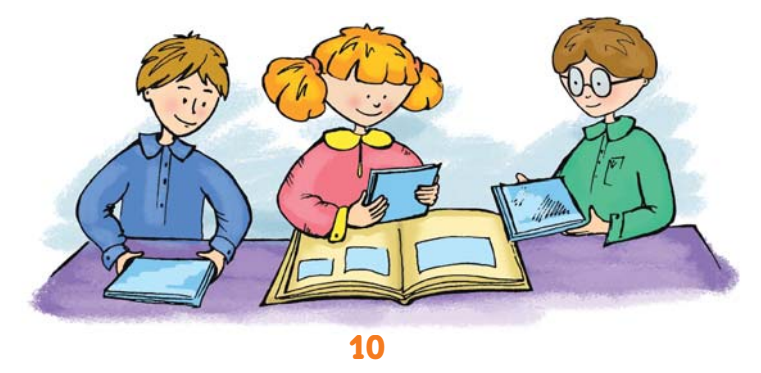

#### Прослухай.

4

Завітай на сайт проєкту **«Співанкограй»** за адресою **spivankogray.com/#rec232907913** і знайди пісню «Золотава осінь» у виконанні ансамблю «Зернятко» і Марії Бурмаки.

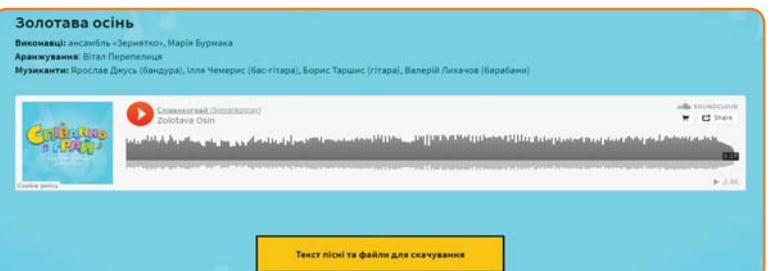

- Які ознаки осені оспівуються у творі?
- Чому осінь у пісні називають золотавою?
- До чого готуються пташині зграї?
- Чому в садках стихає цвіркотіння?
- Якими словами у пісні згадується літо?
- Про що співаки просять золотаву осінь?
- Який настрій викликає в тебе ця пісня?

# ПРАЦЮЄМО ЗА КОМП'ЮТЕРОМ

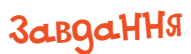

Потренуйся попрацювати із цифровою частиною клавіатури.

#### Етапи виконання

- **1.** Запусти на виконання програму **RapidTyping**.
- **2.** Уважно спостерігай за цифрами, що з'являтимуться. Натискай потрібну клавішу на клавіатурі.

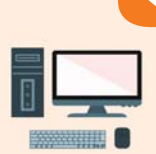

Працюй пальцями обох рук.

# ОЦIНЮЮ СВОI РЕЗУЛЬТАТИ

Закінчи речення зі с. 8, запиши їх у зошит.

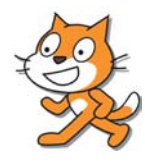

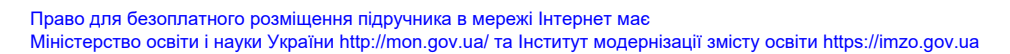

#### 3 Пам'ять комп'ютера

### Прочитай текст.

1

Пам'ять комп'ютера призначена для збереження даних.

В **оперативній** пам'яті зберігаються дані, які потрібні під час виконання програм. Після вимикання комп'ютера всі дані з оперативної пам'яті втрачаються.

Для тривалого зберігання даних використовують **зовнішню** пам'ять. Прикладами такої пам'яті є: **жорсткий магнітний диск (вінчестер), оптичний диск, магнітна стрічка, флеш-накопичувач, карта пам'яті. Їх іще називають носіями інформації**.

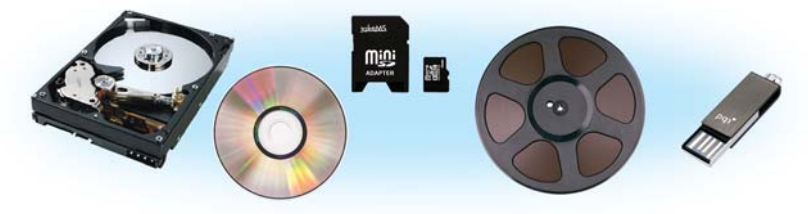

Усе, що записано на цих носіях, зберігається на них і після того, як комп'ютер вимкнено. Щоб скористатися даними, які зберігаються на такому носії, потрібно перемістити їх в оперативну пам'ять комп'ютера.

- Чим відрізняється оперативна пам'ять від інших видів пам'яті в комп'ютері?
- Які дані зберігаються в оперативній пам'яті? Відповідь обґрунтуй.
- Наведи приклади носіїв, які використовуються для тривалого зберігання даних у комп'ютері.

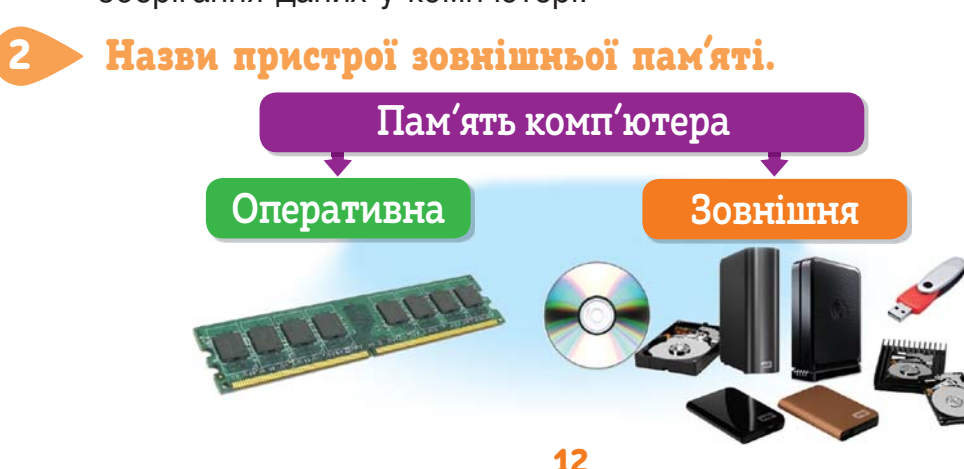

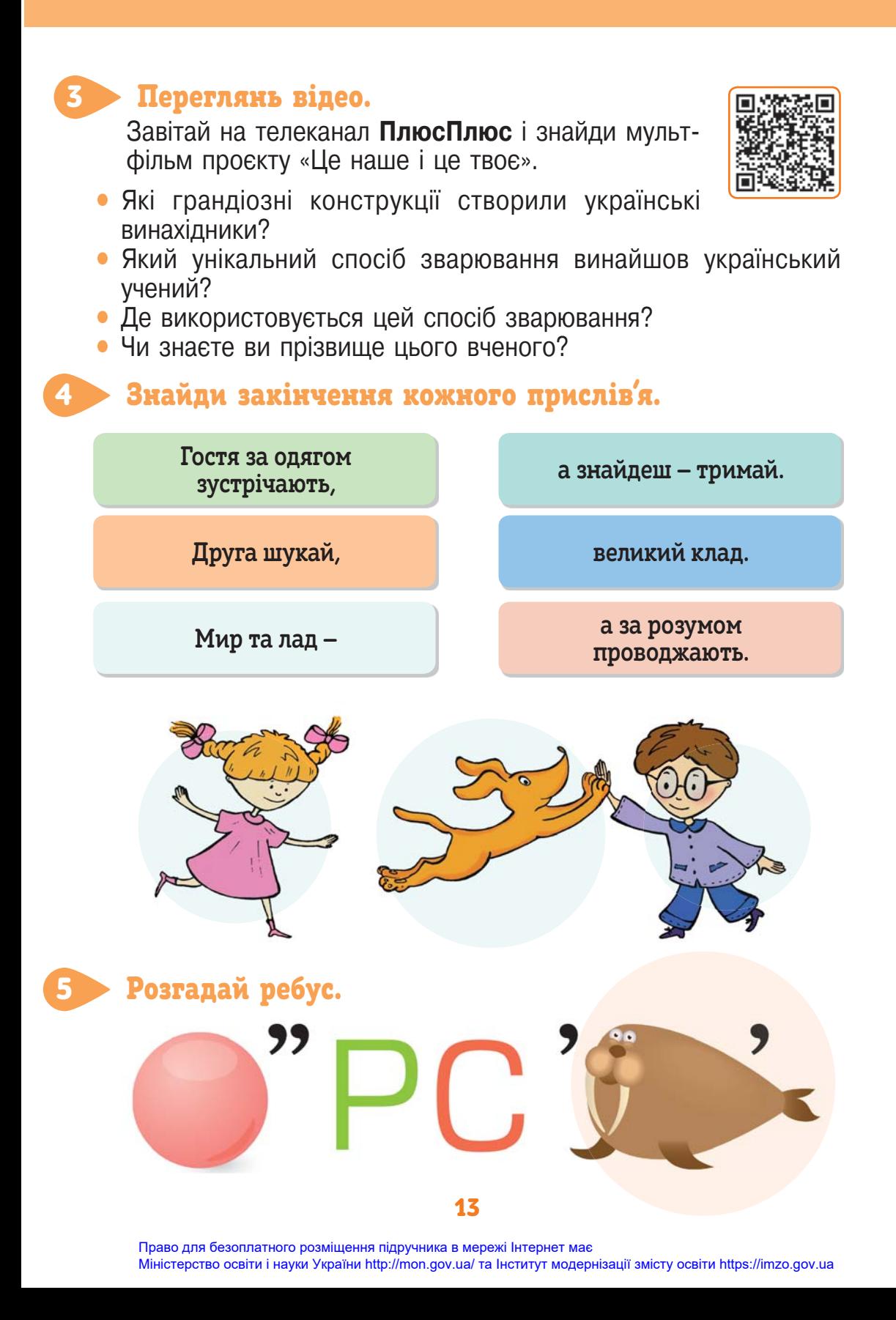

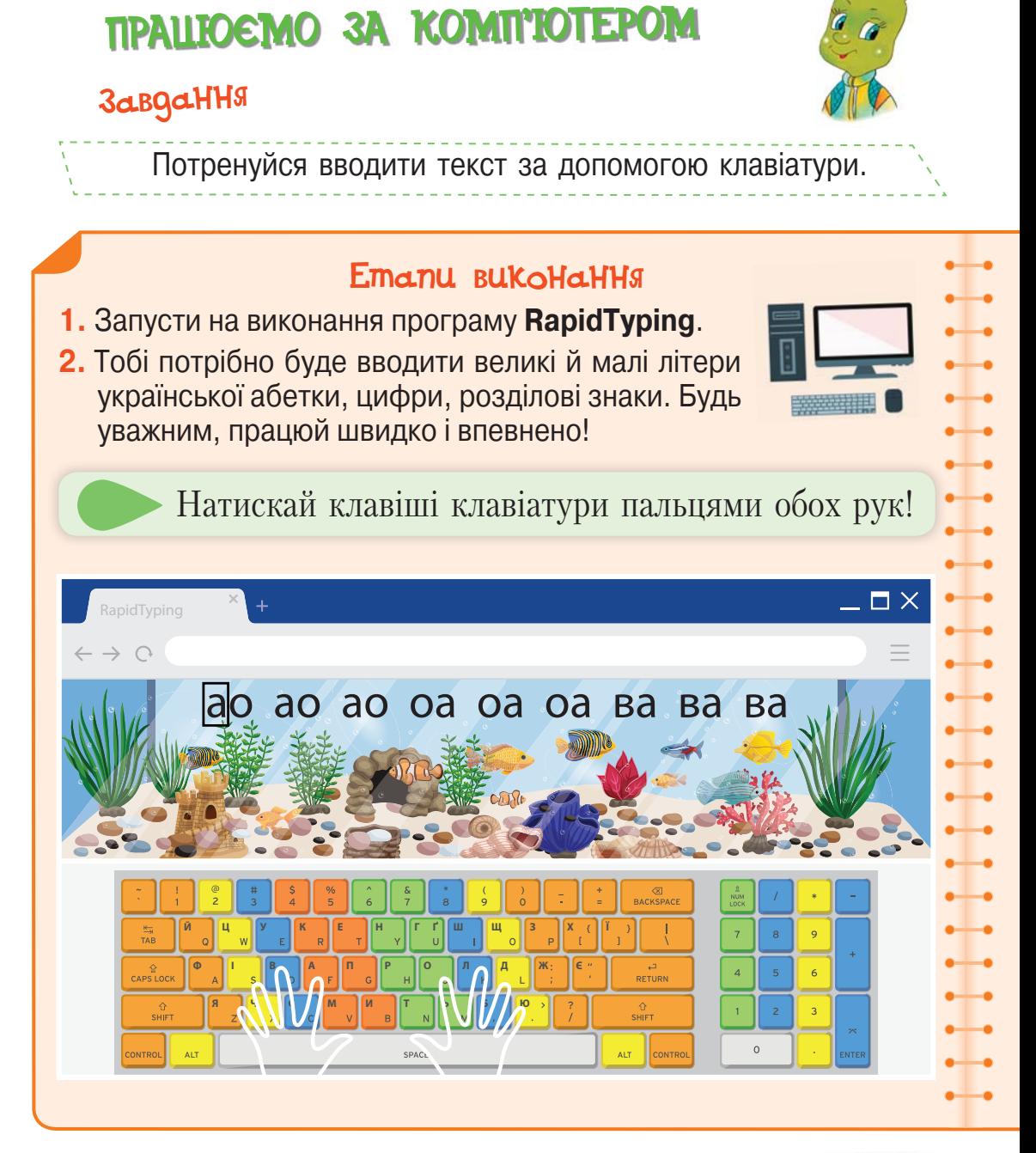

ОЦIНЮЮ СВОI РЕЗУЛЬТАТИ

Закінчи речення зі с. 8, запиши їх у зошит.

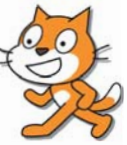

14

Усі дані в комп'ютері зберігаються у **файлах**. Кожний файл має своє **ім'я**. Файли різного вмісту мають різні значки. Файли розміщуються на **носіях**.

#### Поміркуй і розкажи. 1

Як розрізнити файли, розташовані на диску?

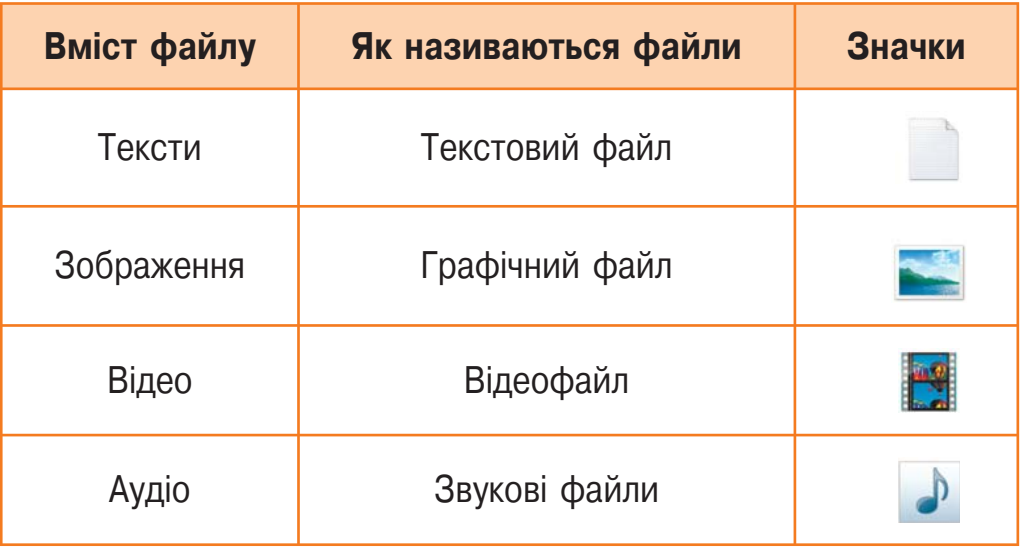

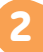

#### Дай відповідь.

Яку інформацію може бути збережено у файлах на малюнку?

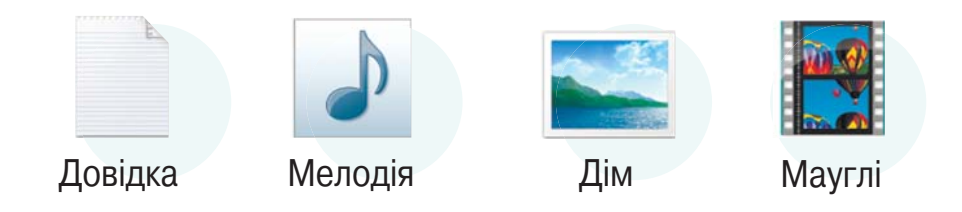

Для зручності пошуку файли розподіляють по **папках**, які мають однакові значки. Кожна папка має ім'я, за яким її можна відрізнити від інших папок.

#### Розглянь схему.

Полічи кількість папок і файлів. Назви імена файлів та опиши їх вміст.

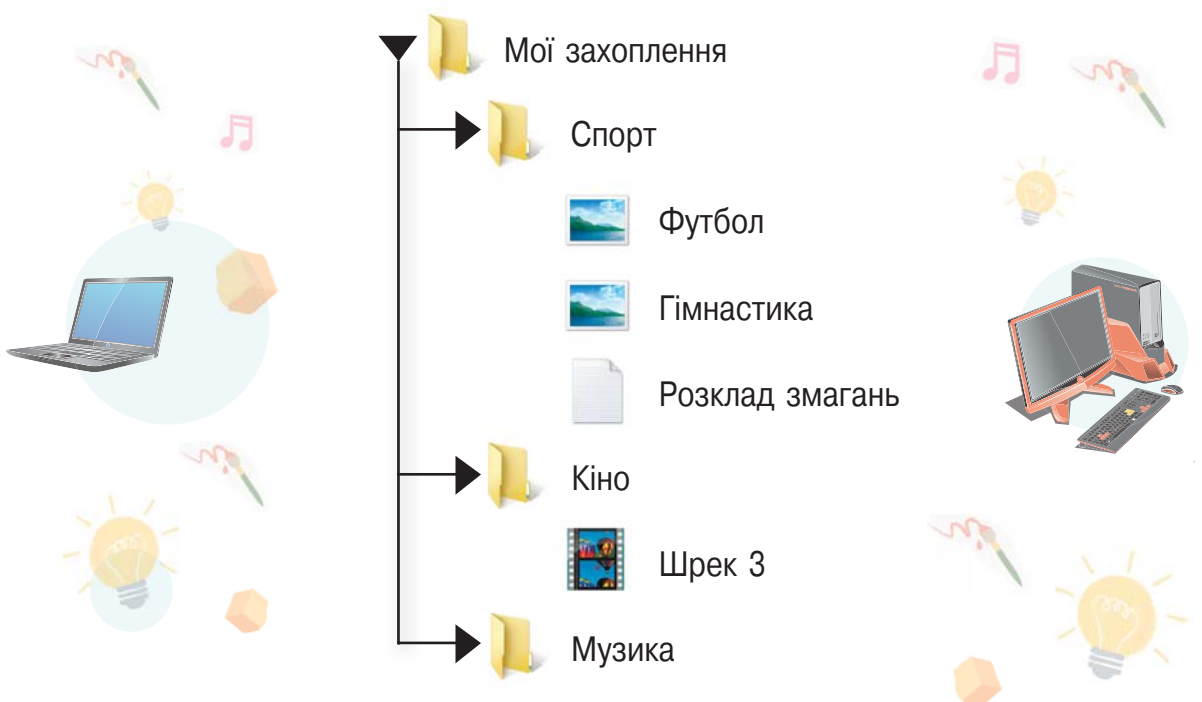

#### Розв'яжи задачу.

4

3

Кожен із 35 четвертокласників є читачем хоча б однієї із двох бібліотек: шкільної чи районної. З них 25 учнів користуються шкільною бібліотекою, а 20 — районною. Скільки учнів є читачами обох бібліотек? Скільки учнів користуються тільки однією бібліотекою?

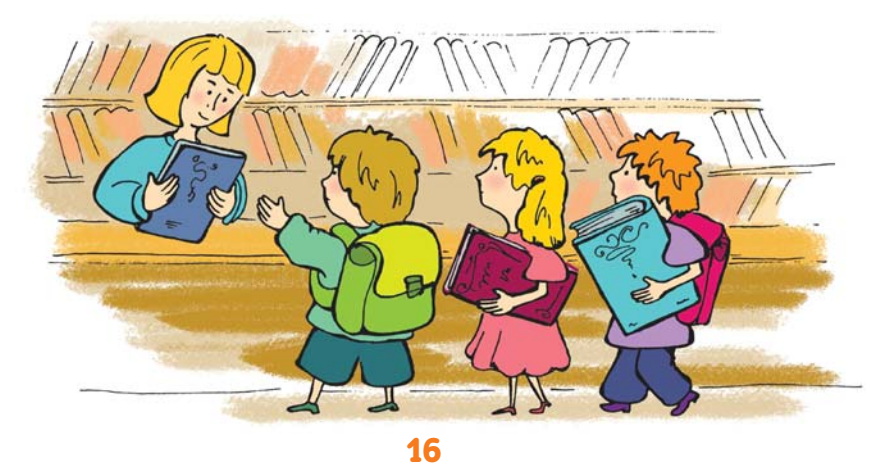

Право для безоплатного розміщення підручника в мережі Інтернет має Міністерство освіти і науки України http://mon.gov.ua/ та Інститут модернізації змісту освіти https://imzo.gov.ua

# ПРАЦЮЄМО ЗА КОМП'ЮТЕРОМ

### Завдання<sup>1</sup>

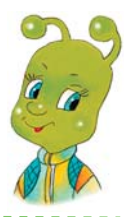

Досліди, які носії є на твоєму комп'ютері.

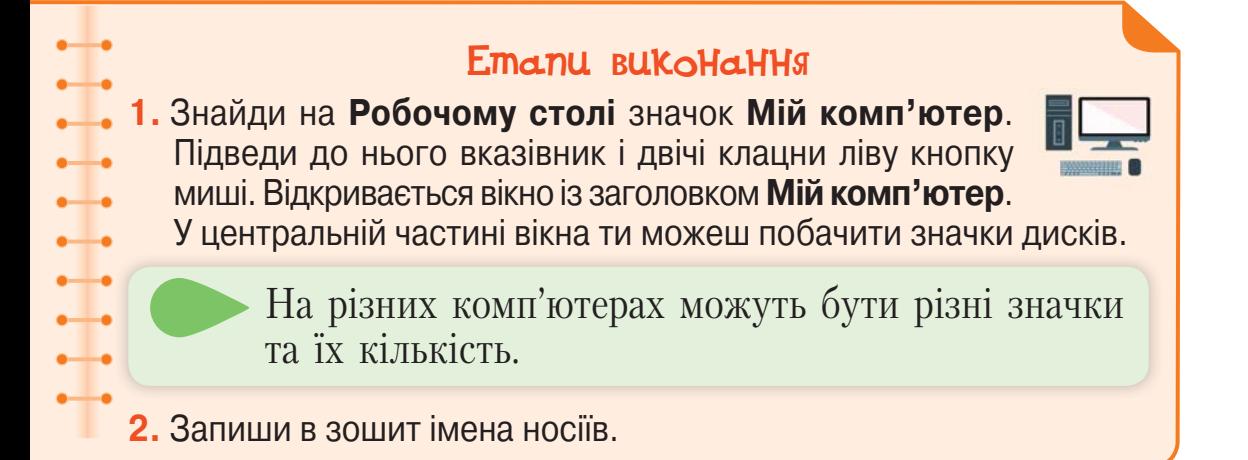

### Завдання<sup>2</sup>

Досліди, які папки та файли є на диску **С:**.

#### Етапи виконання

**1.** Відкрий вміст диска **С:**.

**2.** Запиши в зошит імена двох папок і трьох файлів із цього диска.

# ОЦIНЮЮ СВОI РЕЗУЛЬТАТИ

Закінчи речення зі с. 8, запиши їх у зошит.

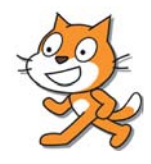

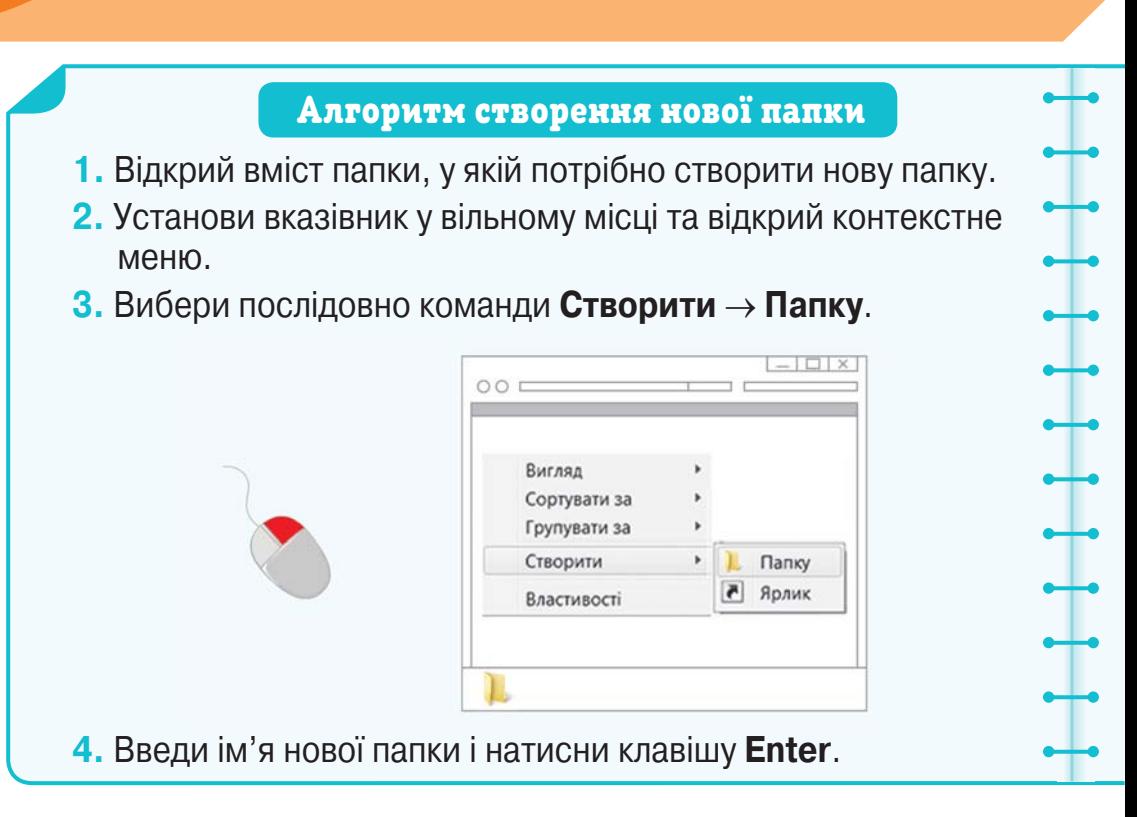

#### Прочитай текст. 1

На диску можуть розміщуватися сотні й навіть тисячі різних файлів. І всі вони мають розташовуватися так, щоб їх було зручно шукати.

Уяви собі диск у вигляді шухляди письмового стола, у якій лежать десятки різних аркушів із малюнками, віршами, піснями. Якщо всі вони будуть безладно звалені в шухляду, то знайти потрібний аркуш буде нелегко. Та якщо ми розкладемо аркуші по папках, а папки підпишемо, то зможемо швидко знайти потрібний аркуш. Наприклад, відкривши папку з написом «Тарас Шевченко», ми шукатимемо в ній потрібний вірш.

Аналогічно зберігають файли на дисках. Їх теж розподіляють по папках. Кожна папка може містити як файли, так і інші папки.

**•** Для чого використовують папки? Що може міститися в них?

#### Попрацюйте в парах.

2

Як ви впорядкуєте зазначені файли по папках? Поясніть свій вибір.

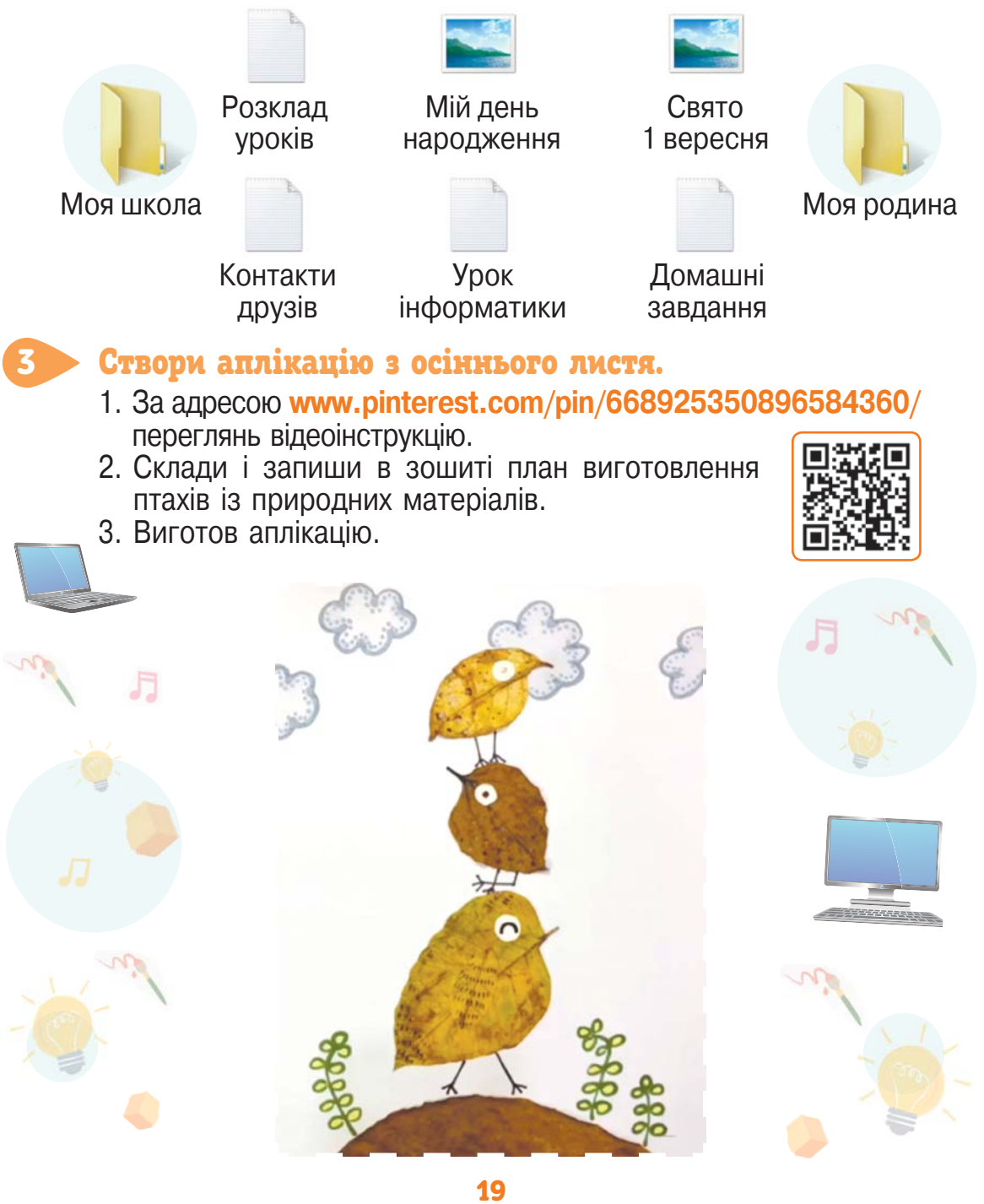

### Виконай завдання.

4

Досліди вміст папки **Мої документи** на домашньому комп'ютері. Папка з таким іменем завжди розташована на **Робочому столі**. У ній містяться спеціальні папки **Мої малюнки, Моя музика, Мої відеозаписи**.

#### Розв'яжи задачу. 5

У класі 35 учнів. Із них 20 відвідують гурток інформатики, 11 математичний гурток, а 10 учнів не беруть участі в роботі цих гуртків. Скільки учнів відвідують обидва гуртки? Скільки учнів відвідують тільки математичний гурток? Скільки учнів відвідують лише якийсь один гурток?

# ПРАЦЮЄМО ЗА КОМП'ЮТЕРОМ

### Завдання

Створи нову папку в зазначеній папці.

#### Етапи виконання

- **1.** Переглянь вміст папки, яку тобі вкаже вчитель/ учителька. Щоб відкрити папку, підведи вказівник до її значка та двічі клацни ліву кнопку миші. Запиши ім'я цієї папки в зошит.
- **2.** Створи в цій папці нову папку з іменем **Відпочинок**. Переглянь вміст створеної папки.
- **3.** Створи в папці **Відпочинок** нову папку **Світлини**. Якщо ти хочеш побачити вміст попередньої папки, вибери **кнопку** у верхній частині вікна.

# ОЦIНЮЮ СВОI РЕЗУЛЬТАТИ

Закінчи речення зі с. 8, запиши їх у зошит.

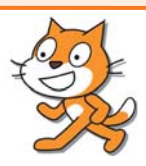

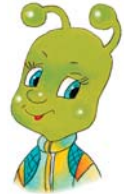

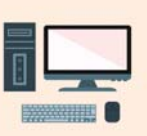

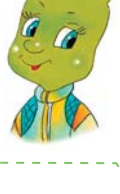

**Копіювання об'єкта** (папки або файлу) — це створення його копії.

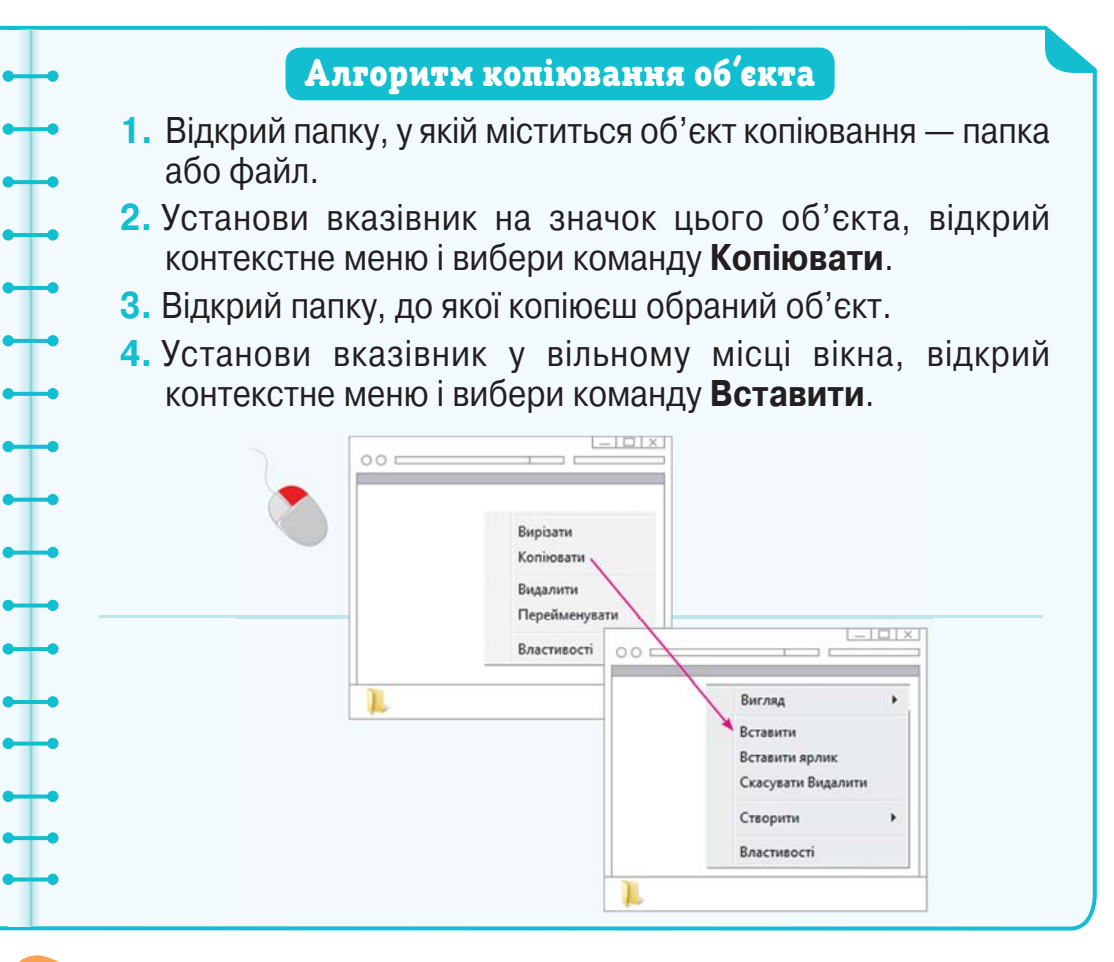

#### Розглянь схеми на с. 22. 1

- Полічи кількість папок та файлів на малюнку зліва. Який файл зберігається в папці **Кіно**? Які файли зберігаються в папці **Казки**? Назви спочатку імена файлів, у яких зберігаються малюнки, а потім — у яких зберігаються відео.
- Полічи кількість папок та файлів на малюнку справа. Назви імена файлів, що копіювалися, та опиши їх вміст. Як ти вважаєш, чи однаковий вміст у файлах з однаковою назвою?

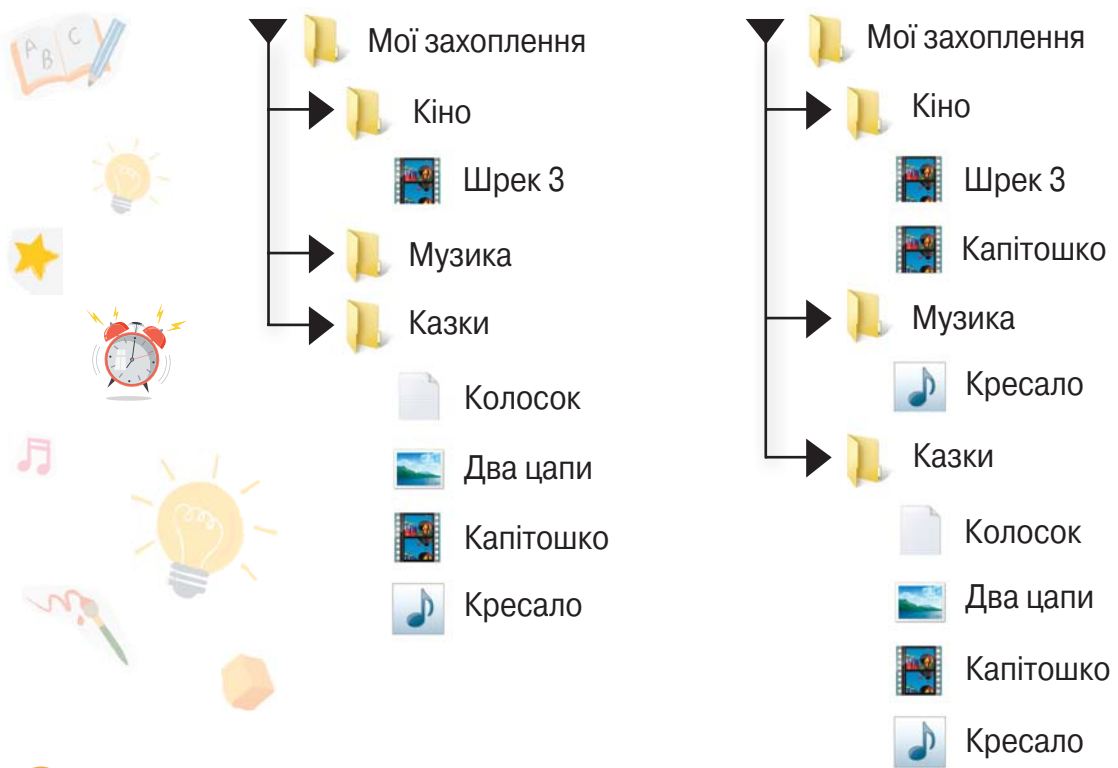

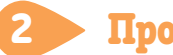

#### Прочитай.

Знайди онлайн-версію Хрестоматії сучасної української дитячої літератури для читання в 3, 4 класах і прочитай оповідання Юлії Смаль «Хімія і їжа».

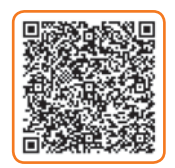

- Хто став першим справжнім хіміком?
- Які хімічні перетворення відбуваються з картоплею під час варіння?
- Назви видатних хіміків, які допомагали у мистецтві куховарства.
- Який учений винайшов «м'ясний екстракт»?
- Що відбувається з яйцем під час варіння?
- Назви овочі, які змінюють свої хімічні властивості під час варіння.
- Що ти дізнався/дізналася про хіміка Огюста Пармантьє?

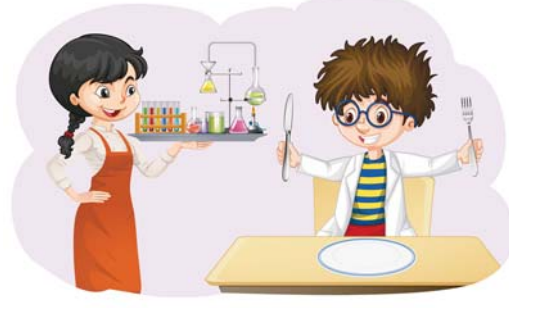

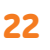

# ПРАЦЮЄМО ЗА КОМП'ЮТЕРОМ

#### Завдання

Скопіюй папку на зазначений носій.

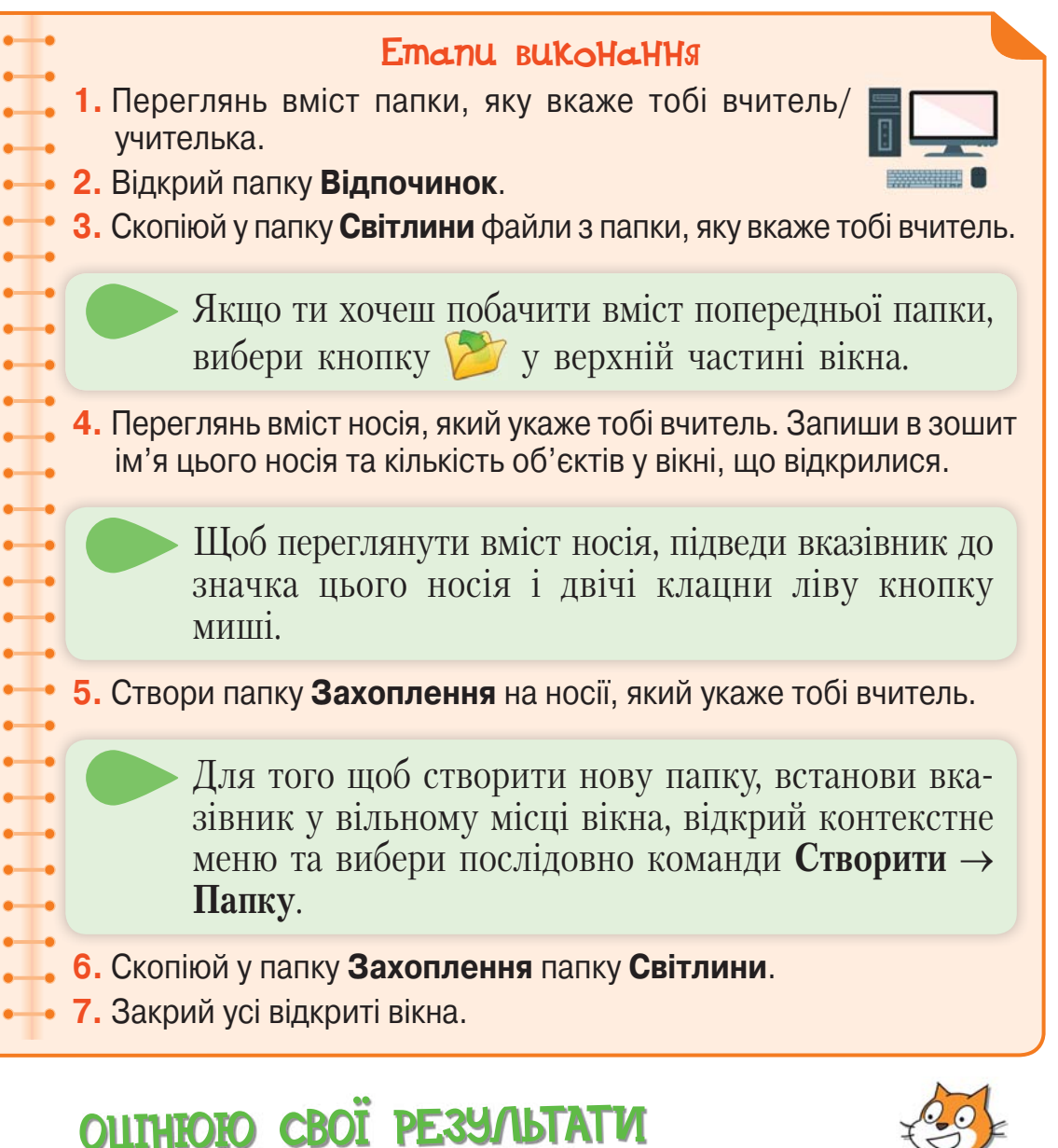

Закінчи речення зі с. 8, запиши їх у зошит.

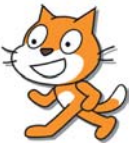

# 7 Видалення папок і файлів

#### Алгоритм видалення папки

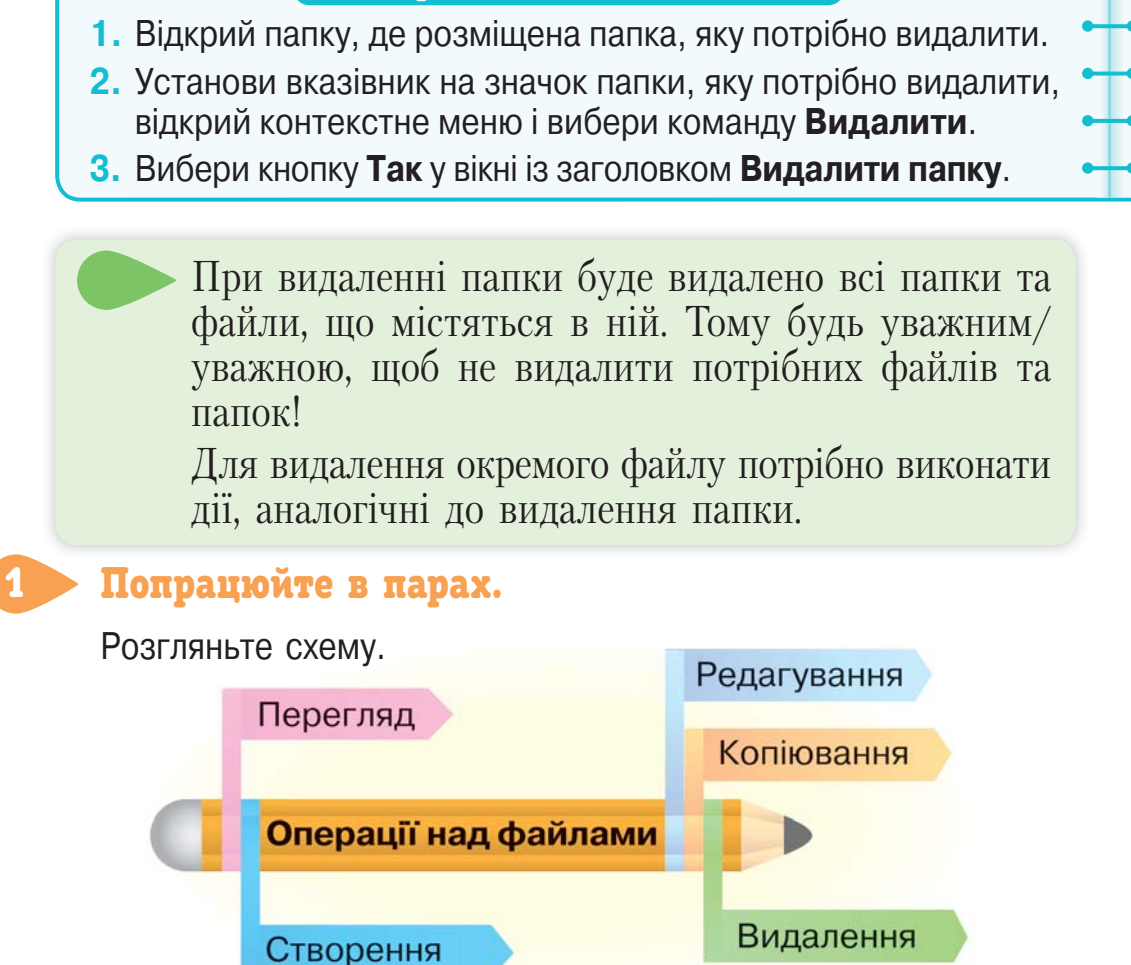

- Які дії можна здійснювати над файлами?
- Опишіть, чим різняться операції копіювання та видалення.
- Що спільного між операціями редагування та перегляду?

#### Склади й запиши в зошит алгоритм видалення окремого файлу. 2

### Розглянь схему на с. 25.

3

Полічи кількість папок та файлів. Якою стане кількість папок і файлів, якщо видалити папку **Футбол**? Якою стане кількість папок та файлів, якщо видалити папку **Спорт**?

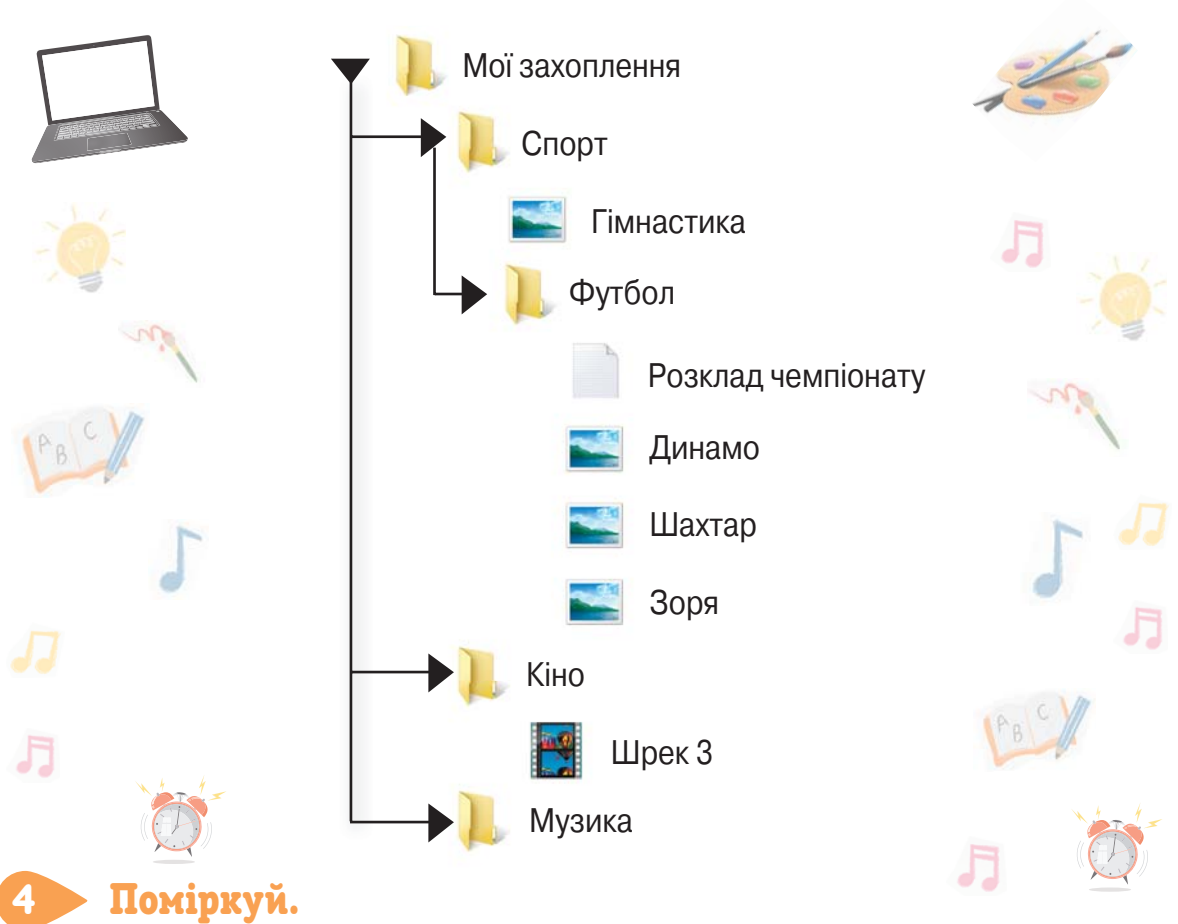

### Поміркуй.

Ганнуся з батьками їхала в потязі. Мама запитала Ганнусю: «У якому по порядку вагоні ми їдемо?» Ганнуся відповіла: «У шостому, якщо лічити з голови поїзда, або у третьому, якщо лічити з хвоста». Скільки вагонів у потязі?

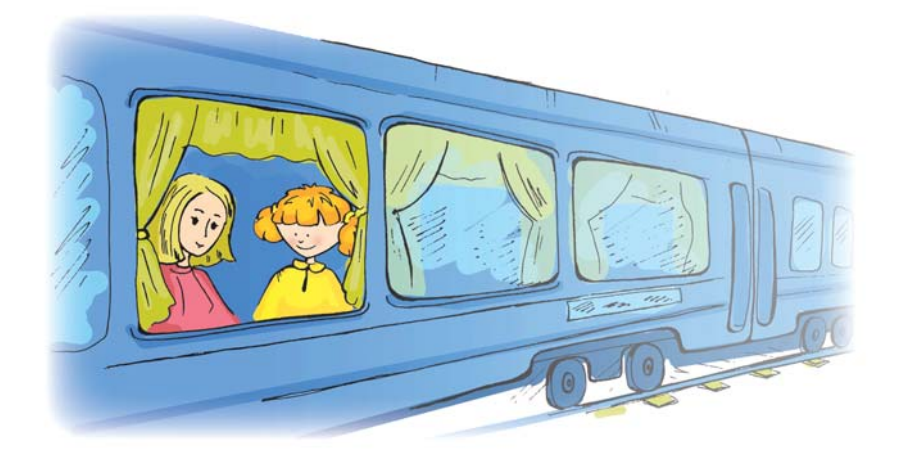

#### Переглянь мультфільм та обговори із друзями, якими можуть бути наслідки недотримання правил поведінки в комп'ютерному класі.

# ПРАЦЮЄМО ЗА КОМП'ЮТЕРОМ

### Завдання

Виконай дії з файлами і папками.

### Етапи виконання

- **1.** Переглянь вміст папки, яку тобі вкаже вчитель/ учителька.
- **2.** Переглянь вміст папки **Відпочинок**.
- **3.** Переглянь вміст папки **Світлини**.
- **4.** Видали з папки **Світлини** файли, які тобі вкаже вчитель.
- **5.** Створи в папці **Відпочинок** папку **Літо**.
- **6.** Скопіюй у папку **Літо** файли з папки **Світлини**.

(Відкрий папку **Світлини**. Установи вказівник на потрібному файлі. Відкрий контекстне меню й вибери команду **Копіювати**. Відкрий папку **Літо**. Установи вказівник на вільному місці вікна, відкрий контекстне меню та вибери команду **Вставити**.)

> Відпочинок Світлини Літо

- **7.** Видали папку **Світлини**.
- **8.** Закрий усі відкриті вікна.

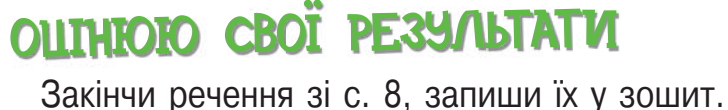

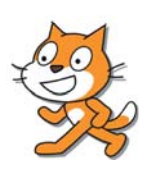

26

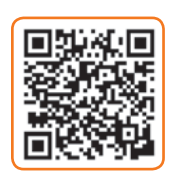

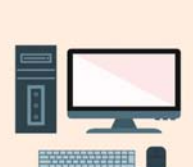

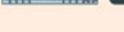

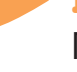

5

Переглянь відео.

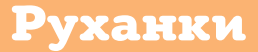

#### За посиланнями переглянь відео та виконай руханки.

月

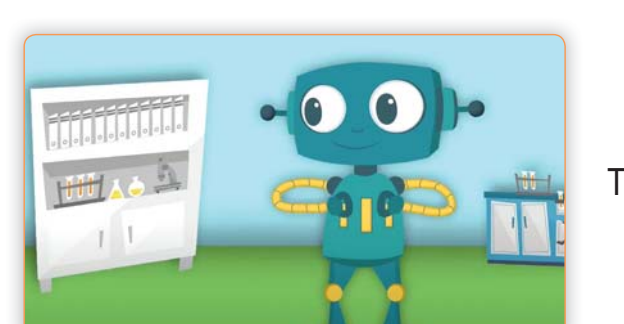

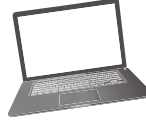

Танець робота

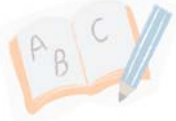

**www.youtube.com/watch?v=dOnDFDJA9D4&featur e=youtu.be&app=desktop**

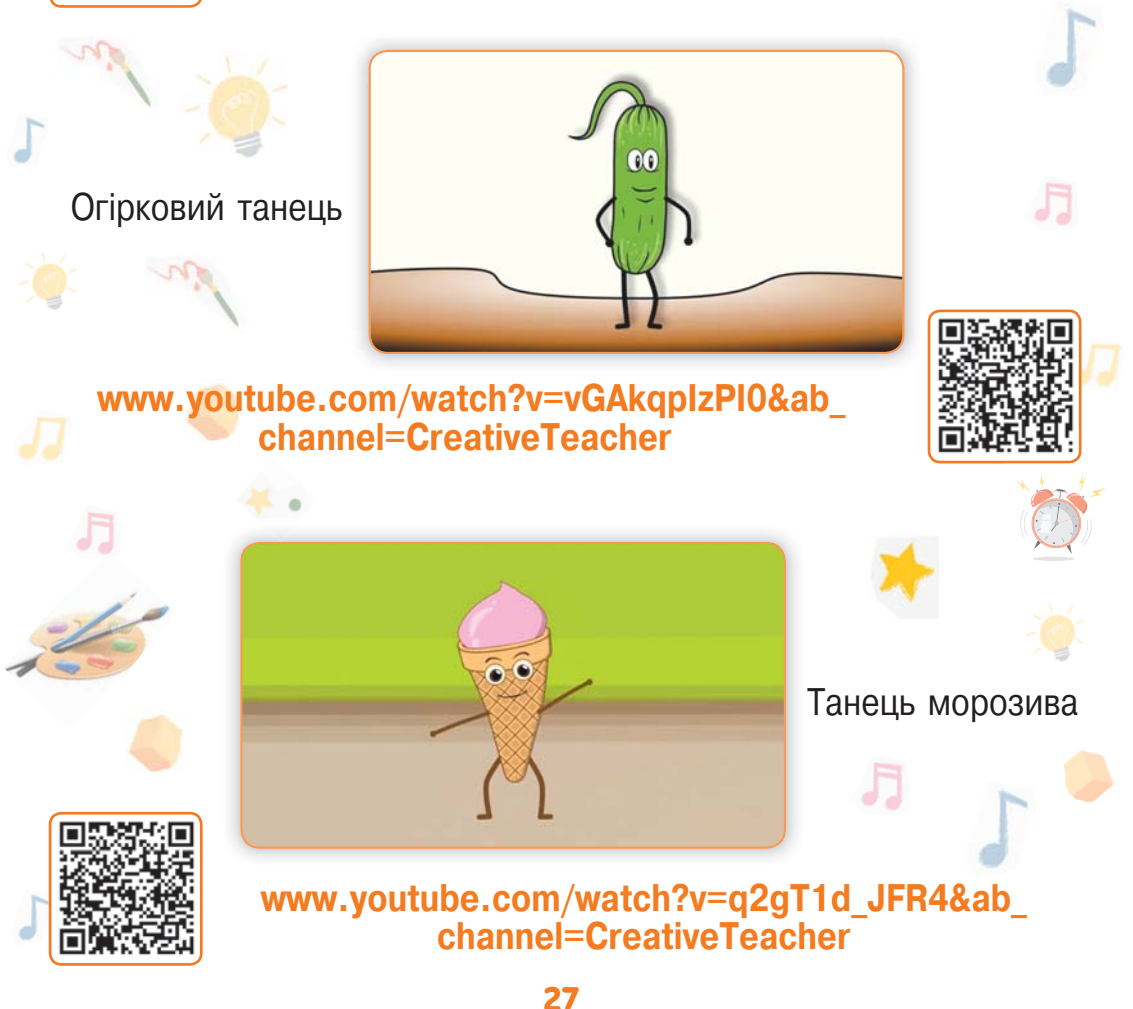

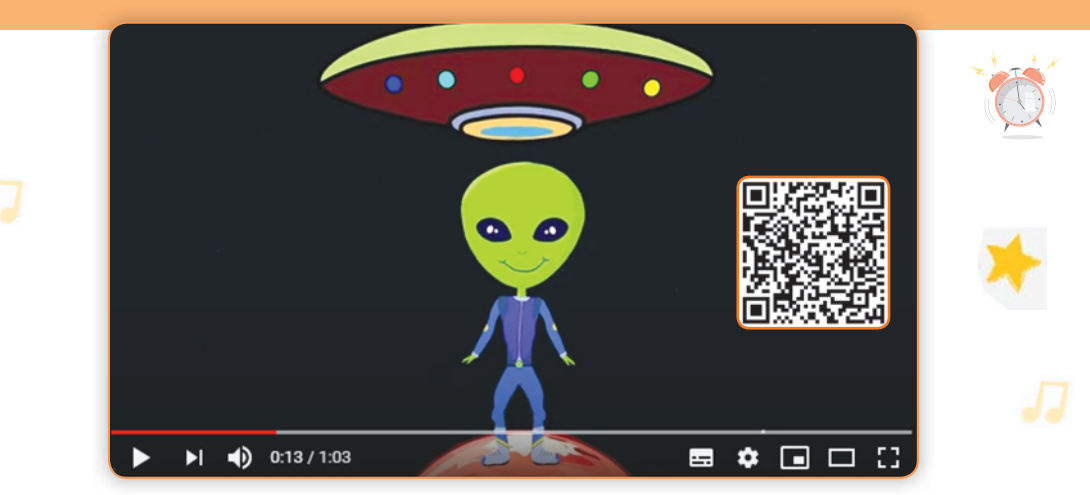

#### Інопланетний танець. **www.youtube.com/ watch?v=0a7dfpihN6s&ab\_channel=CreativeTeacher**

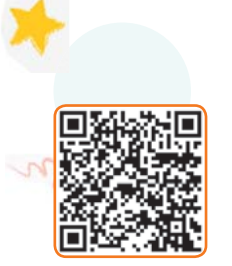

月

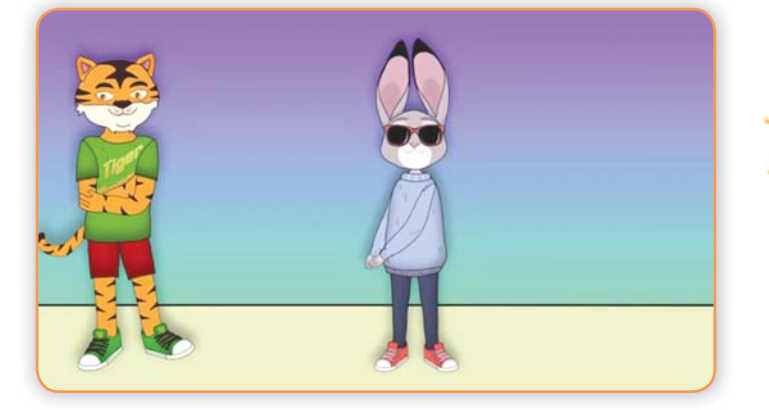

Танцювальна битва тигра і зайця. **www.youtube.com/ watch?v=3sg5oJQmlBY&ab\_channel=CreativeTeacher**

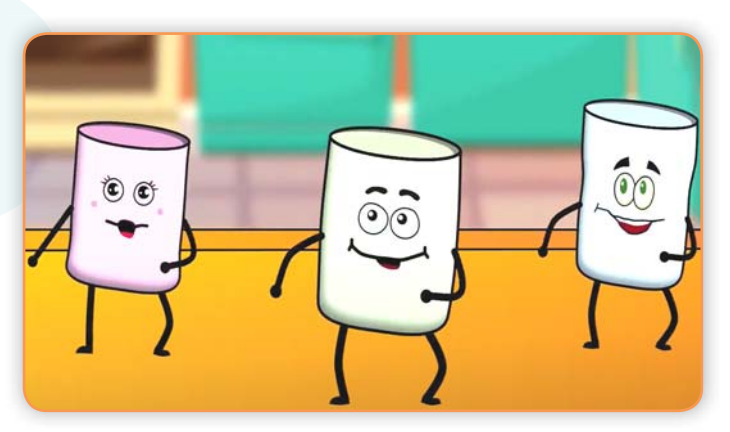

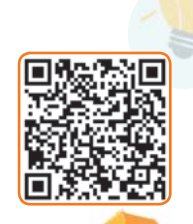

#### Танець зефіру. **www.youtube.com/ watch?v=4HRtxxo9HWU&ab\_channel=CreativeTeacher**

28

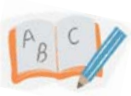

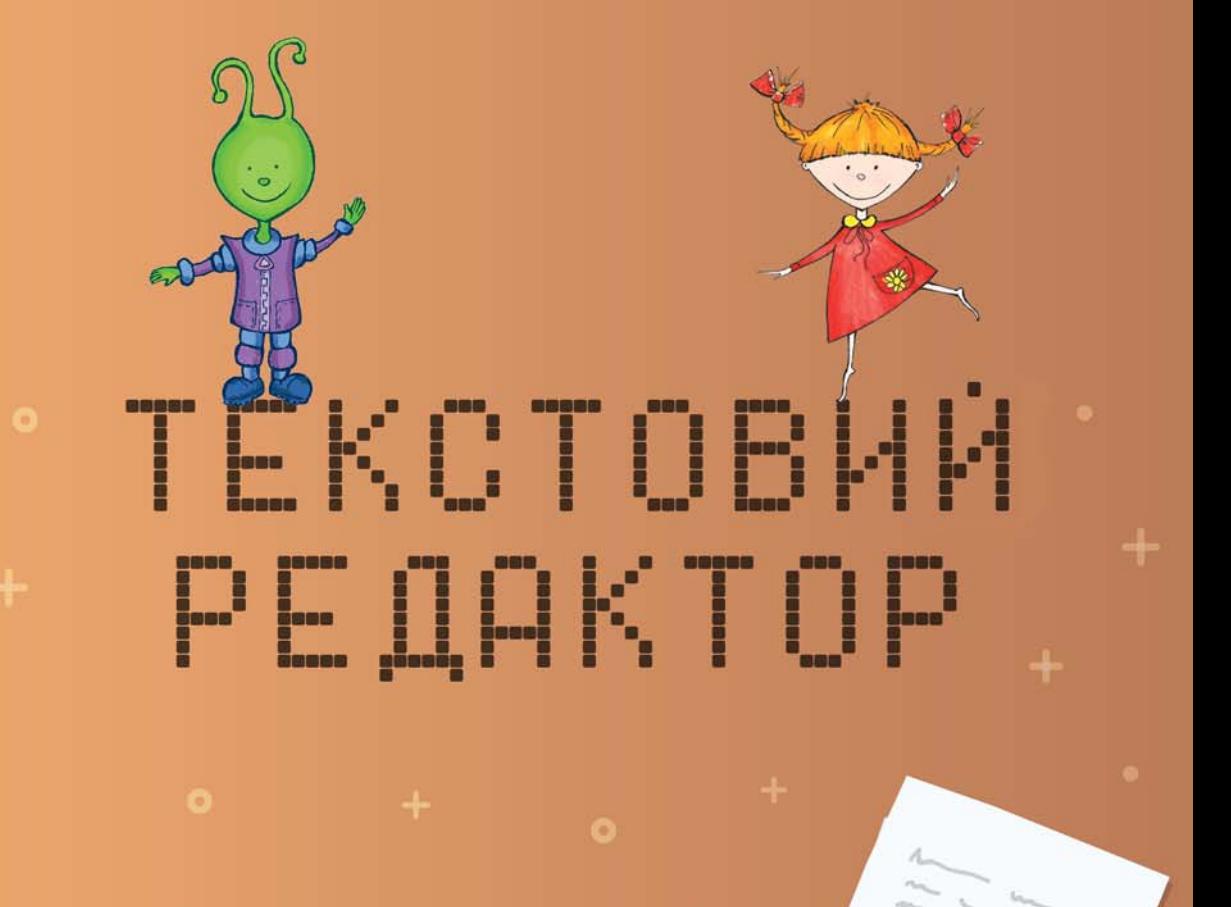

### 8 Текстовий редактор

Документи, які опрацьовуються, зберігаються і копіюються за допомогою комп'ютера, називають **електронними**. Такі документи можуть містити текстову, графічну, звукову, мультимедійну інформацію.

#### Поміркуй.

1

Які об'єкти містить поданий текстовий документ?

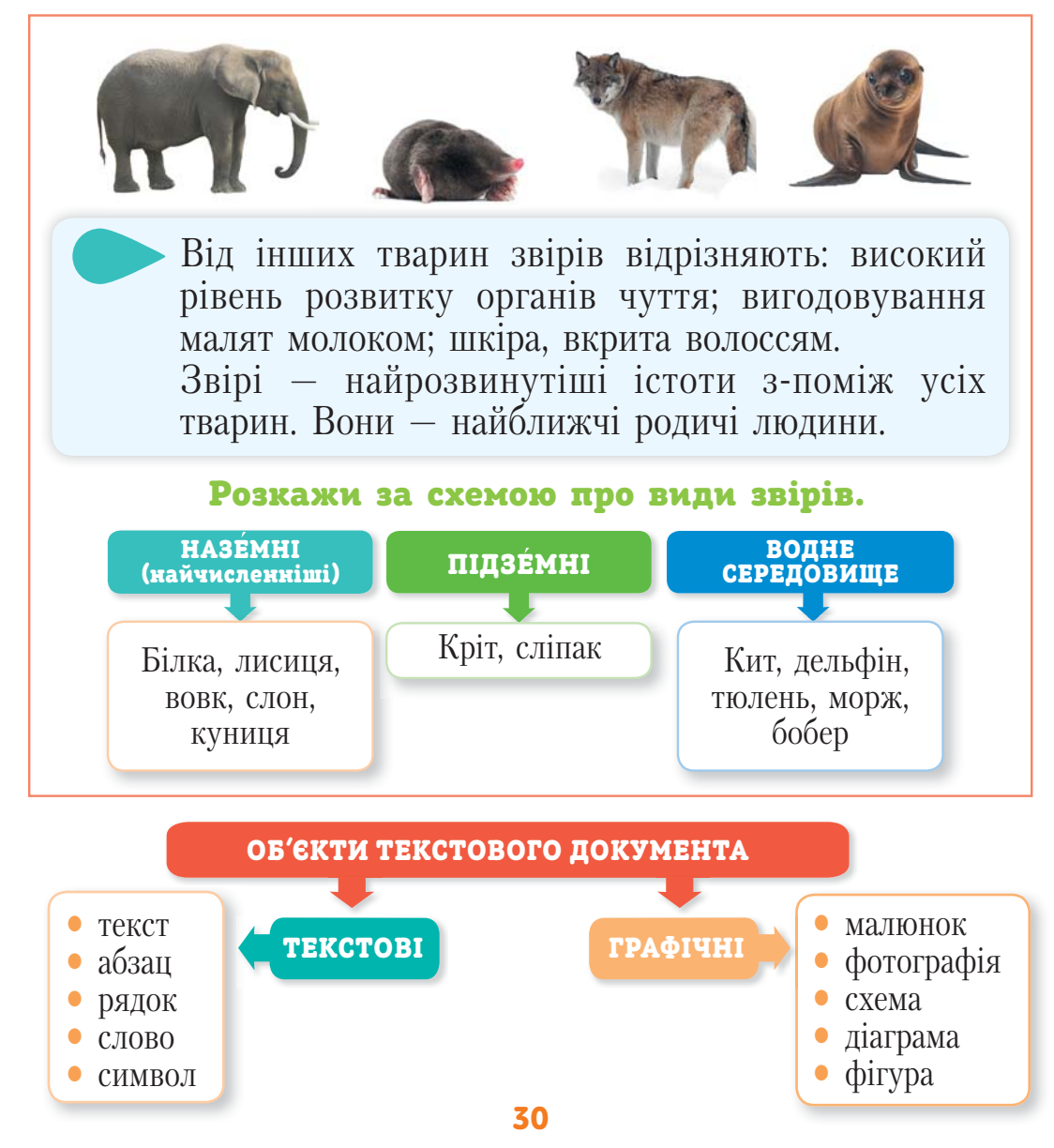

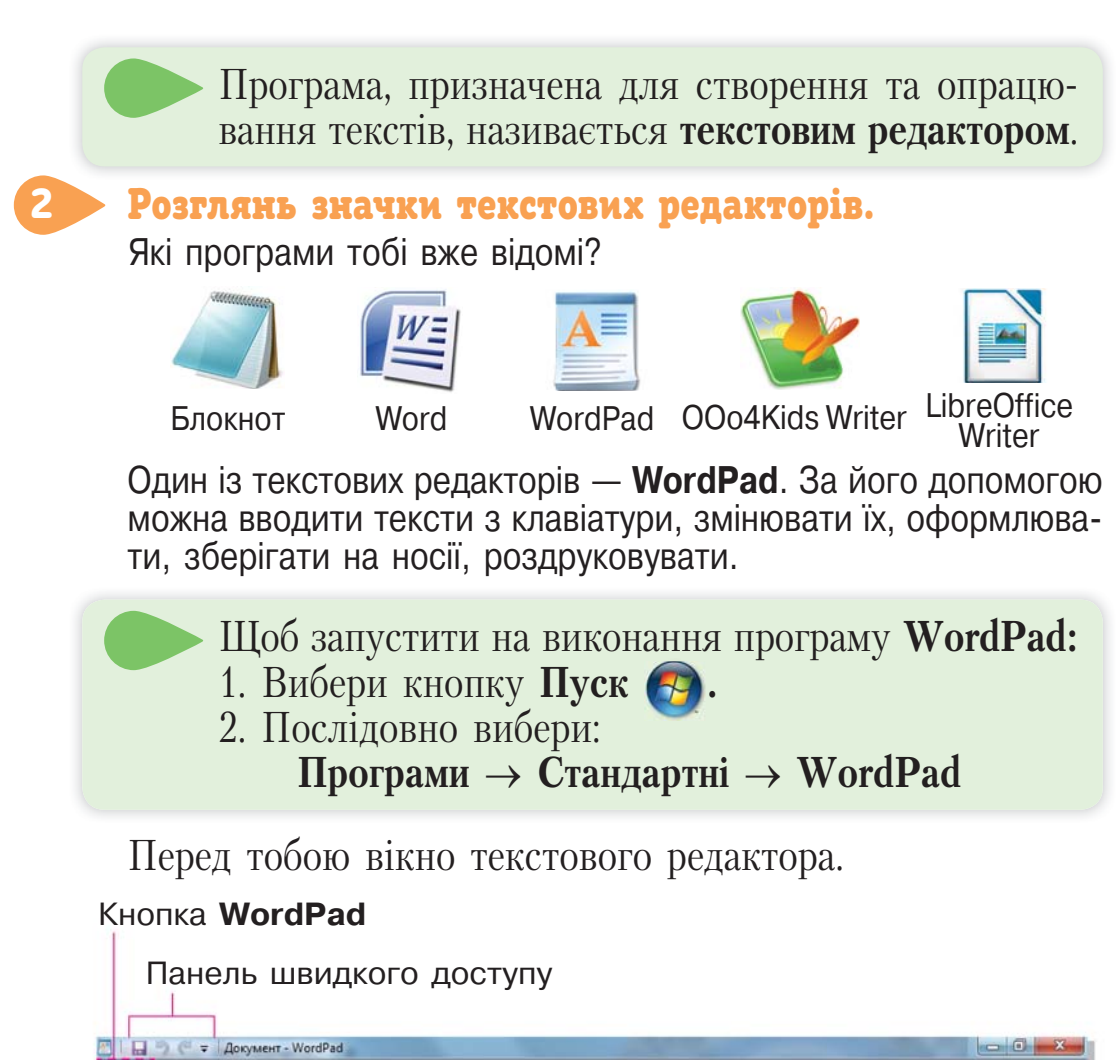

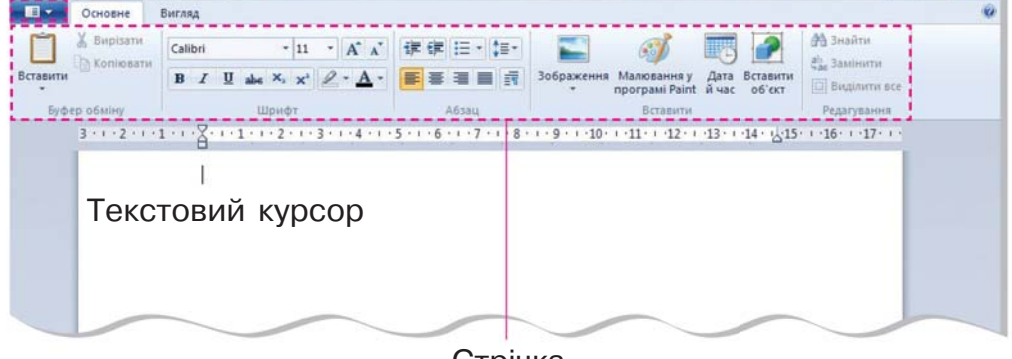

Стрічка

При введенні тексту символи з'являються в тому місці, де розташований курсор.

### Прослухай.

3

За адресою **kazky.suspilne.media/36** знайди сайт авторських казок для дітей українською мовою та прослухай казку «Розум та щастя».

- Чому засперечалися розум та щастя?
- Куди потрапив розум?
- Яких ремесел навчився хлопчик, у голові якого оселився розум?
- Чому майстри не могли дати ради годинникові?
- Як хлопець перехитрив царівну?
- Поміркуй і розкажи, що в казці є правдою, а що вигадкою.

# ПРАЦЮЄМО ЗА КОМП'ЮТЕРОМ

#### **ЗавдаННя**

Створи текстовий документ, який міститиме твої персональні дані.

### Етапи виконання

**1.** Запусти на виконання текстовий редактор **WordPad**.

**2.** Введи своє ім'я і натисни клавішу **Enter**.

Подивись, який мовний режим включено на клавіатурі, і вибери потрібну мову.

**3.** Введи назву школи та класу, де ти навчаєшся.

**Віктор**

*Коваленко* СЗШ № 20, 4–А клас

# ОЦIНЮЮ СВОI РЕЗУЛЬТАТИ

Закінчи речення зі с. 8, запиши їх у зошит.

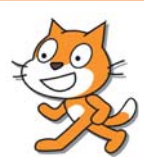

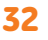

### Введення текстів 9

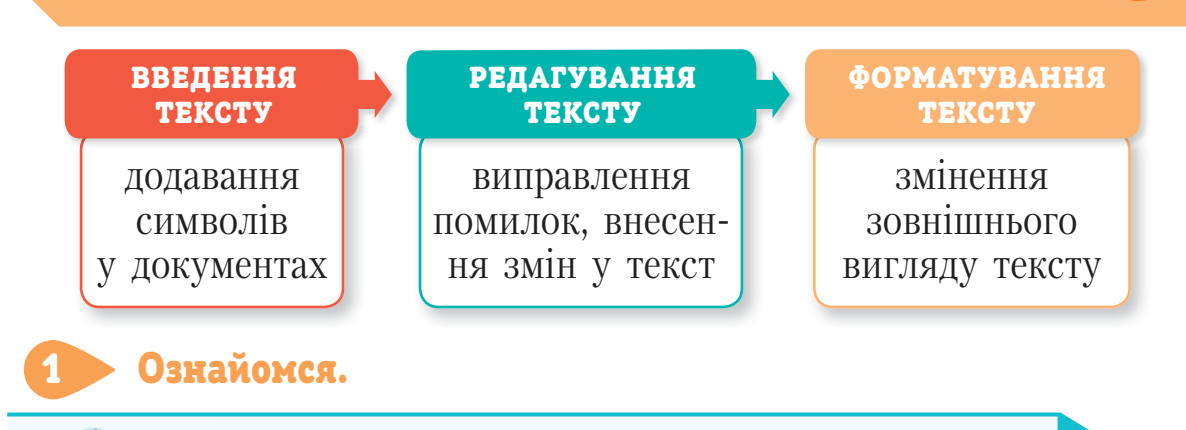

#### Правила введення тексту

- **1.** Між словами завжди ставиться тільки один пропуск.
- **2.** Перед розділовими знаками (. , : ; ! ?) пропуск не ставиться.
- **THEF 3.** Дефіс у словах вводиться без пропусків.
	- **4.** Перед тире й після нього завжди ставиться пропуск.
	- **5.** Коли під час введення тексту курсор доходить до краю рядка, він автоматично переходить на наступний рядок.
		- **6.** Клавішу **Enter** треба натискати тільки в тому разі, коли потрібно почати новий абзац.
	- Скільки пропусків потрібно ставити між словами?
	- У яких випадках пропуск не ставиться?
	- Коли потрібно натискати клавішу **Enter**?

## Прочитай і виконай завдання.

Наша мова багата на фразеологізми. Це влучні, дотепні вислови, які створив народ. Вони ввібрали в себе прислів'я, приказки, каламбури. Встав слово, якого не вистачає.

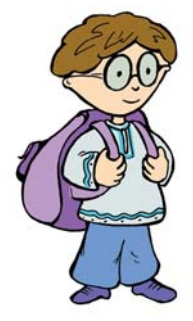

2

Не в свої … не сідай. … до Києва доведе. Бачать … , та зуб не бере. Де сила не візьме, там … допоможе.

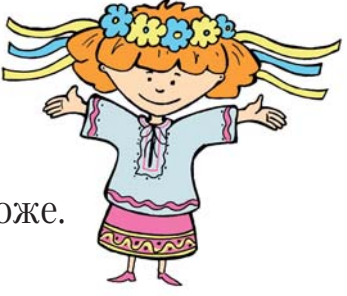

### Поміркуй і поясни.

3

4

Ганнуся скопіювала такий фрагмент тексту: «стало різнокольоровим». Що поб<u>ачит</u>ь І аннуся на аркуші після натиснення сполучення клавіш <sup>- Ctrl</sup> ?

усе | довкола | усе довкола усе довкола |

#### Попрацюйте в парах.

Карту «Місто дитячих мрій» було створено за сприяння ЮНІСЕФ — організації, яка захищає права та інтереси дітей у всьому світі. У формі відео, малюнків або текстів діти розказували, якими вони

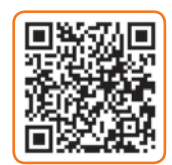

хотіли б бачити свої міста і що прагнули б змінити в них. Перейдіть за посиланням **https://www.unicef.org/ukraine/ documents/city-childrens-dreams** та ознайомтеся з найцікавішими ідеями, які лягли в основу карти «Місто дитячих мрій».

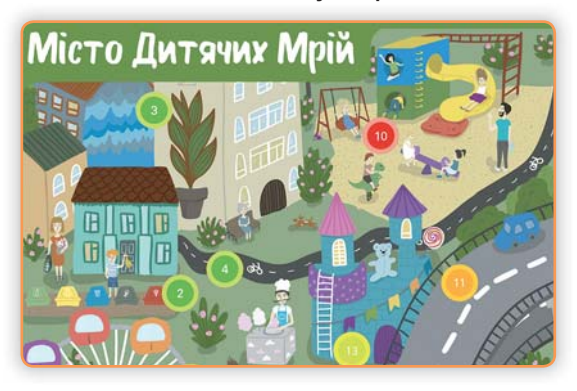

- Якою має бути спортивна зала у школі майбутнього?
- Як заохотити містян сортувати сміття?
- Яку тему для муралів на будинках ви запропонували б?
- Які види екотранспорту їздитимуть вулицями міста ваших мрій?
- Як забезпечити комфортні умови для проживання людей з особливими потребами?
- Як раціонально розташувати в місті екологічні оазиси?
- Які нагороди та заохочення ви запропонуєте пішоходам і водіям, що дотримуються правил дорожнього руху?
Право для безоплатного розміщення підручника в мережі Інтернет має Міністерство освіти і науки України http://mon.gov.ua/ та Інститут модернізації змісту освіти https://imzo.gov.ua

- Опишіть у зошиті місто вашої мрії за планом.
	- 1. Зачин початок твоєї розповіді; у ньому йтиметься про час і місце подій, загальні уявлення про місто майбутнього.
	- 2. Основна частина із 4–5 речень, що розповідатимуть про осередки доброти, взаємодопомоги, охорону здоров'я та інноваційні центри у місті майбутнього.
	- 3. Кінцівка це висновок, у якому потрібно довести користь від бажання змінювати навколишній світ.

### Прослухай.

5

За адресою **spivankogray.com/#rec232907913**  знайди на сайті проєкту **«Співанкограй»** пісню «Захисники» у виконанні ансамблю «Зернятко» та Івана Леньо («Kozak System»).

- Як називається мелодія цієї пісні?
- Кого в пісні називають захисниками рідного краю?
- Як захисники виявляють підтримку своїм побратимам?
- Хто може стати надійним захисником Батьківщини?
- Які свята відзначають 14 жовтня в Україні?
- Які традиції святкування Дня захисника України існують у твоїй родині?

## ПРАЦЮЄМО ЗА КОМП'ЮТЕРОМ

#### **ЗавдаННЯ**

Введи текст вірша Т. Коломієць.

#### **Жовтень**

Лісами жовтень сам іде, ще й у сопілочку гуде у різьблену, калинову: — Чи птахи всі полинули? Чи до зими готові дерева і звірята? Це жовтню-лісникові усе потрібно знати.

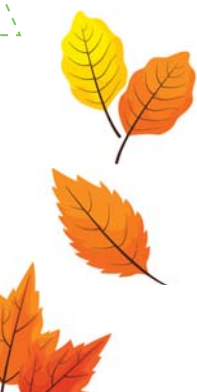

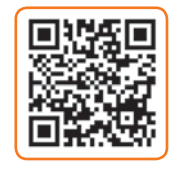

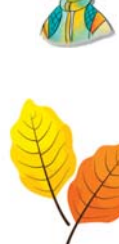

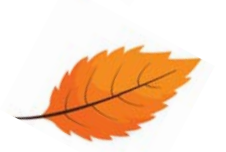

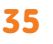

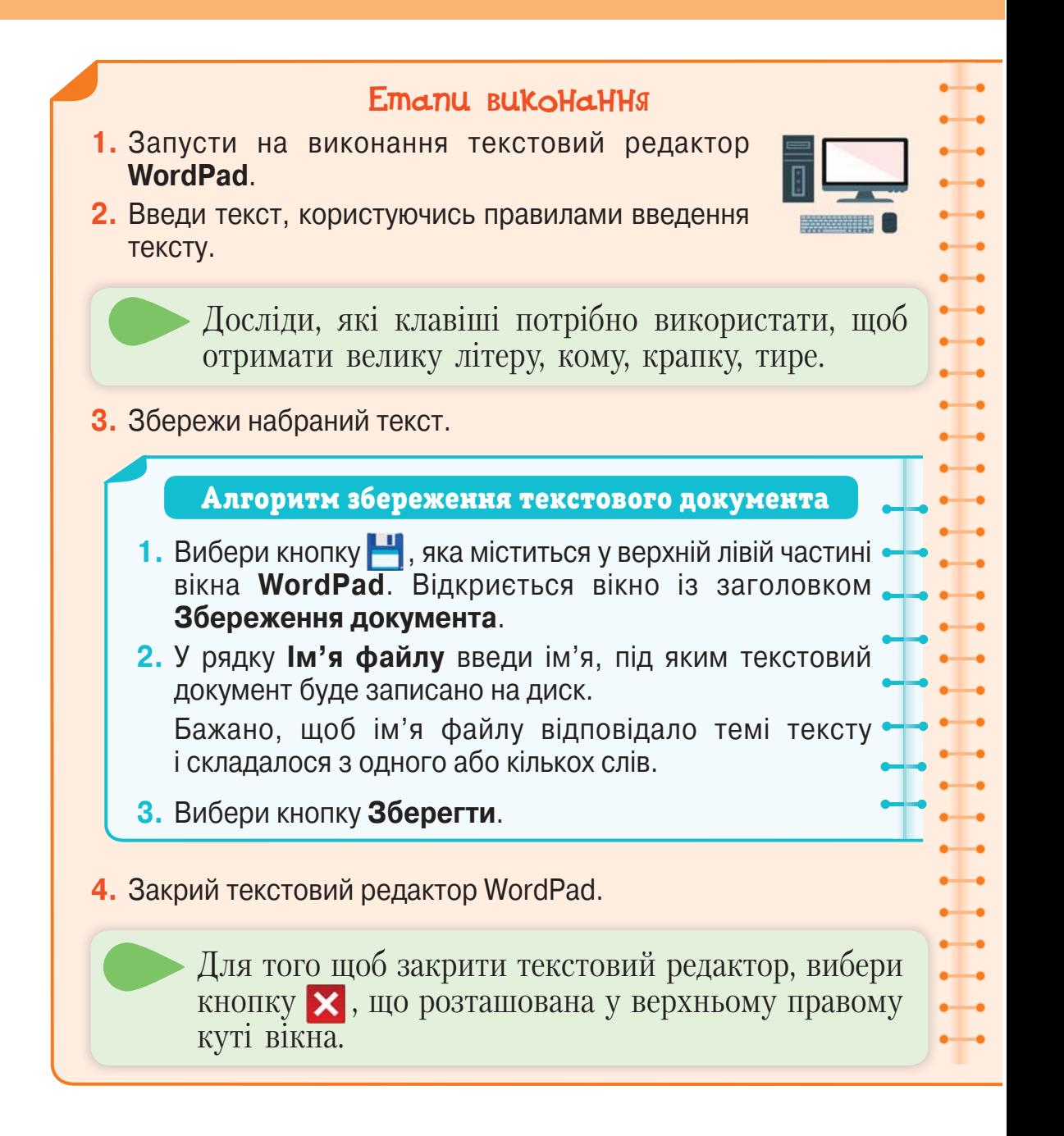

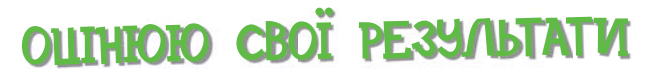

Закінчи речення зі с. 8, запиши їх у зошит.

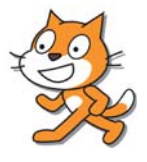

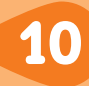

**Редагування тексту** — це виправлення помилок, доповнення та зміна тексту.

#### Прочитай текст. 1

Щоб видалити зайвий символ, перед ним потрібно поставити курсор за допомогою миші або клавіш зі стрілками.

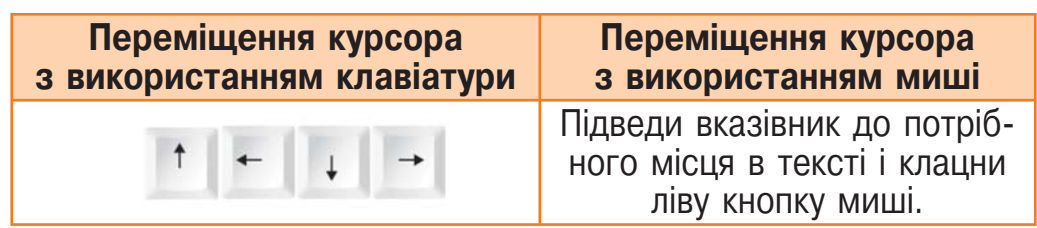

Після встановлення курсора треба натиснути клавішу **Delete** або поставити курсор після символа, який потрібно видалити, і натиснути клавішу **Backspace**.

#### **Backspace Delete**

Інфор|матика

Щоб видалити слово, потрібно виділити його і натиснути клавішу **Backspace** або **Delete**.

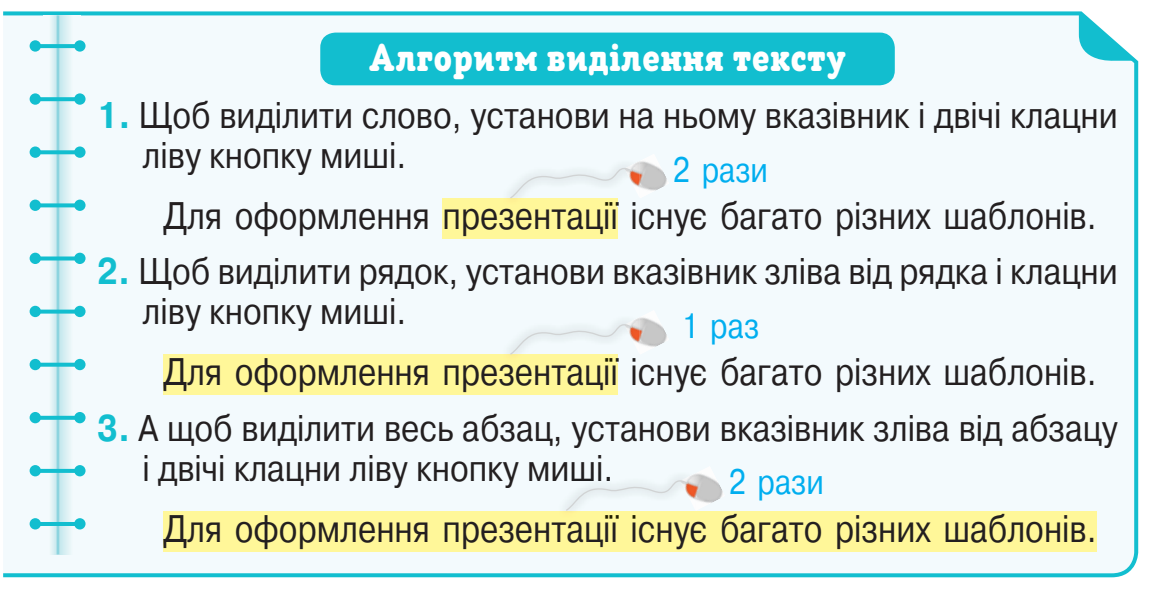

Щоб вставити в текст символ, установи курсор у потрібне місце і введи цей символ із клавіатури.

Для того щоб розпочати новий абзац, натисни клавішу **Enter**.

Щоб вставити в текст вільний рядок, установи курсор у кінець рядка й натисни двічі клавішу **Enter**.

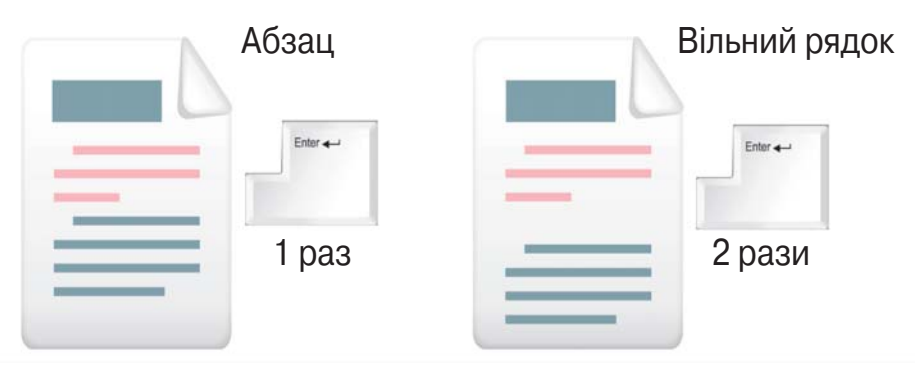

Якщо потрібно виправити помилку на початку рядка, слід натиснути клавішу **Home**. Курсор перейде на початок рядка. А для переміщення курсора в кінець рядка використовують клавішу **End**.

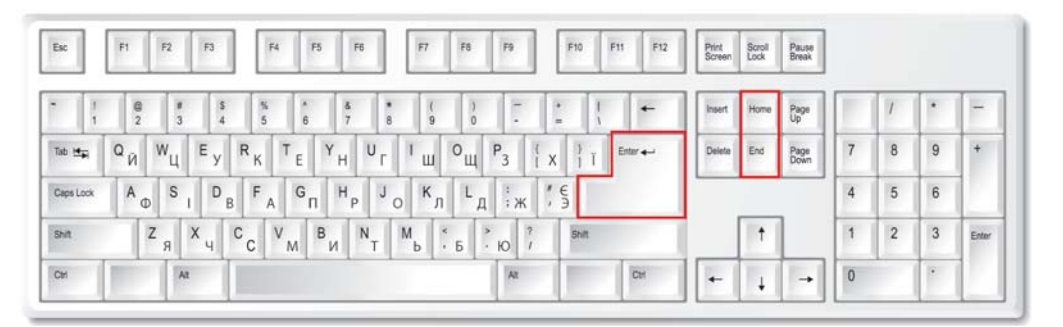

- Розкажи, як ти розумієш, що таке редагування тексту.
- Пригадай, як знайти в тексті слова з помилками.
- Як видалити зайвий символ? Поясни, звертаючись до тексту.
- Для чого призначені клавіші **Home**, **End**?
- Як вставити символ у текст?
- Як вставити в текст вільний рядок?
- Поясни, як виділити слово, рядок, абзац у тексті.

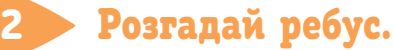

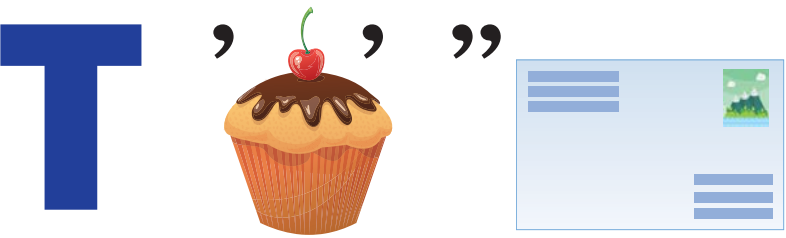

#### Поміркуй.

3

4

На день народження до Ганнусі завітали гості. Олесь прийшов раніше за Мудрунчика, Петрик — пізніше від Елзіка, Мудрунчик — раніше, ніж Елзік. А дідусь — пізніше від Петрика. Хто прийшов раніше за всіх? Хто був останнім?

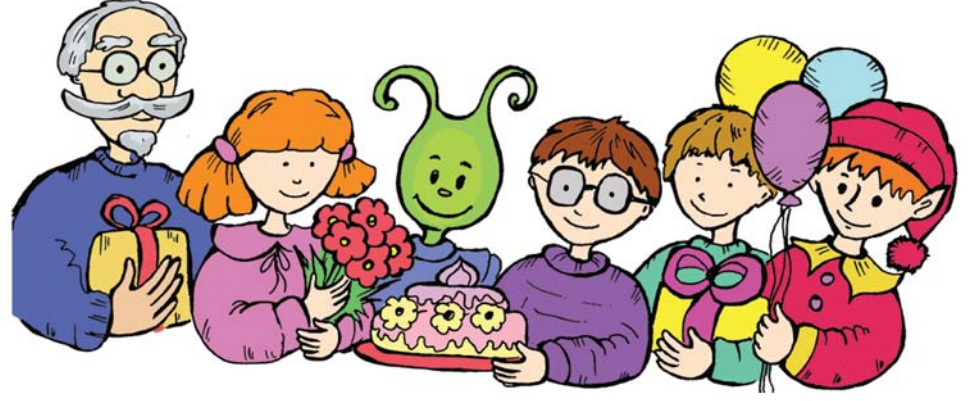

#### Прочитай.

Знайди онлайн-версію Хрестоматії сучасної української дитячої літератури для читання в 3, 4 класах і прочитай оповідання Ірен Роздобудько «Як зрозуміти хлопців?».

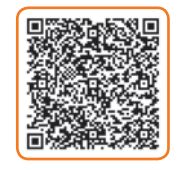

- Про що розповіла вчителька дітям на уроці?
- Які правила поведінки у школі вона нагадала?
- Які ще шкільні правила ти знаєш?
- Про який незвичний місяць оголосила вчителька?
- Яку ознаку справжнього чоловіка було названо в оповіданні?
- Чим дівчинка хотіла зайнятися після уроків?
- Спробуй відповісти на запитання, що є заголовком оповідання.

## ПРАЦЮЄМО ЗА КОМП'ЮТЕРОМ

### Завдання

Відредагуй запропонований текст.

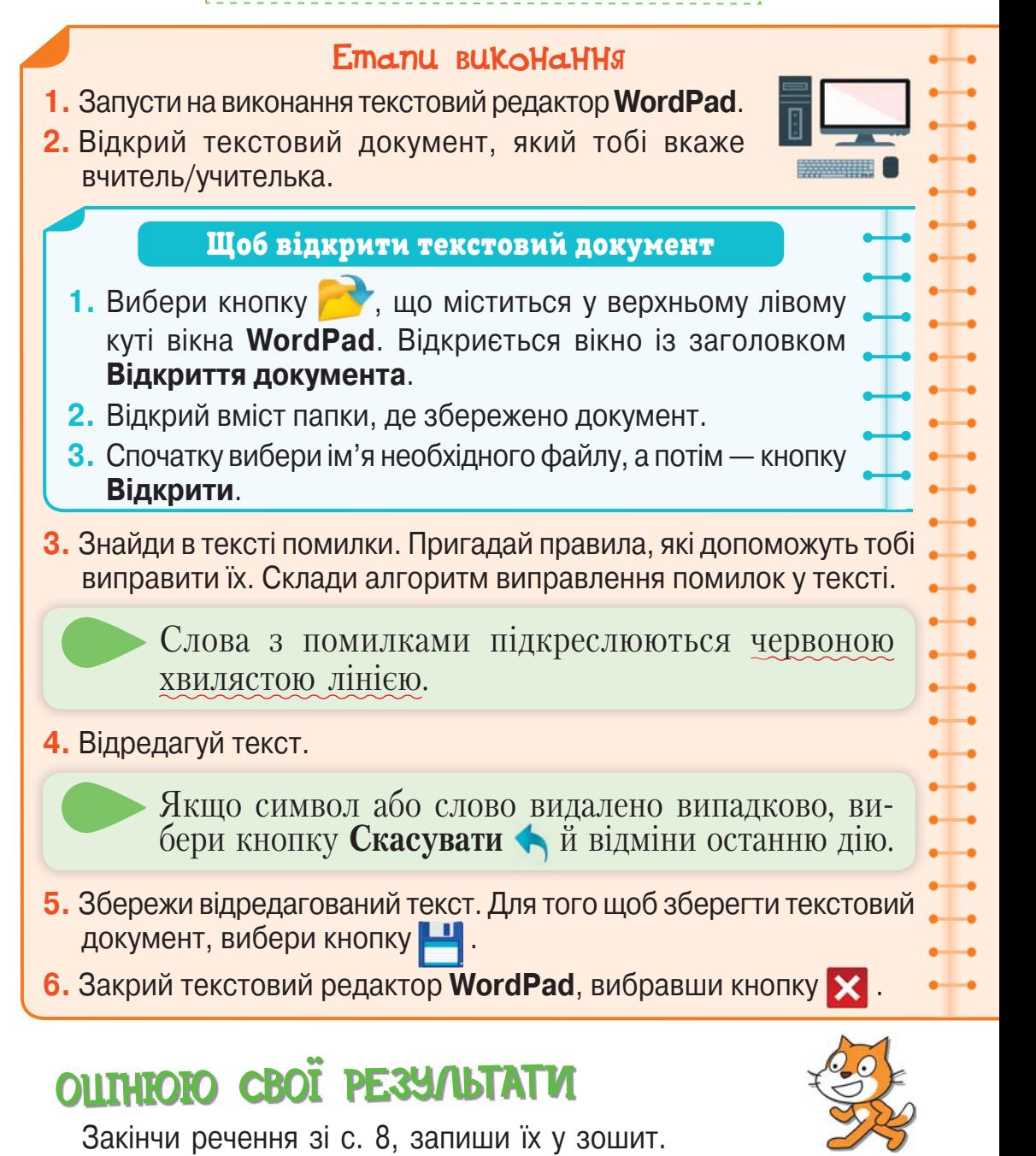

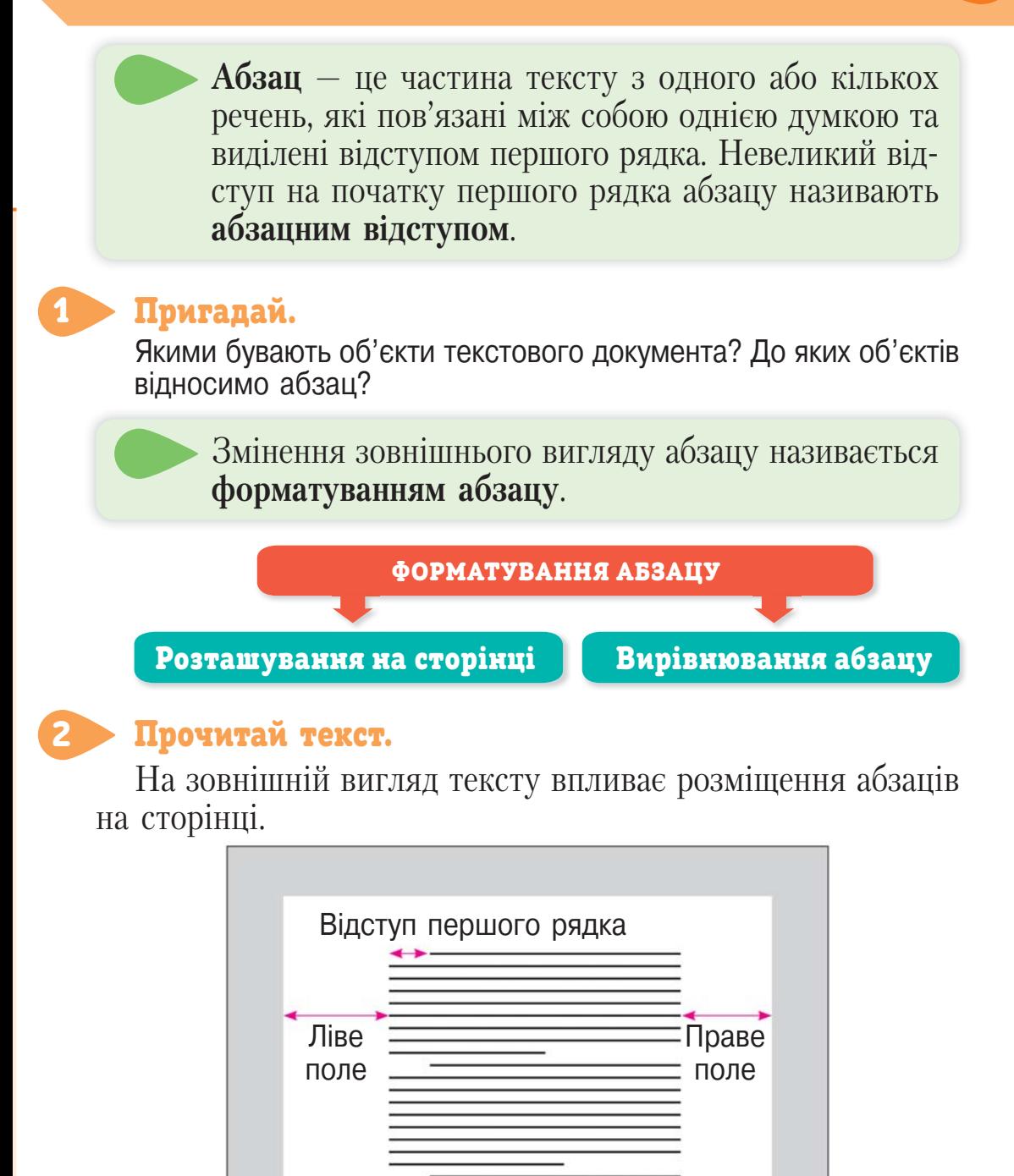

Розміщення абзацу на сторінці можна змінювати за допомогою бігунків на лінійці.

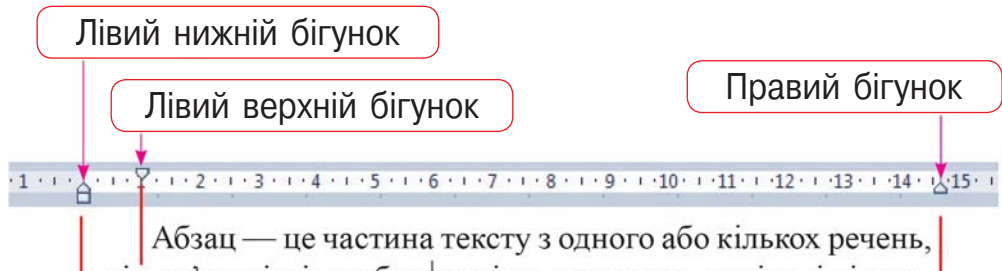

які пов'язані між собою однією думкою та виділені відступом першого рядка. Невеликий відступ на початку рядка називають абзацним відступом.

Правий бігунок визначає праву границю тексту. Лівий нижній бігунок — ліву границю. А лівий верхній — абзацний відступ. Бігунки переміщують по лінійці за допомогою миші.

- Пригадай, що таке абзац та абзацний відступ.
- Поясни, як можна змінювати розміщення абзацу на сторінці.
- Як переміщуються бігунки на лінійці? Для чого використовується кожен із них? Відповіді знайди в тексті.

Вирівнювати текст абзацу на сторінці можна за лівим краєм  $\equiv$ , за правим краєм  $\equiv$ , по центру  $\equiv$ або за шириною сторінки  $\equiv$ .

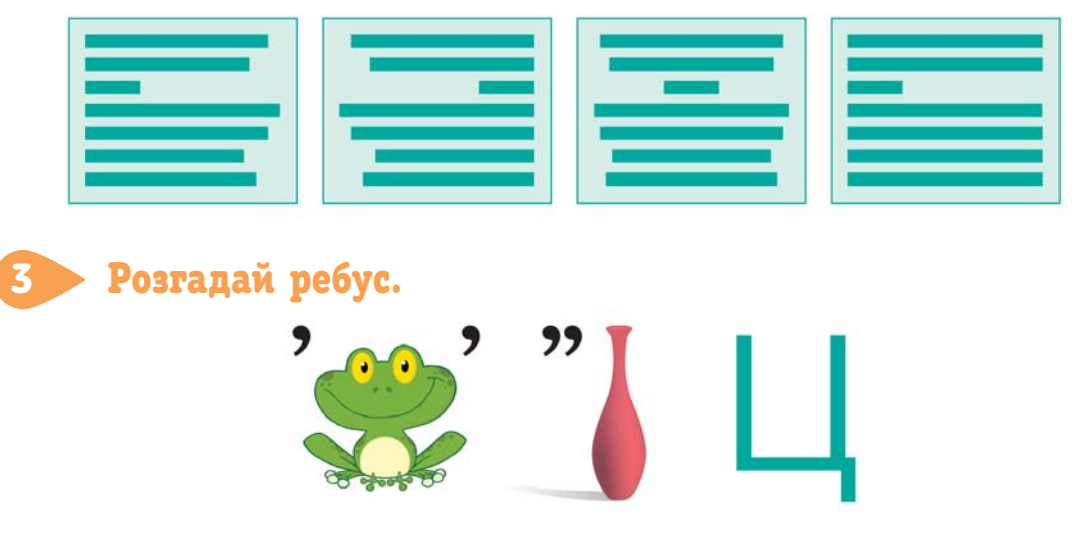

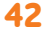

Право для безоплатного розміщення підручника в мережі Інтернет має Міністерство освіти і науки України http://mon.gov.ua/ та Інститут модернізації змісту освіти https://imzo.gov.ua

### Виконай у зошиті.

4

Олесь отримав від Ганнусі важливу інформацію з української мови, але частина тексту загубилася. Допоможи хлопчикові відновити записи.

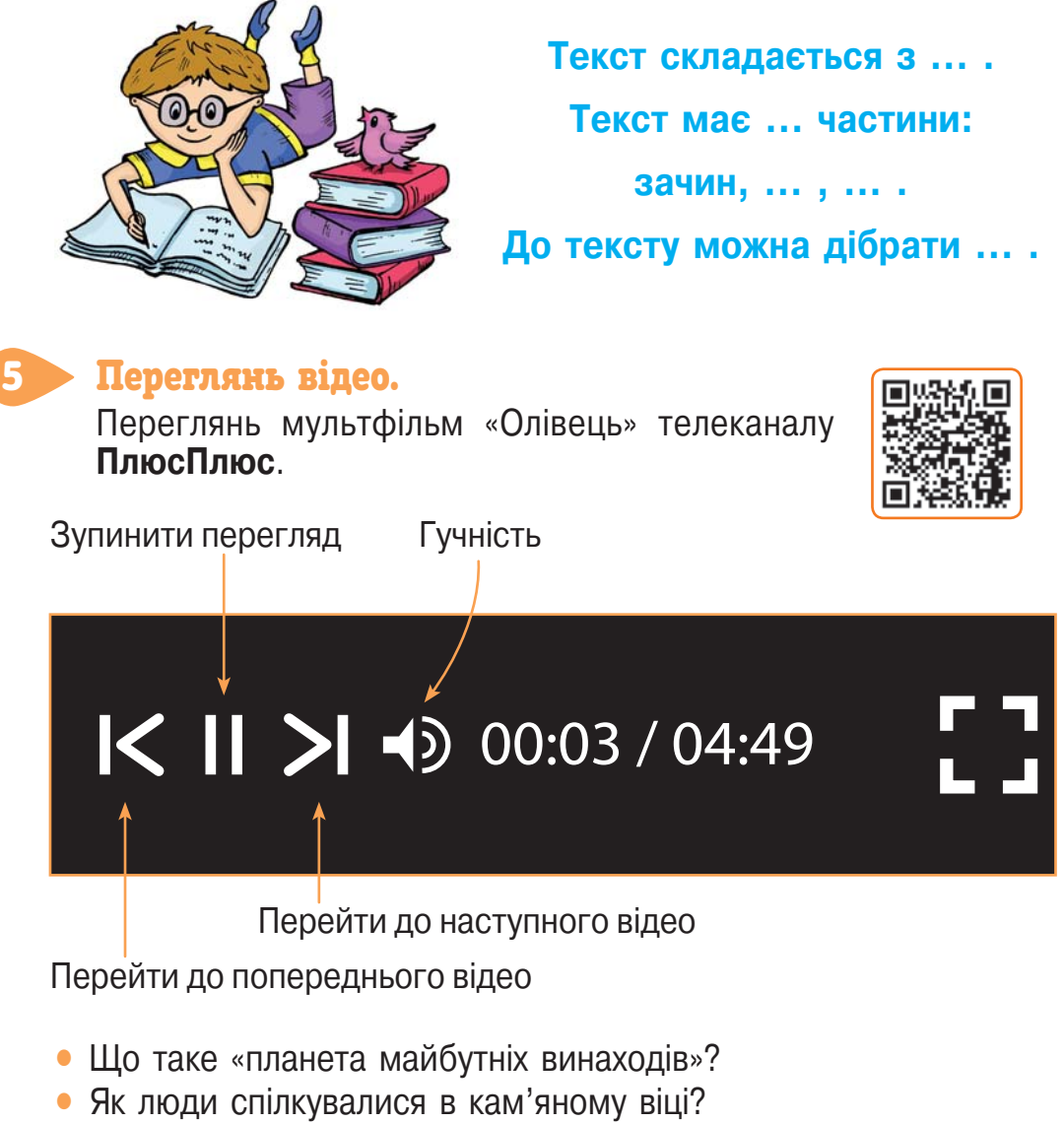

- Де і коли з'явилися відомості про графіт?
- Що відбулося у Венеції у 18-му столітті?
- Як олівець допомагає людству експериментувати?

## ПРАЦЮЄМО ЗА КОМП'ЮТЕРОМ

### Завдання

Відформатуй запропонований текст.

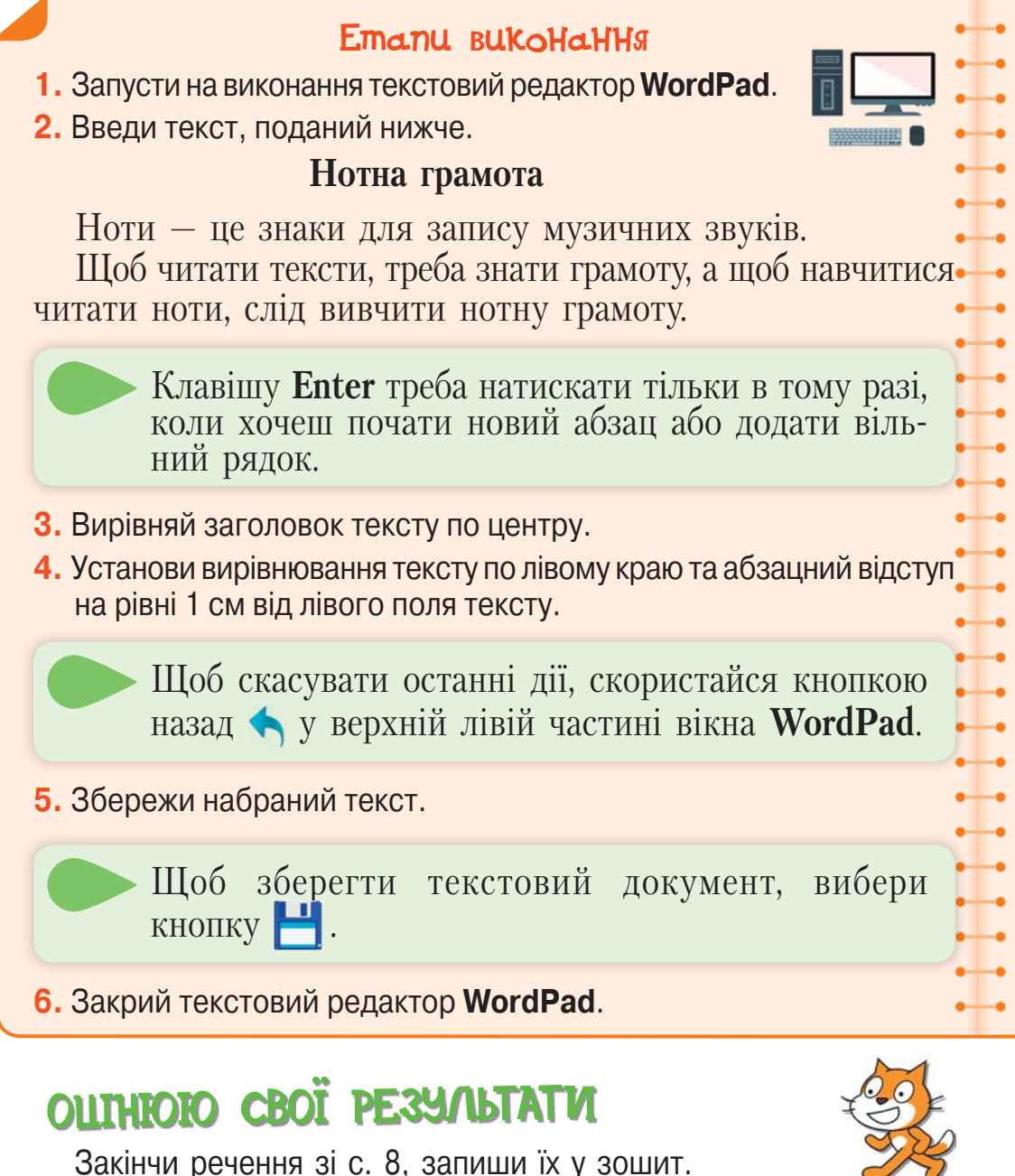

<sup>12</sup> Копіювання і переміщення

фрагментів тексту

#### Прочитай текст. 1

### **Веселка в бурульці**

Юрко стоїть, затамувавши подих від здивування. Гарна бурулька переливається різними кольорами.

На даху біля бурульки сидять горобці та цвірінькають. Вони теж милуються бурулькою-веселкою.

Удень почав танути сніг, закрапало з дахів. А вночі знову підморозило.

Вийшов із хати Юрко і побачив велику крижану бурульку. Вона звисала з даху. Зійшло сонце, і бурулька заграла різнобарвними вогниками: синім, рожевим, червоним *(за В. Сухомлинським)*.

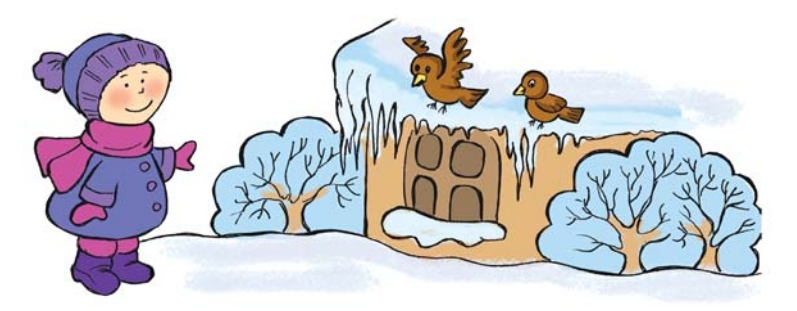

- Яку пору року зображено в тексті?
- Чи послідовно в оповіданні розповідається про події?
- Які частини тексту мають бути розміщені в іншому порядку?

#### Попрацюйте в парах. 2

Розгляньте схему та обговоріть її.

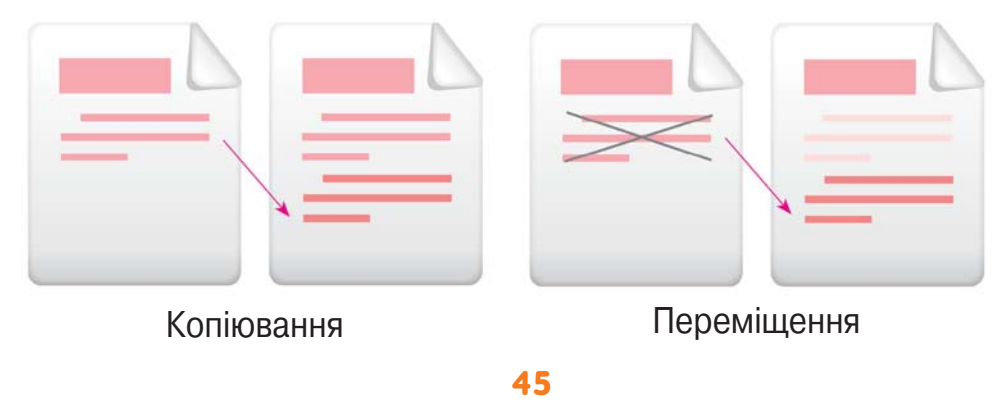

Право для безоплатного розміщення підручника в мережі Інтернет має Міністерство освіти і науки України http://mon.gov.ua/ та Інститут модернізації змісту освіти https://imzo.gov.ua При копіюванні сам фрагмент лишається на своєму місці, а його копія з'являється в новому місці. При переміщенні фрагмент вилучається і з'являється в новому місці.

- У яких випадках використовують копіювання фрагментів тексту?
- У яких випадках використовують переміщення фрагментів тексту?
- Чим відрізняються дії копіювання та переміщення фрагментів тексту?

#### Опрацюй алгоритм.

3

#### Щоб скопіювати фрагмент тексту

- **1.** Виділи потрібний фрагмент.
- **2. Вибери кнопку Ве Копіювати.**
- **3.** Установи курсор у тому місці тексту, куди потрібно скопіювати цей фрагмент.
- **4. Вибери кнопку**

#### Виконай у зошиті. 4

Склади і запиши алгоритм переміщення фрагмента тексту. Порівняй алгоритми копіювання та переміщення фрагмента тексту. Що в них спільного? Чим вони відрізняються?

#### Поміркуй. 5

Олесь почав читати книжку, коли Ганнуся прочитала вже 24 сторінки цієї книжки. Чи наздожене Олесь Ганнусю через 5 днів, якщо читатиме вдень по 18 сторінок, а Ганнуся — по 12 сторінок?

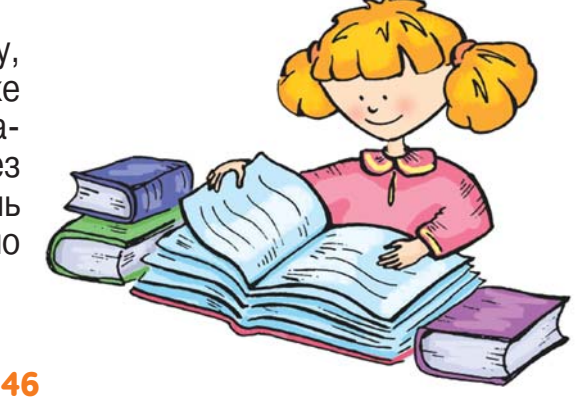

#### Прочитай. 6

Знайди онлайн-версію Хрестоматії сучасної української дитячої літератури для читання в 3, 4 класах і прочитай «Казку про Старого Лева» Мар'яни Савки.

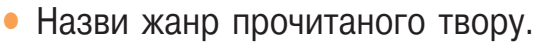

- Знайди рими в тексті.
- Прочитай розповідь про минуле життя Старого Лева.
- Куди завжди має повертатися кожна людина?
- Прочитай опис помешкання Лева.
- Яких левів можна зустріти у Львові?
- Що можна побачити на найбільшій верхівці міста Лева? Чому?

## ПРАЦЮЄМО ЗА КОМП'ЮТЕРОМ

#### **ЗавдаННЯ**

Перестав частини тексту в потрібному порядку.

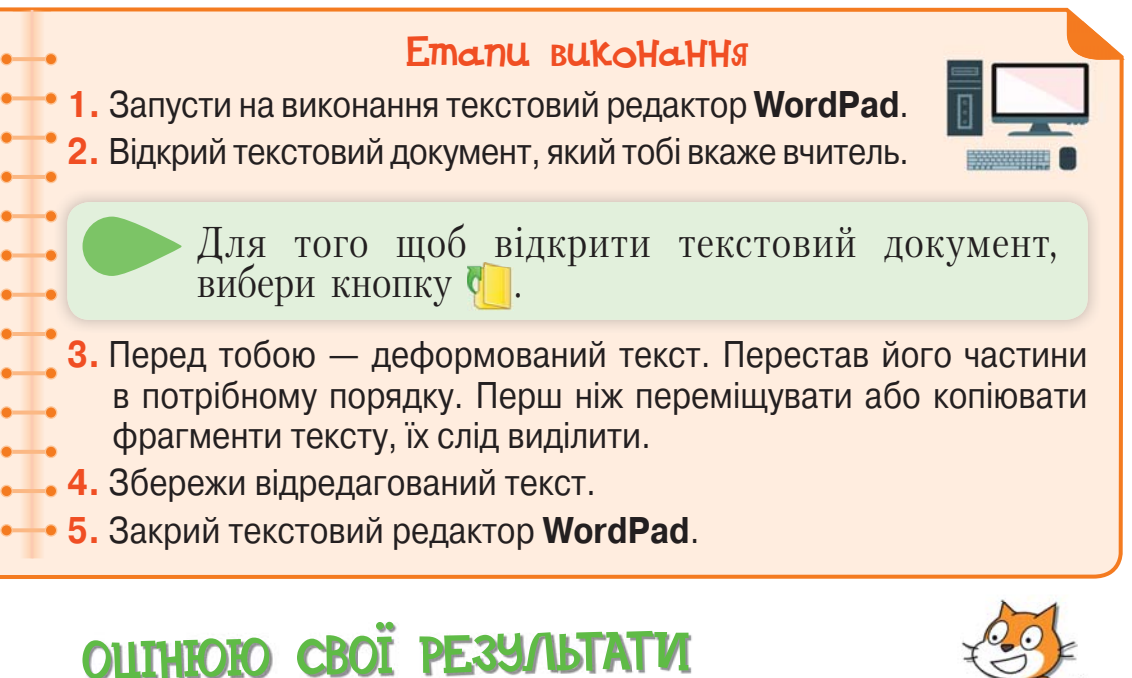

Закінчи речення зі с. 8, запиши їх у зошит.

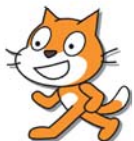

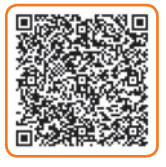

# 13 Форматування текстів

Змінення зовнішнього вигляду тексту називається **форматуванням тексту**.

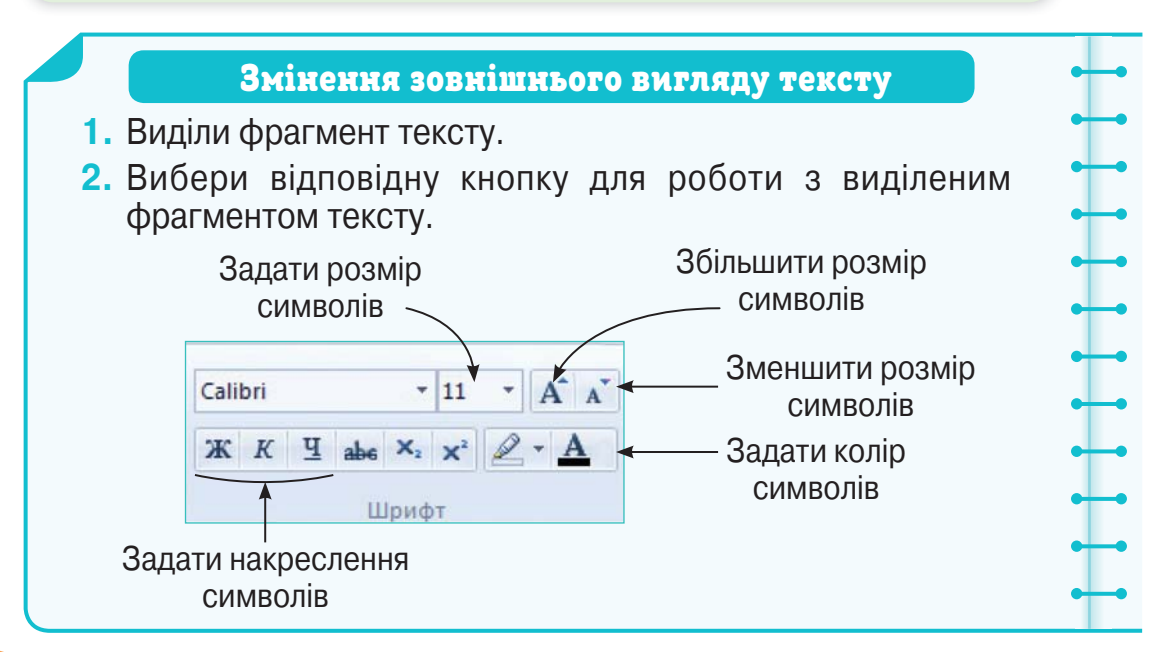

### Поміркуй, як краще відформатувати наведені тексти.

1

1. Ніч — це частина доби від заходу до сходу Сонця, від вечора до ранку. Тривалість ночі залежить від пори року, розташування місцевості на земній кулі: що далі на північ, то довша ніч узимку й коротша влітку.

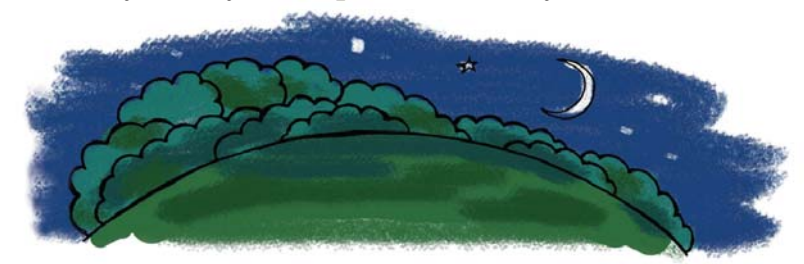

2. З глибокої давнини до нас дійшли «книги», які люди писали паличками на глиняних плитках. У Стародавньому Єгипті виготовляли книжки з папірусу. У Стародавньому Китаї їх робили з окремих дощечок, які нанизували на

мотузку. У стародавньому місті Пергамі люди навчилися виробляти зі шкіри тварин особливий матеріал — пергамент, з якого й виготовляли книжки.

Минуло багато років, і пергамент замінили більш дешевим матеріалом — папером *(за В. Дацкевичем)*.

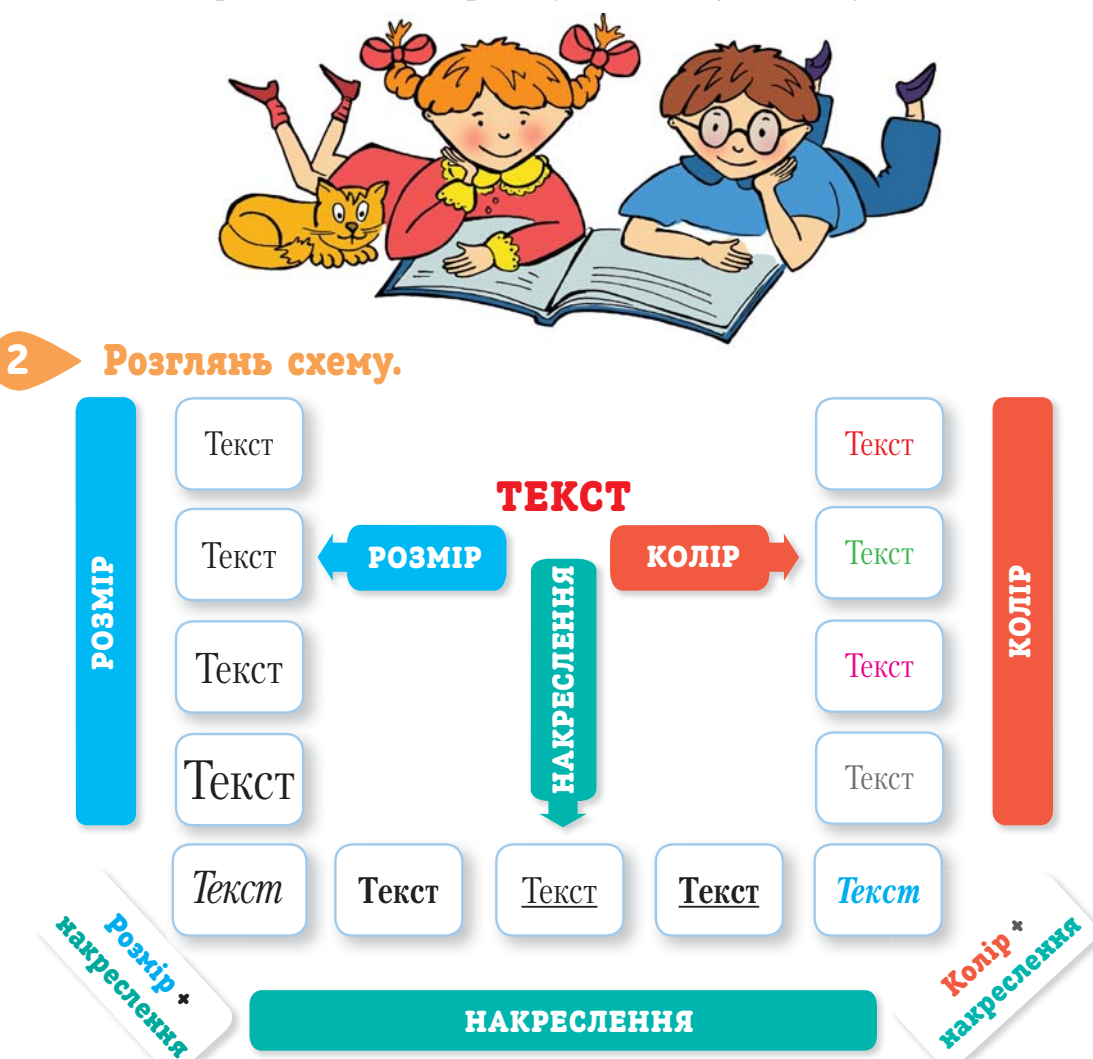

- Назви кнопки, які використано для роботи з фрагментом тексту.
- Поясни, як зробити текст різнокольоровим.
- Як задати розмір символів фрагмента тексту?
- Які інструменти використано для форматування тексту?

#### Переглянь відео.

3

Завітай на відеоканал **Unicef Ukraine** та переглянь мультфільм «Глобальні цілі сталого розвитку».

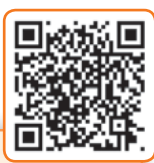

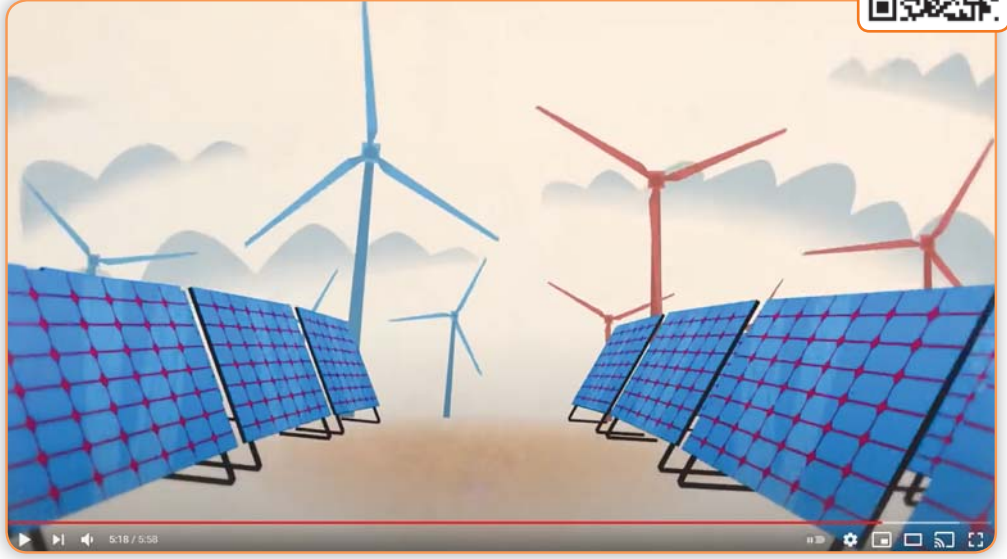

- Що являє собою планета Земля?
- Які умови необхідні людині для зростання та розвитку?
- У чому проявляється проблема зміни клімату?
- У чому актуальність проблеми нерівності?
- На що спрямована діяльність Організації Об'єднаних Націй?
- На що спрямовані 17 глобальних цілей сталого розвитку?
- У чому проявляється позитивний аспект наявності плану?
- Як зробити так, щоб усі знали про глобальні цілі?
- Що можеш зробити ти, щоб зберегти планету Земля?
- Склади розповідь «Подорож у космос» за планом.
	- 1. Зачин вступне речення; у ньому йтиметься про твої очікування від подорожі.
	- 2. Основна частина із 4–5 речень, у яких розгортатимуться події, описуватимуться враження від побаченого на планеті Земля, висвітлюватимуться екологічні проблеми та шляхи їх розв'язання тощо.
	- 3. Кінцівка висновок, у якому потрібно довести актуальність проблеми збереження життя на Землі.

## ПРАЦЮЄМО ЗА КОМП'ЮТЕРОМ

### Завдання

Відформатуй текст.

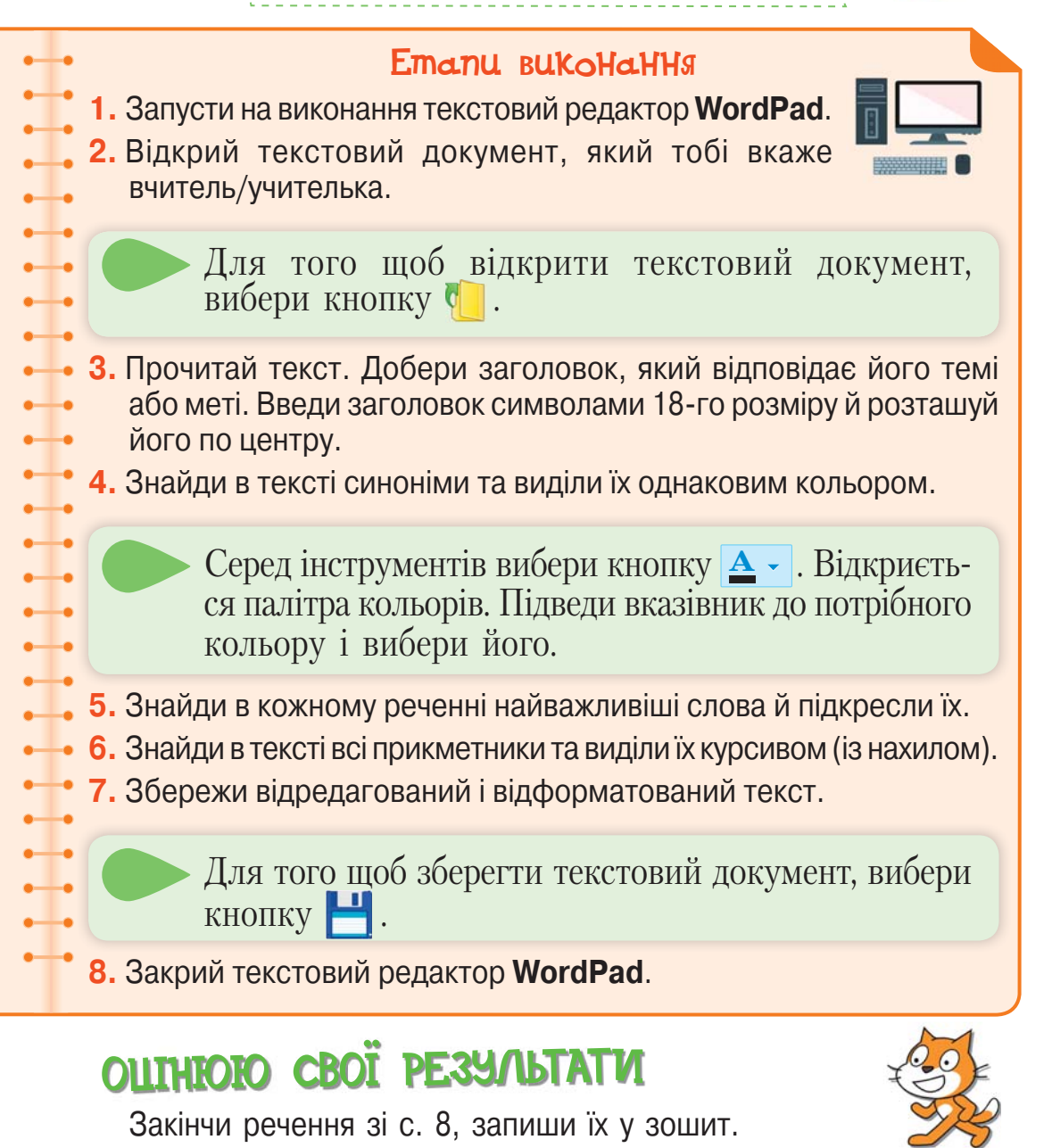

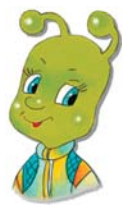

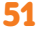

### <sup>14</sup> Створення нового текстового документа

Створення текстового документа складається з кількох етапів: введення тексту, редагування тексту, форматування тексту. Далі документ слід зберегти, а за потреби — надрукувати.

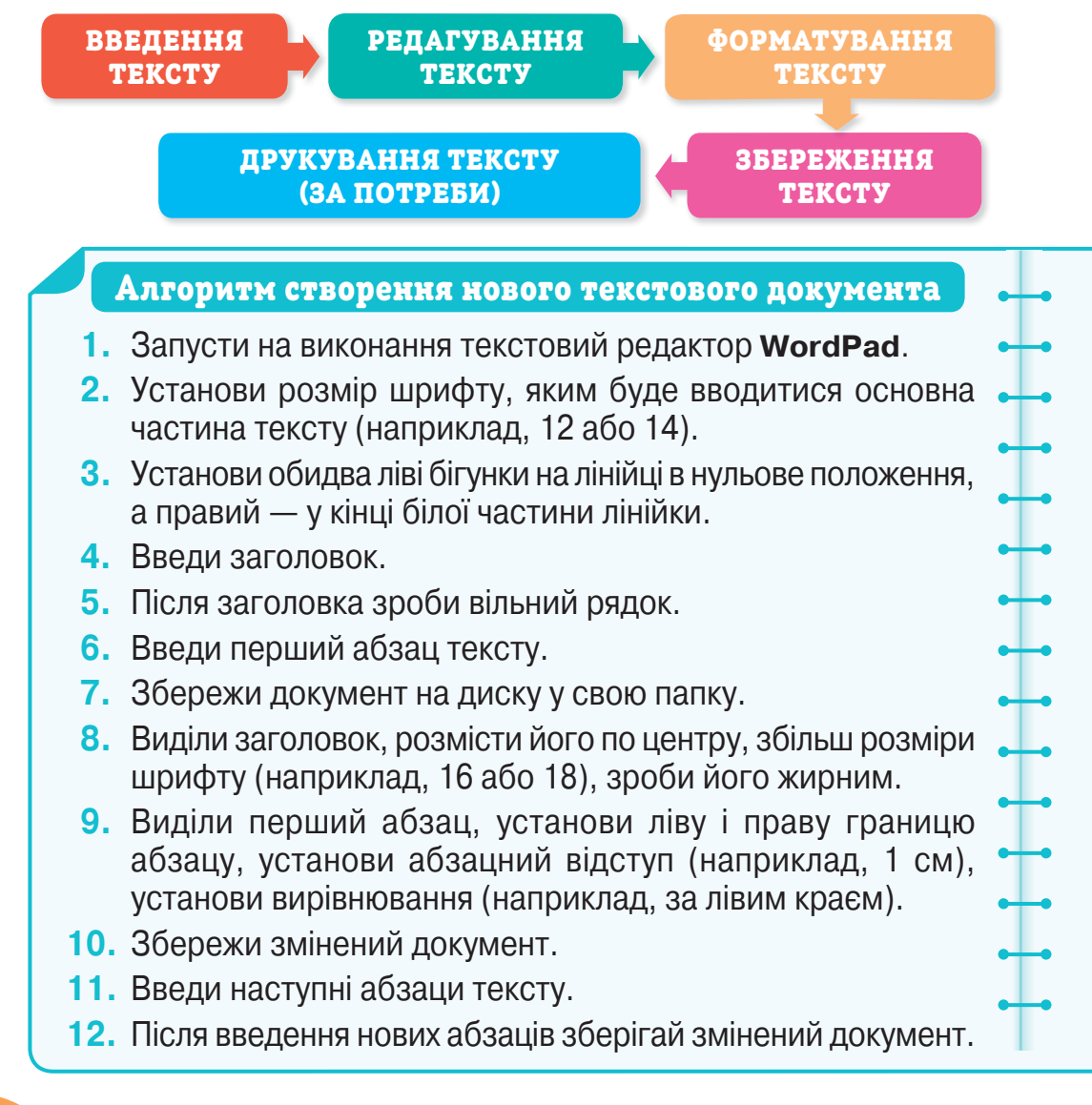

#### Прочитай тексти.

1

### **Зимовий вечір**

Падає сніг, такий лагідний, м'який, пухнастий, великими сніжинками. Яскраві, темніші, а то й зовсім білі зірочки падають повільно й тихо.

У небі не видно золотих зірок. Вечір гарний. Такі приємні вечірні сутінки!

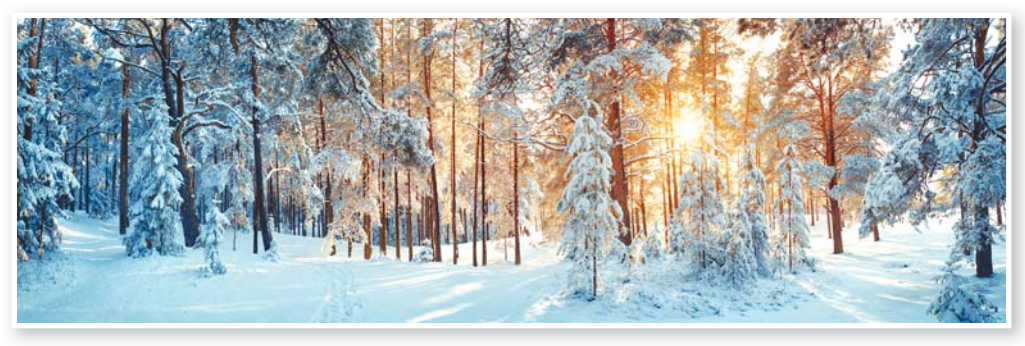

#### **Квіти**

На лужок примчали діти, наче бджілок рій. І гайда шукати квіти у траві густій. Поспитав у сонця вітер: — Спробуй зрозумій, де тут діти, а де квіти у траві густій.

*П. Осадчук*

- Визнач тему кожного твору, назви заголовки.
- Як виділено абзаци в першому тексті? А у другому?
- Склади й запиши в зошит алгоритм створення нового текстового документа для першого тексту.

#### Прослухай. 2

За адресою **kazky.suspilne.media/36** знайди сайт авторських казок для дітей українською мовою та прослухай казку «Заєць-хвалько».

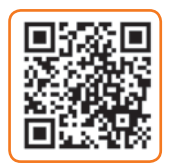

- Чому зайчикові було зле взимку?
- Що йому доводилося робити?
- Як вихвалявся зайчик перед друзями?
- Хто покарав зайчика-хвалька?
- Як зайчик став хоробрим молодцем?
- Поміркуй і розкажи, що в казці є правдою, а що вигадкою.

## ПРАЦЮЄМО ЗА КОМП'ЮТЕРОМ

### Завдання

Створи новий текстовий документ.

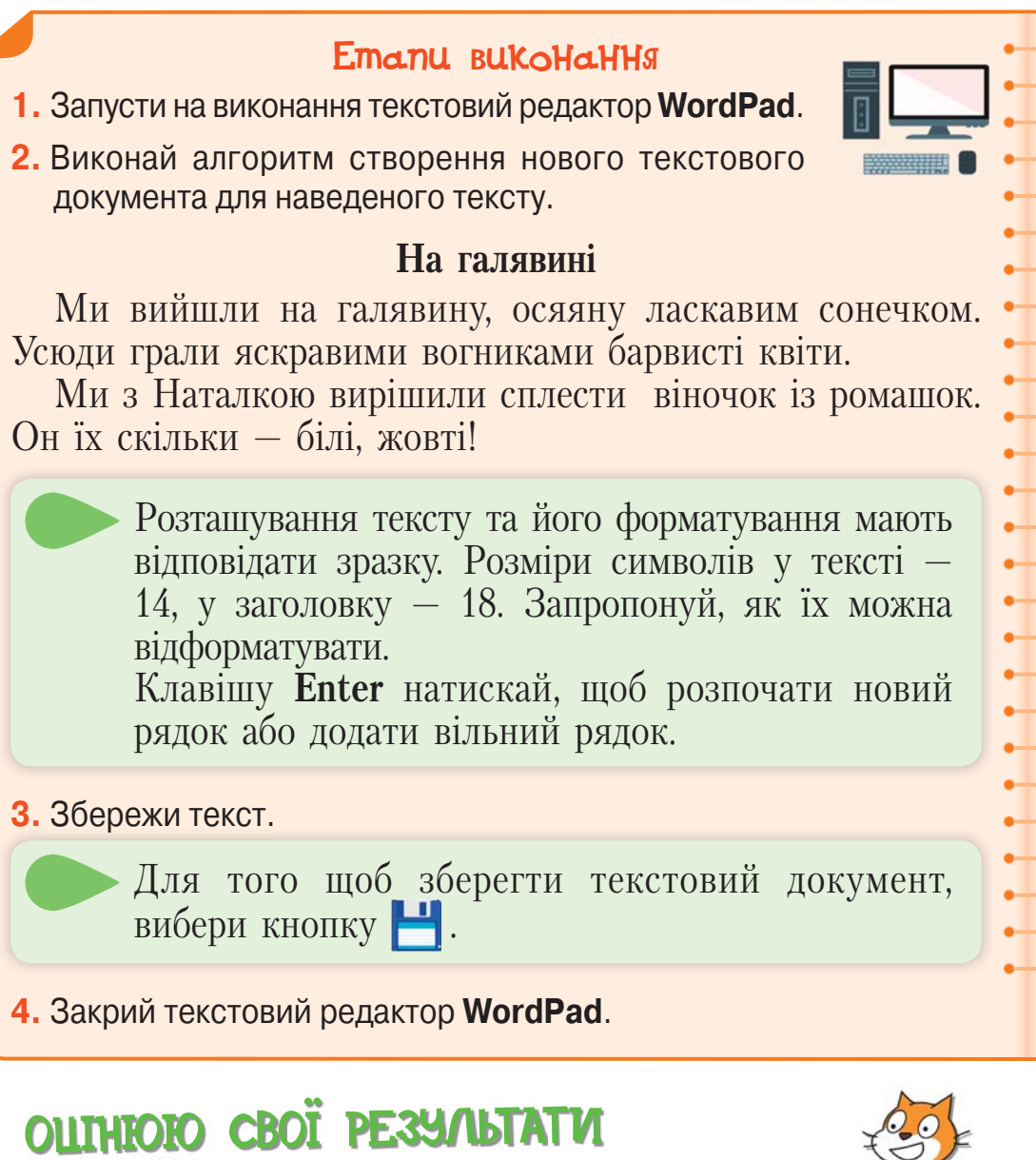

Закінчи речення зі с. 8, запиши їх у зошит.

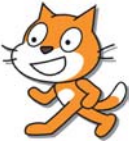

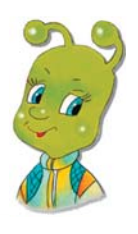

## <sup>15</sup> Створення документа

#### з малюнками

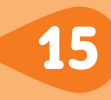

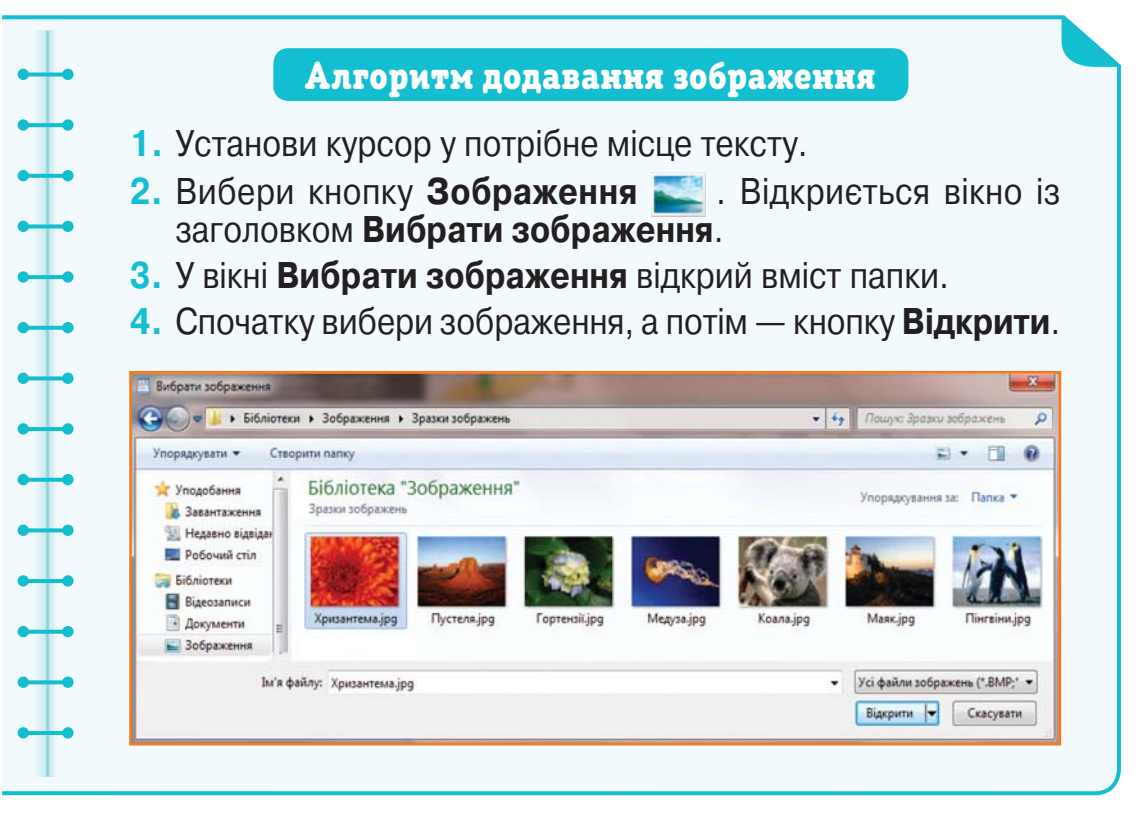

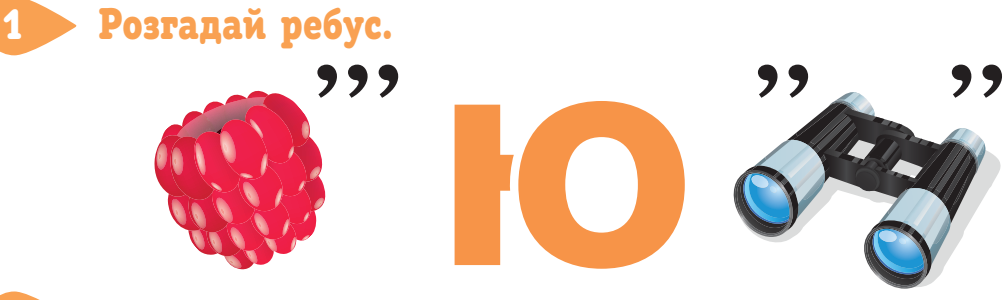

#### Порівняй малюнки.

2

На якому з них текст вирівняно за правим краєм, за лівим краєм і по центру?

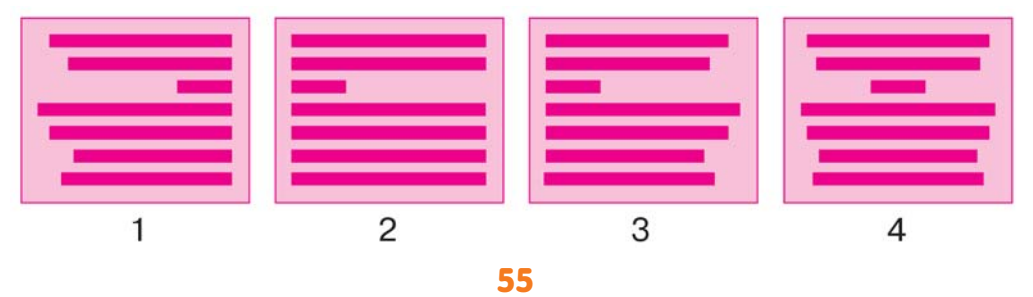

Право для безоплатного розміщення підручника в мережі Інтернет має Міністерство освіти і науки України http://mon.gov.ua/ та Інститут модернізації змісту освіти https://imzo.gov.ua

### Попрацюйте в парах.

3

4

Обговоріть алгоритм зміни розміру зображення.

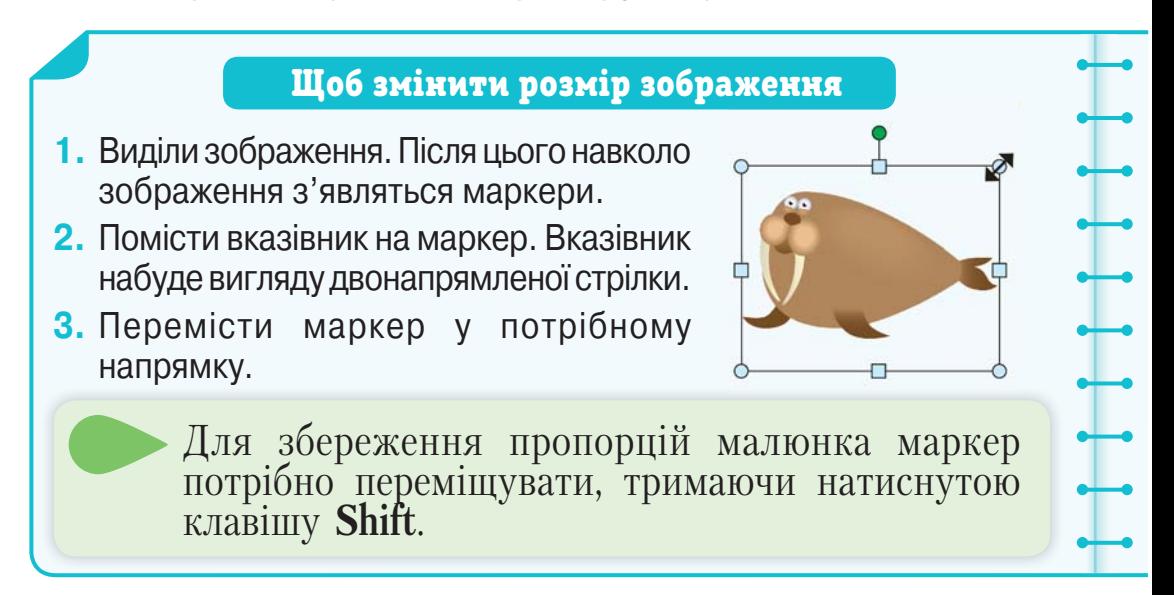

- Скільки кроків містить алгоритм?
- Як змінити розмір зображення? Поясни, звертаючись до тексту.
- Склади й запиши в зошит алгоритм заміни зображення на нове.

#### Переглянь відео.

Знайди і переглянь мультфільм «Фотографія» телеканалу **ПлюсПлюс**.

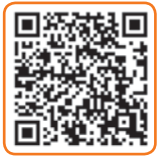

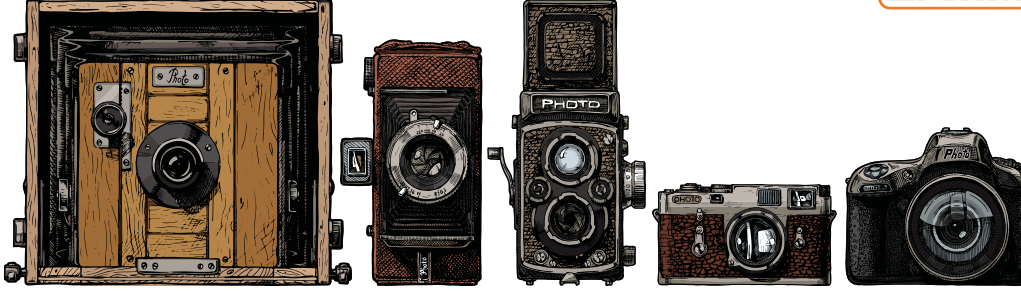

- Чому не можна дивитися на Сонце?
- Що таке ефект «камери обскура»?
- Як виготовили першу фотографію?
- Який шлях пройшла фотографія?

#### Попрацюйте в парах.

5

Прочитайте тексти. З'ясуйте, який із них є розповіддю, який описом, а який — міркуванням.

#### **1. Моє місто**

Київ… Я милуюся твоєю вічно юною красою. Пишаюся твоєю багатовіковою історією. Ти зачаровуєш схилами Дніпра, мереживом мостів, золотим чолом Софійського собору, Хрещатиком.

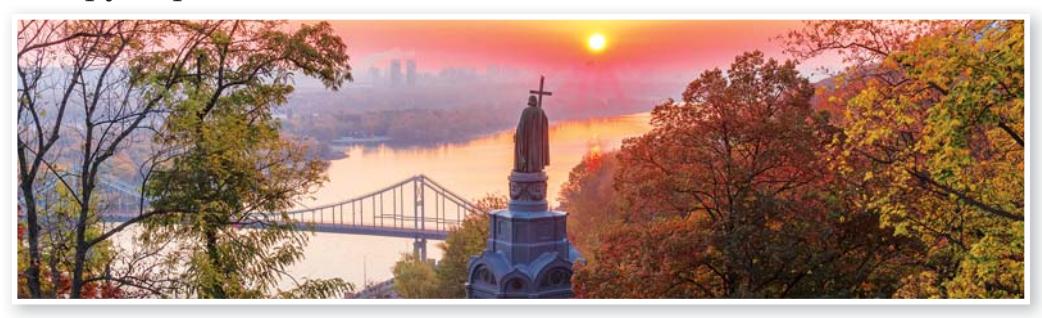

#### **2. Ясен**

Ясен у висоту може сягати 50 метрів. Дерево розлоге, з великими листками довгастої форми. Кора на стовбурі ясена темно-зелена, гладенька.

#### **3. За що його люблять?**

Стоїть гордий ясен у парку біля воріт. Ніби вийшов зустрічати когось мудрого й сильного. Чимось приваблює він мене. Мабуть, своєю неприхованою дужістю, величавою красою. За це й люблять його в Україні!

**•** Запишіть у зошитах вираз за наведеним зразком. На місце порожнього квадратика вставте число, яким позначено текст певного типу. Якщо ви правильно впораєтеся із завданням, то у правій частині рівності отримаєте число 4.

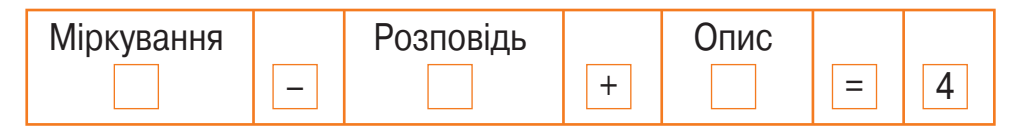

Право для безоплатного розміщення підручника в мережі Інтернет має Міністерство освіти і науки України http://mon.gov.ua/ та Інститут модернізації змісту освіти https://imzo.gov.ua

## ПРАЦЮЄМО ЗА КОМП'ЮТЕРОМ

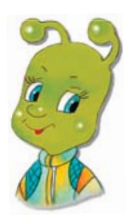

### Завдання

Напиши в зошиті невеликий твір «Мій рідний край». За допомогою текстового редактора введи текст твору і збережи його на диску.

#### Етапи виконання

- **1.** Запусти на виконання текстовий редактор **WordPad**.
- **2.** Виконай алгоритм створення нового текстового документа для складеного тексту.

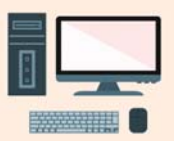

Використай у документі різні розміри символів, кольоровий текст, різні розташування абзаців та інші можливості текстового редактора.

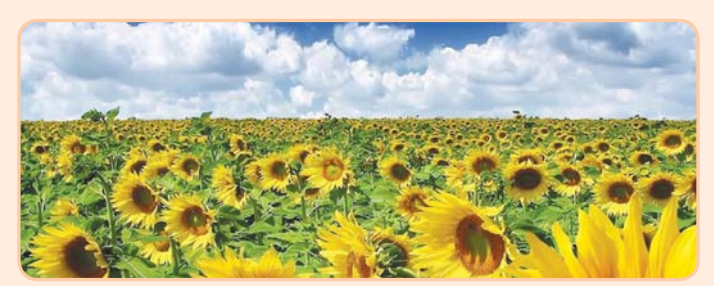

**3.** Встав малюнки або фотографії.

Їх ти можеш створити за допомогою графічного редактора, знайти в Інтернеті або використати власні світлини.

- **4.** Збережи створений документ.
- **5.** Закрий текстовий редактор.

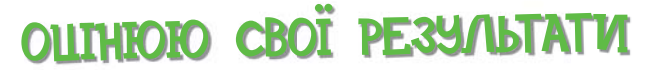

Закінчи речення зі с. 8, запиши їх у зошит.

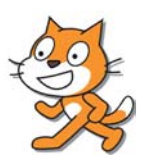

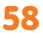

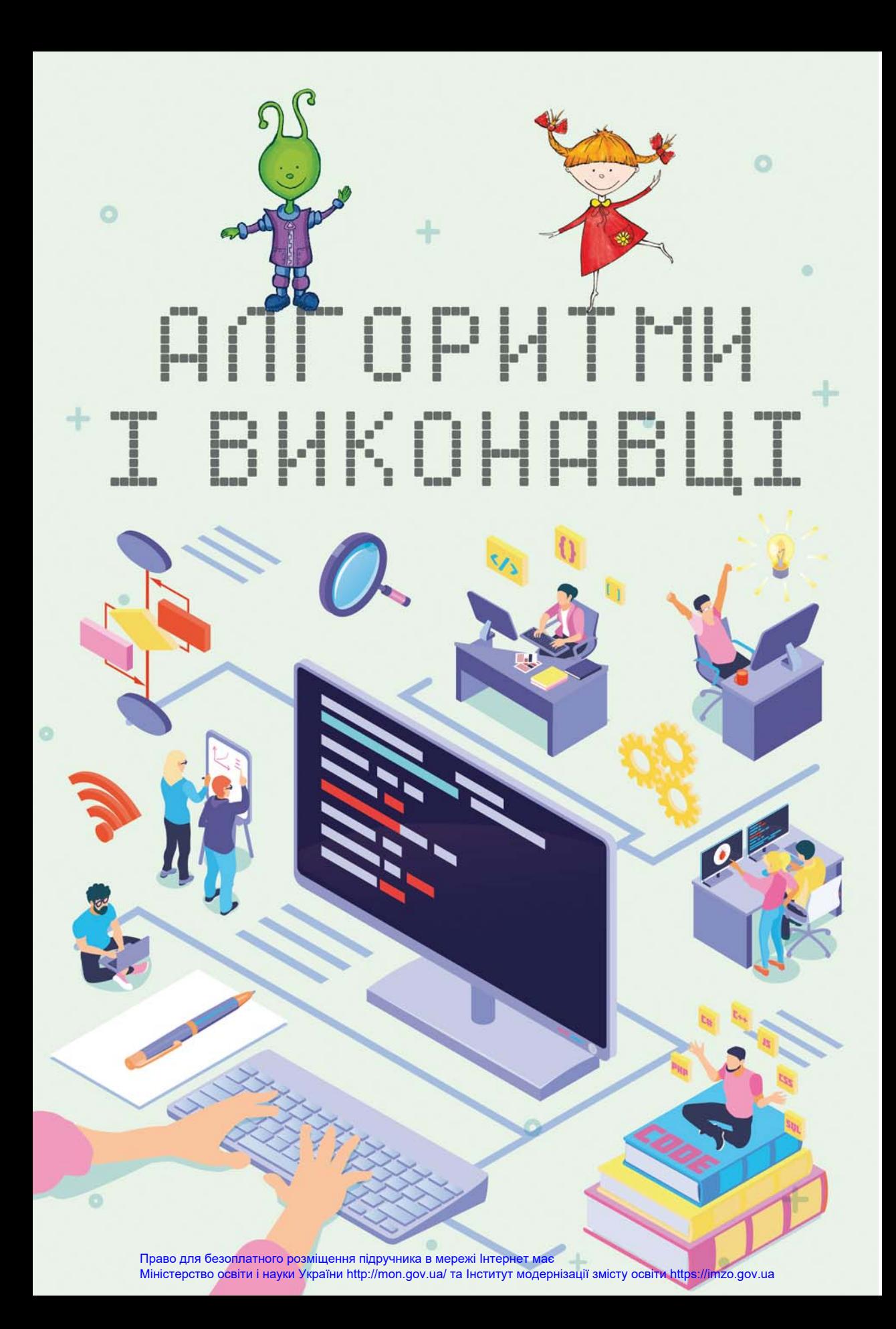

## 16 Алгоритми і виконавці

**Виконавець** — об'єкт, який виконує команди. **Команда** — наказ, вказівка виконати певні дії. **Алгоритм** — це послідовність команд.

Команди алгоритму записуються послідовно одна за одною.

#### Прочитай текст. 1

Команди можуть подаватися спонукальними реченнями. Такий спосіб подання команд називається **словесним**.

Команди можуть подаватися й іншими способами. Світлофор подає команди водіям світловими сигналами різного кольору. А регулювальник — жестами, тобто спеціальними сигналами.

Команди можуть подаватися також і звуковими сигналами. Наприклад, дзвінок у школі — це команда розпочати або закінчити урок. А постріл стартового пістолета — сигнал для спортсменів розпочати забіг.

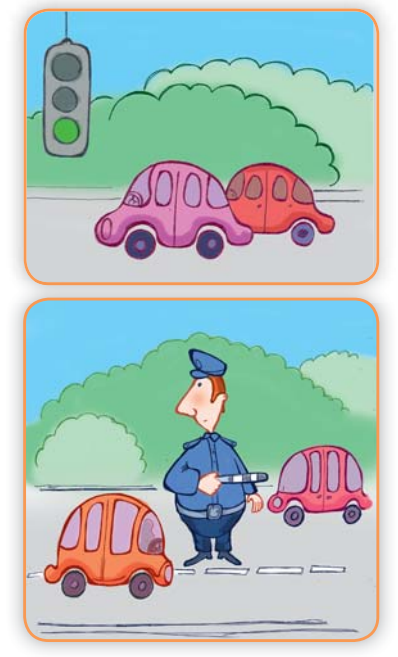

У комп'ютері команди можуть подаватися встановленням вказівника на значку й подвійним клацанням кнопки миші. Так ви запускаєте програму на виконання. Команди можуть ще подаватися вибором команди меню.

Систему команд виконавця утворюють ті команди, які йому зрозумілі і які він може виконувати.

- Назви способи, якими можуть подаватися команди виконавцям.
- Наведи приклади словесного подання команд.
- Наведи приклади подання команд жестами, звуковими і світловими сигналами.
- Як можна подавати команди комп'ютеру?
- Наведи приклади виконавців і системи їхніх команд.

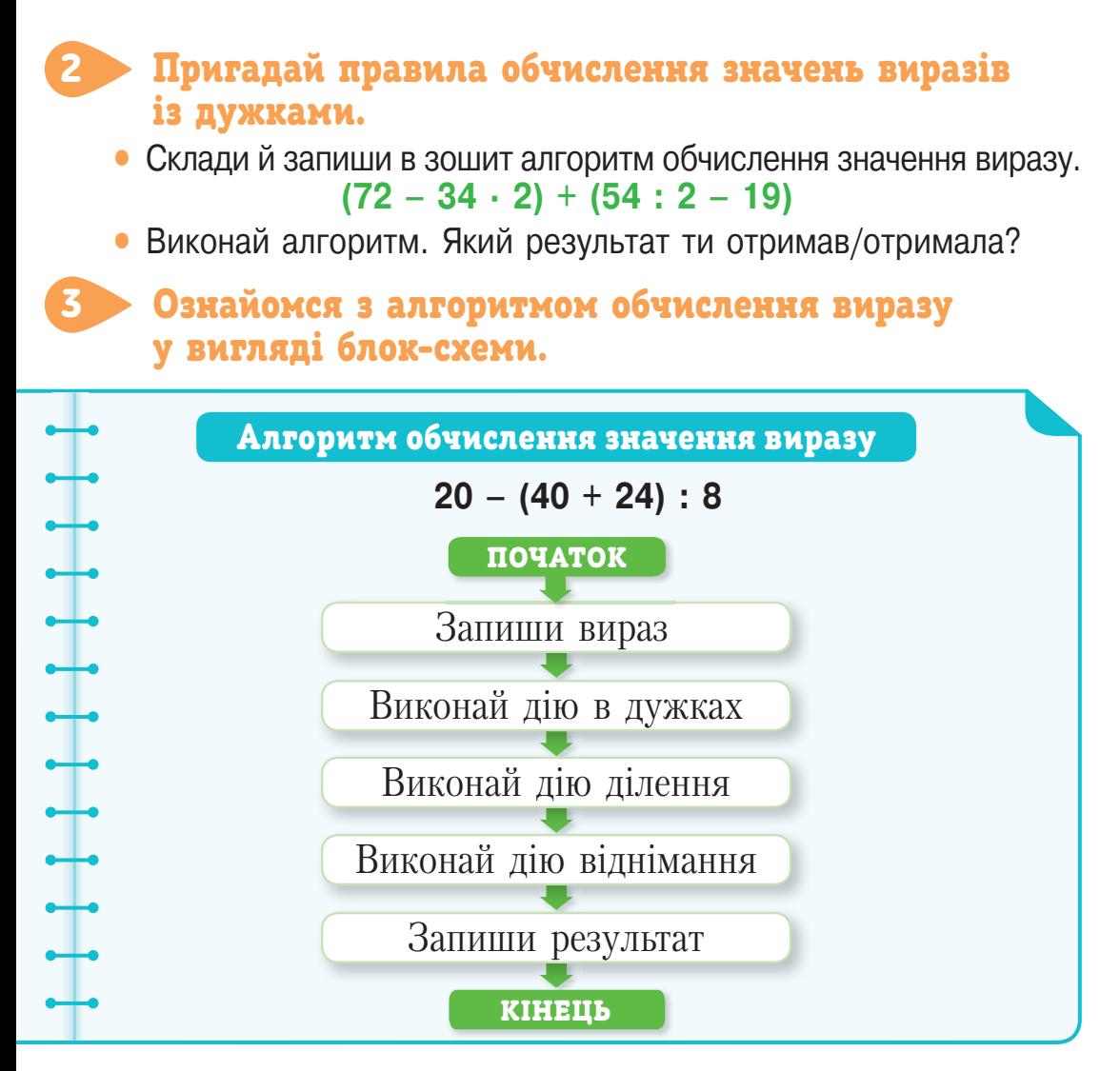

- Виконай у зошиті алгоритм для обчислення значення виразу  $20 - (40 + 24) : 8.$
- Чи можна в алгоритмі змінити послідовність команд?
- Чи можна використати алгоритм для обчислення значень інших виразів?
- Наведи приклади таких виразів. Що в них спільного?

#### Виконай завдання з використанням програми Scratch. 4

Склади алгоритм для **Рудого кота**, за яким він послідовно пройде 100 кроків управо, 50 кроків униз, 100 кроків

уліво і 50 кроків угору. При кожному повороті розмір виконавця має змінитися на 20 одиниць, після цього виконавець має зачекати 3 с та пограти на барабані, щоразу іншому.

**•** Запиши в зошиті послідовність дій за формою.

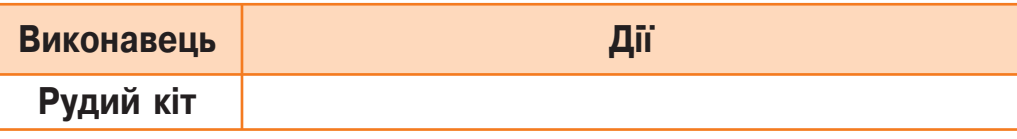

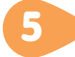

#### Переглянь.

Перейди за посиланням **https://studio.code.org/s/ frozen/stage/1/puzzle/1** та переглянь відео із сайту **Code.оrg.**

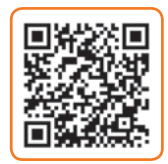

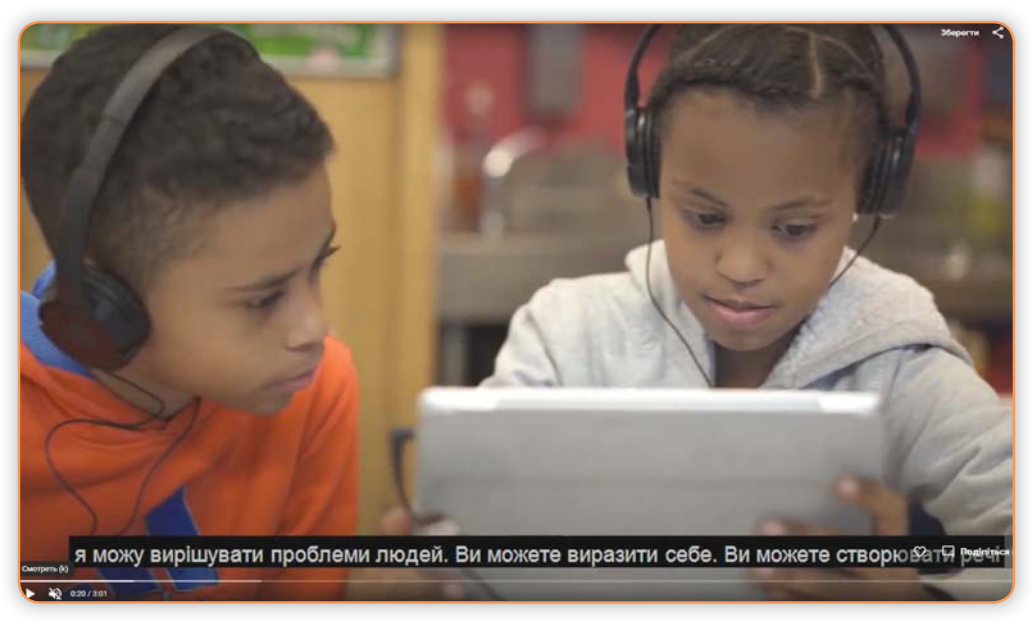

- Чому багатьом людям подобається займатися програмуванням?
- Як можна допомогти казковим персонажам дослідити снігову магію?
- Що називають комп'ютерною програмою?
- Як можна пояснити, що таке пікселі?
- Чому процес створення комп'ютерних програм захоплює успішних і відомих людей?

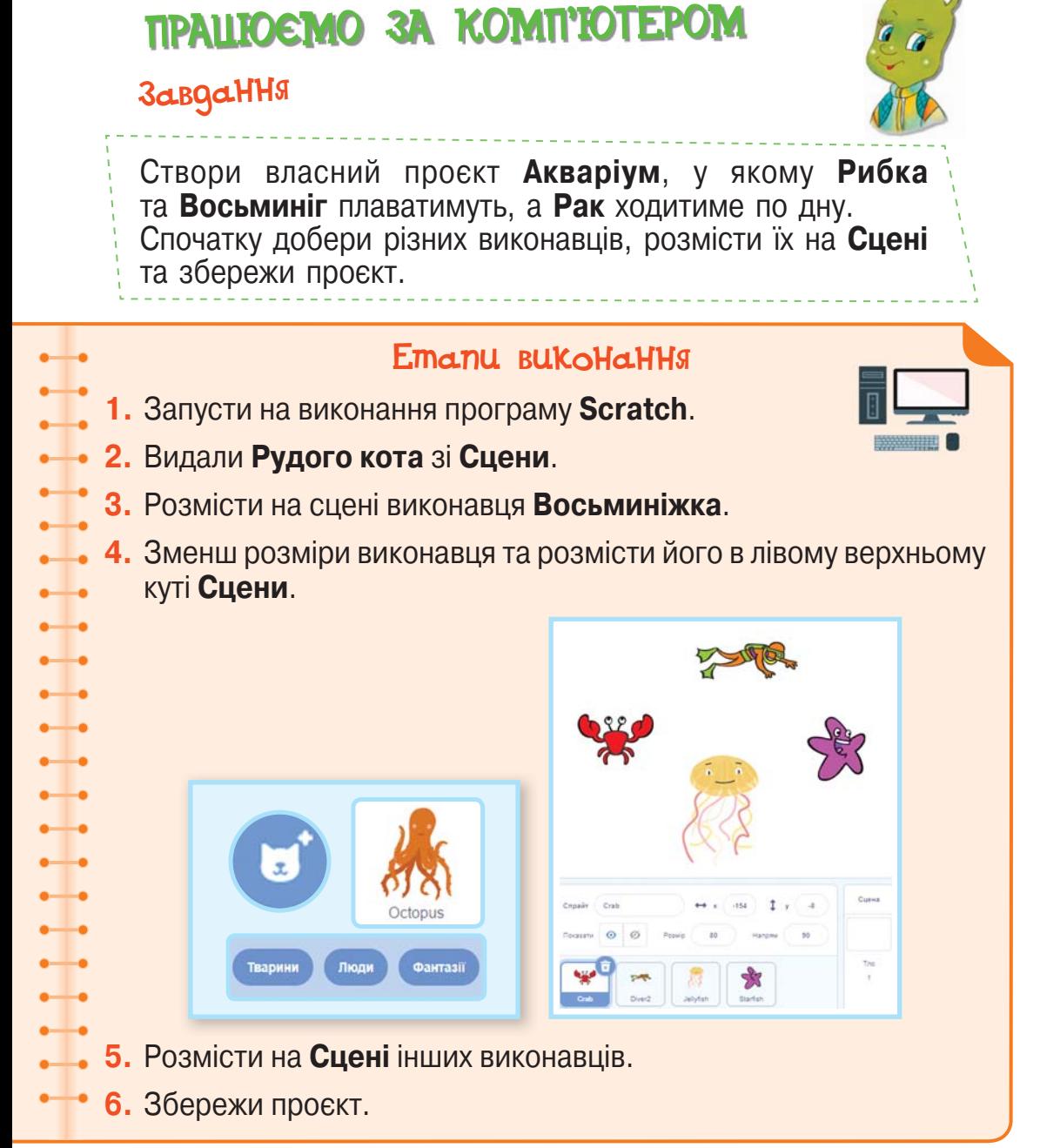

## ОЦIНЮЮ СВОI РЕЗУЛЬТАТИ

Закінчи речення зі с. 8, запиши їх у зошит.

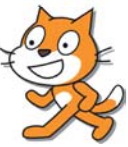

## 17 Істинні та хибні висловлювання

**Істинними** називають висловлювання, які відповідають дійсності, а **хибними** — які не відповідають їй.

Якщо висловлювання істинне, то його заперечення хибне, і навпаки, якщо висловлювання хибне, його заперечення істинне.

#### Знайди серед висловлювань істинні та хибні. 1

#### **•** Яблука ростуть на деревах.

- Навесні квітнуть каштани.
- Шафу можна купити в магазині «Меблі».
- Соловейко вміє співати.
- Лампочку, ручку, підручник і зошит потрібно носити в портфелі.
- У Дніпрі мешкають дельфіни.
- Тарас Шевченко поет.

#### Утвори заперечення до висловлювань. 2

- Узимку в Карпатах іде сніг.
- Грудень осінній місяць.
- У листопаді 30 днів.
- Слово «стіл» прикметник.
- У нашому садку можна нарвати бананів.

#### Попрацюйте в парах.

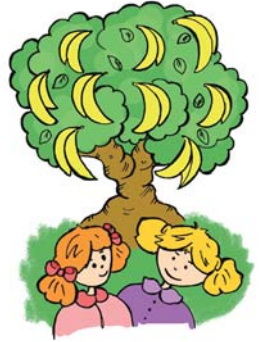

Пограйте в логічну гру «Виправ помилку». Один учасник промовляє хибне висловлювання, а інший змінює його так, щоб воно перетворилося на істинне.

*Наприклад*.

3

4

- У лісі бігають дельфіни. Пилосос прасує білизну.
	- Пилосос не прасує білизни.

У цю гру можна пограти також усім класом.

### Розв'яжи задачу.

Олесь має 40 зошитів. Половина з них — у клітинку, інші в лінійку. 9 зошитів у клітинку хлопчик списав на уроках математики, а решта — чисті. Крім того, в Олеся залишилося

12 чистих зошитів у лінійку, решта — списані. На скільки більше в Олеся чистих зошитів, ніж списаних?

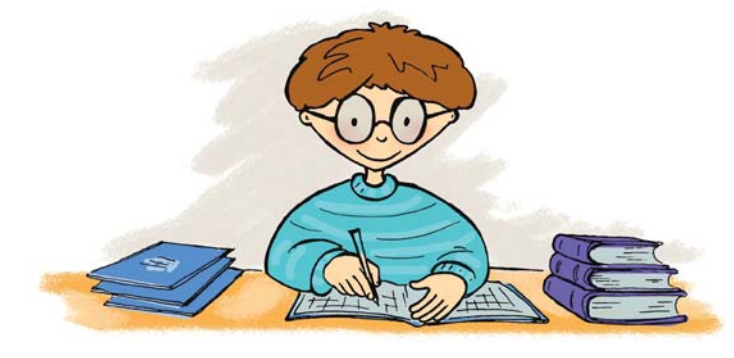

#### 5

Прочитай.

Знайди онлайн-версію Хрестоматії сучасної української дитячої літератури для читання в 3, 4 класах і прочитай вірш Івана Малковича «Свічечка букви "Ї"».

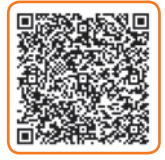

#### **•** Хто, на думку автора, оберігає українську мову?

- До кого звертається автор? Прочитай.
- Які букви української мови згадуються у творі?
- Із чим у вірші порівнюється буква «є»?
- Визнач основну думку твору.

### ПРАЦЮЄМО ЗА КОМП'ЮТЕРОМ

#### **ЗавдаННЯ**

Продовжуємо працювати над проєктом **Акваріум**. Сьогодні будемо вчити виконавця **Восьминіжка** постійно рухатися на **Сцені**.

Виконавець повинен виконати такі дії:

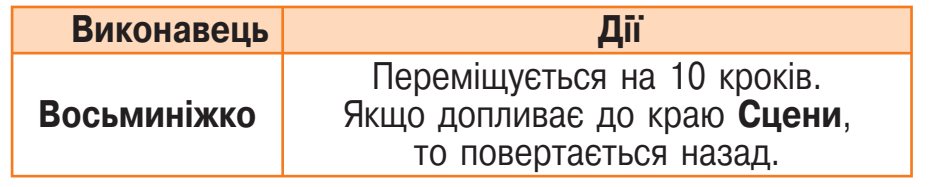

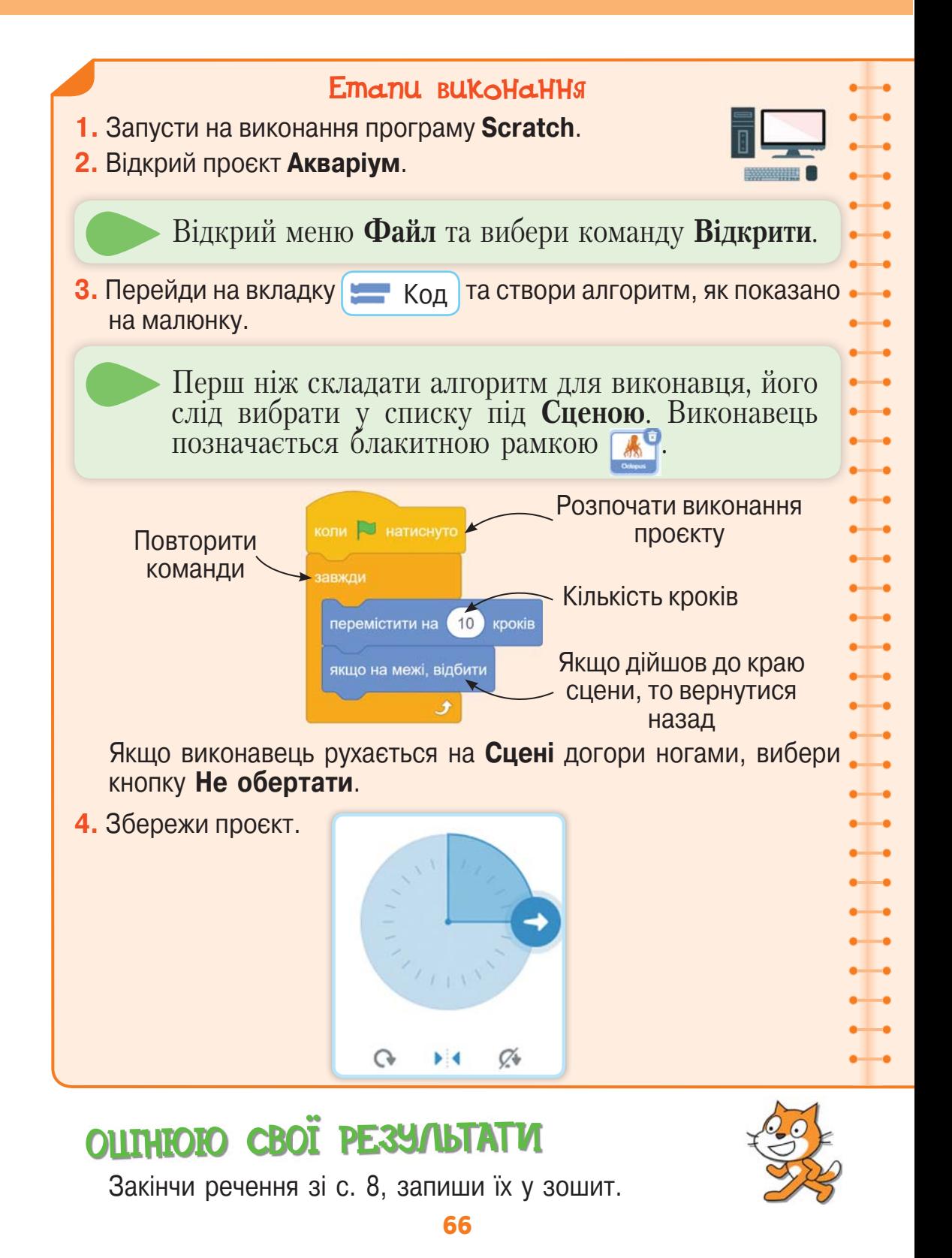

Якщо хлопчик сміється, то в цього хлопчика гарний настрій.

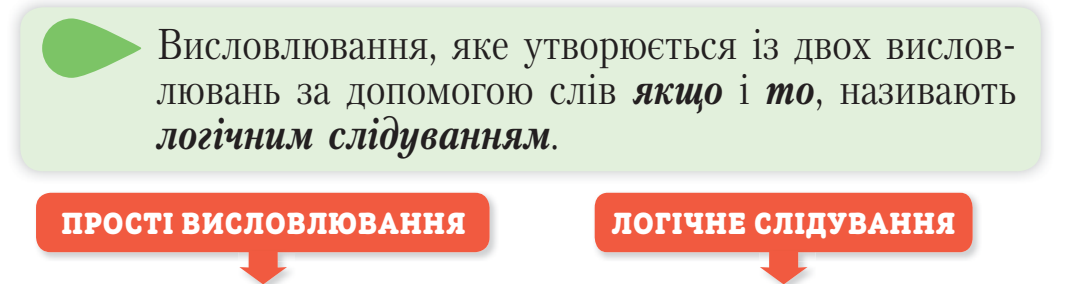

настрій. Ганнуся та Олесь на кожній перерві грають у різні логічні ігри. Друзі вміють утворювати нові висловлювання за допомогою частки *не*, тобто шляхом **заперечення**. Заперечення перетворює істинне висловлювання на хибне і навпаки.

Хлопчик сміється.

У хлопчика гарний

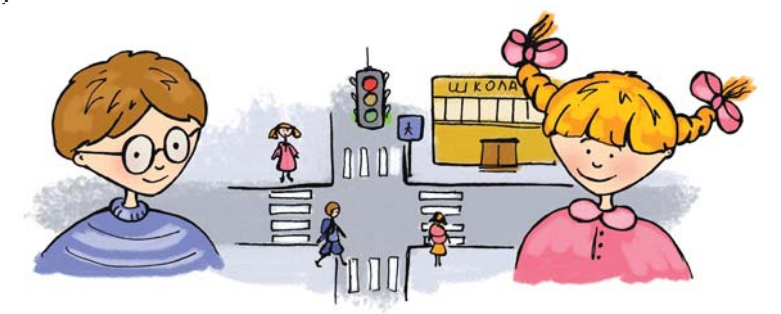

А чи можна із двох висловлювань утворити нове? Так, це легко зробити за допомогою слів *якщо* і *то*.

Розглянемо, наприклад, два висловлювання: «На світлофорі зелене світло» і «Можна переходити вулицю». Об'єднаємо їх, скориставшись словами *якщо* і *то*. Нове висловлювання буде таким: «Якщо на світлофорі зелене світло, то можна переходити вулицю». Цікаво, що утворене висловлювання є істинним. Проте не кожне висловлювання, утворене шляхом логічного слідування, є істинним. Поміняємо перші та другі частини деяких із наведених висловлювань.

*Наприклад*.

*Якщо* у хлопчика гарний настрій, *то* він сміється. *Якщо* істота живе у воді, *то* ця істота — риба.

Ці висловлювання хибні, бо ми не завжди сміємося, коли маємо гарний настрій. Та й у воді живуть не тільки риби, а й інші тварини.

Мистецтво міркувати полягає в умінні робити правильні висновки, тобто утворювати істинні логічні слідування.

- Які висловлювання називають логічним слідуванням? Поясни, звертаючись до тексту.
- Наведи приклади істинних і хибних висловлювань логічних слідувань.
- Поміняй місцями висловлювання, з яких ти склав/склала логічні слідування.
- Визнач, істинними чи хибними є нові логічні слідування.

#### Придумай і запиши в зошит істинне й хибне 1 висловлювання зі словом море.

### Прочитай і поміркуй. 2

Елзік потрапив у країну, мешканці якої, відповідаючи на два запитання, один раз казали правду, а другий —

неправду. Тобто одна із двох відповідей була істинною, а інша — хибною.

— Де я перебуваю? — запитав Елзік.

— У країні, де всі кажуть тільки правду, — відповіла зеленоока дівчинка.

— Як тебе звати? — поцікавився Елзік у дівчинки, яка весело дивилася на нього.

— Мене звуть Аніта, — відповіла дівчинка, усміхнувшись.

**•** Яке із двох висловлювань є істинним?

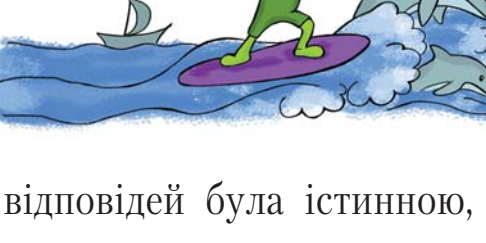

#### Попрацюй з алгоритмами. 3

Склади алгоритм розміщення на **Сцені** нового виконавця та алгоритм додавання образу виконавця.

- Зі скількох кроків складаються алгоритми?
- Що спільного в цих алгоритмах?

#### Переглянь відео.

4

Знайди і переглянь мультфільм «Дерева» телеканалу **ПлюсПлюс**.

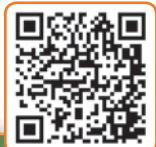

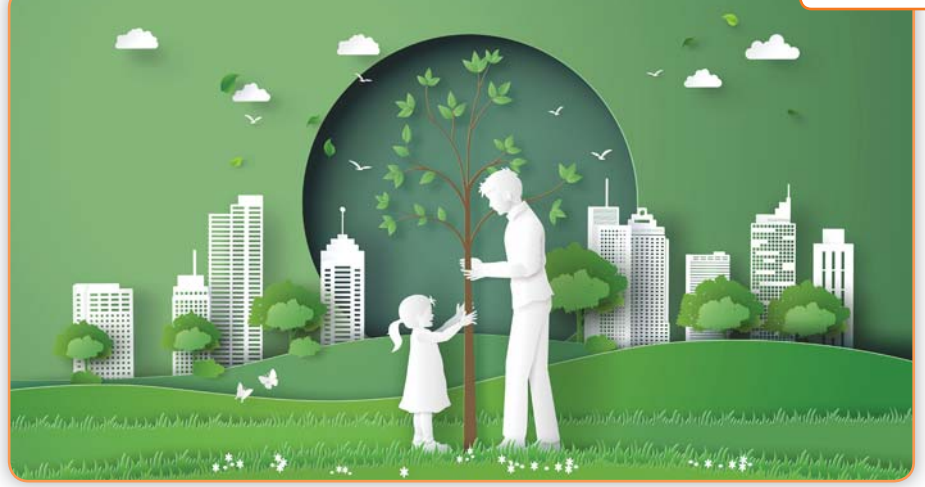

- Чому кожне дерево на планеті таке важливе?
- Скільки лісу люди вирубують кожні дві секунди?
- Що людина вдихає, а що видихає?
- Чи зміниться клімат, якщо не буде дерев? Чому?
- Як ти можеш допомогти планеті?
- Придумай істинне й хибне висловлювання за сюжетом мультфільму.

### ПРАЦЮЄМО ЗА КОМП'ЮТЕРОМ

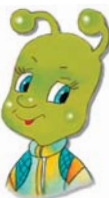

## Завдання

Анімуємо рух **Восьминіжка**.

Право для безоплатного розміщення підручника в мережі Інтернет має Міністерство освіти і науки України http://mon.gov.ua/ та Інститут модернізації змісту освіти https://imzo.gov.ua

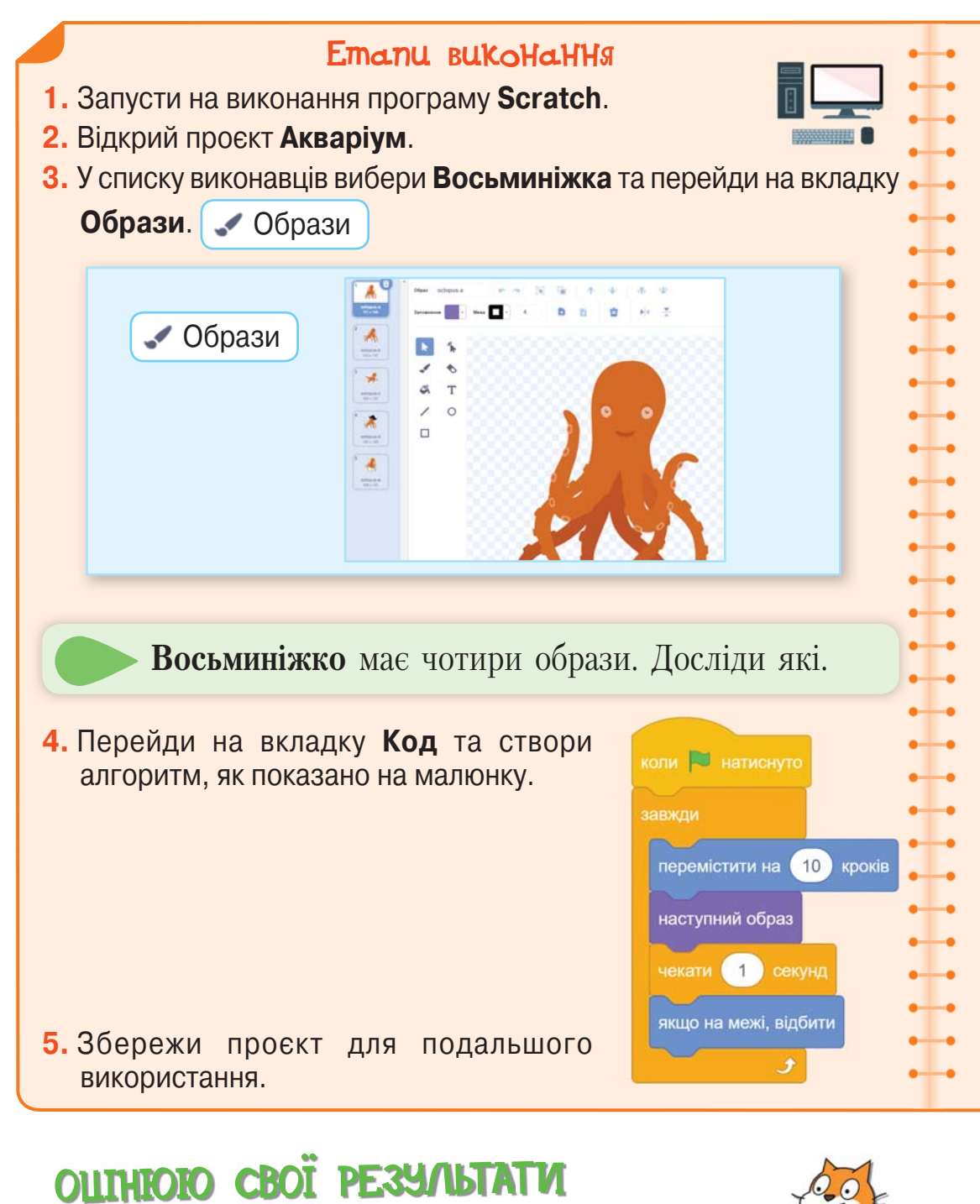

Закінчи речення зі с. 8, запиши їх у зошит.

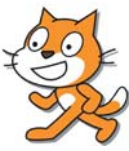

#### 70

Право для безоплатного розміщення підручника в мережі Інтернет має Міністерство освіти і науки України http://mon.gov.ua/ та Інститут модернізації змісту освіти https://imzo.gov.ua
Часто трапляються ситуації, у яких слід приймати рішення або виконувати дії залежно від того, чи виконується умова. Такі ситуації в алгоритмах називають **розгалуженнями**.

На блок-схемах команду перевірки умови записують у блоці, що має форму ромба.

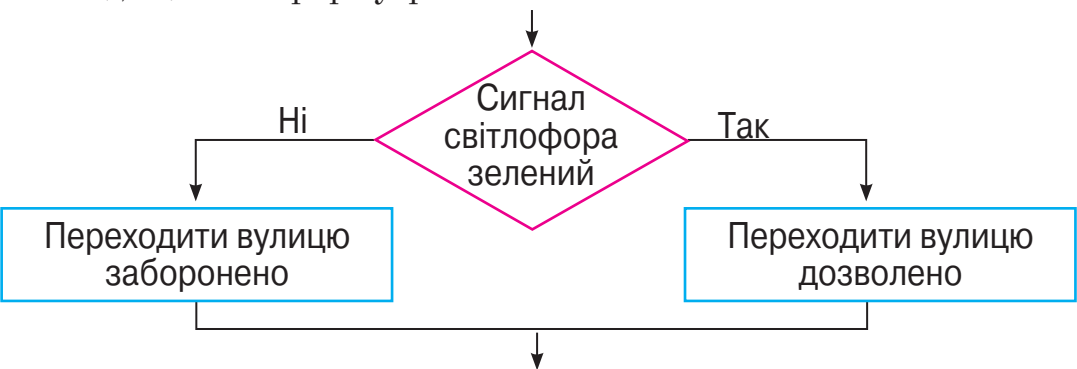

На уроках української мови ви вивчали правило написання префіксів *з-* або *с-*. Якщо корінь слова починається з літер *к, п, т, ф, х,* то пишеться префікс *с-*. В усіх інших випадках пишеться префікс *з-*.

А от як виглядатиме блок-схема цього алгоритму:

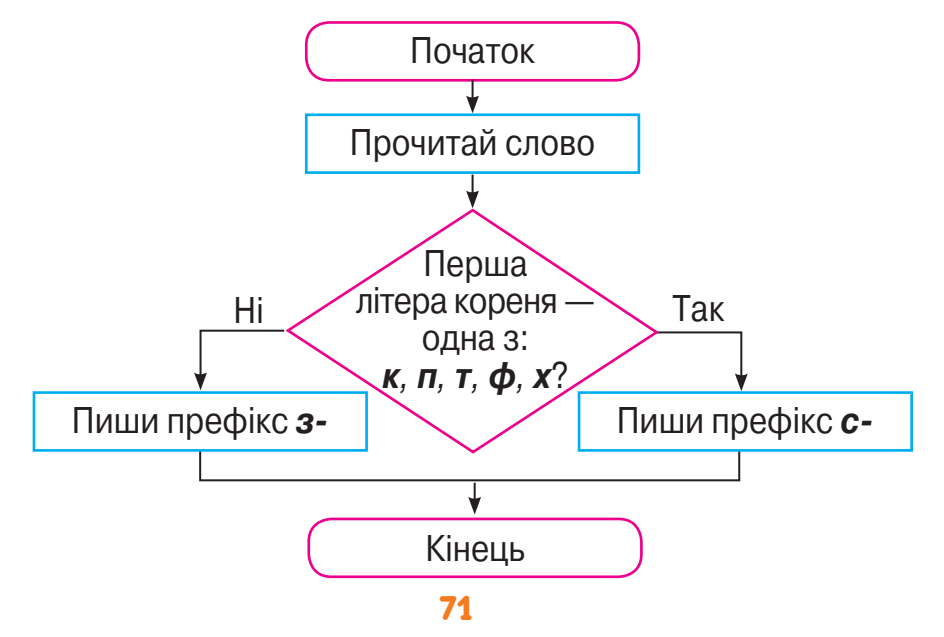

Право для безоплатного розміщення підручника в мережі Інтернет має Міністерство освіти і науки України http://mon.gov.ua/ та Інститут модернізації змісту освіти https://imzo.gov.ua

## Виконай алгоритм визначення префікса для 1 кількох слів.

Результат виконання запиши в зошиті за зразком.

## **Сказати**

2

3

4

Перша літера кореня одна з: *к, п, т, ф, х*? **Так.** Пиши префікс *с-*.

## Виконай у зошиті.

Склади й запиши алгоритм переходу вулиці на пішохідному переході без світлофора.

## Проаналізуй алгоритм.

Вінні-Пух склав алгоритм діставання меду з вулика. У ньому виявилася зайва команда. Яка?

#### Алгоритм діставання меду з вулика

- **1.** Узяти в П'ятачка повітряну кульку блакитного кольору.
- **2.** Походити навколо дерева з кулькою над головою.
- **3.** Піднятися на кульці вгору до вулика, схованого в дуплі дерева.
- **4.** Зазирнути в дупло.
- **5.** Проспівати пісню про те, що це прилетіла хмарка, а не ведмідь.
- **6.** Непомітно для бджіл просунути лапу у вулик.
- **7.** Набрати лапою меду.
- **8.** Спуститися на землю.

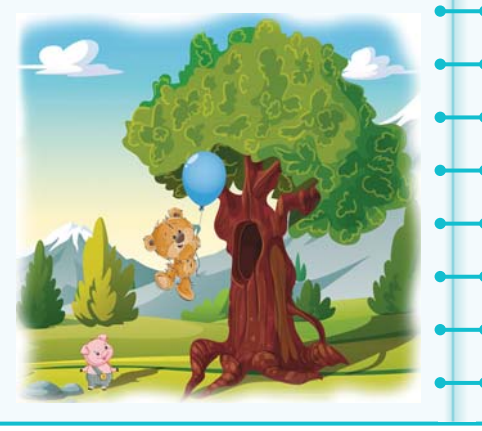

## Переглянь відео.

За адресою **www.pinterest.com/pin/ 746823550702995697/** переглянь відеоінструкцію. Склади й виконай алгоритм малювання птахів.

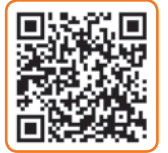

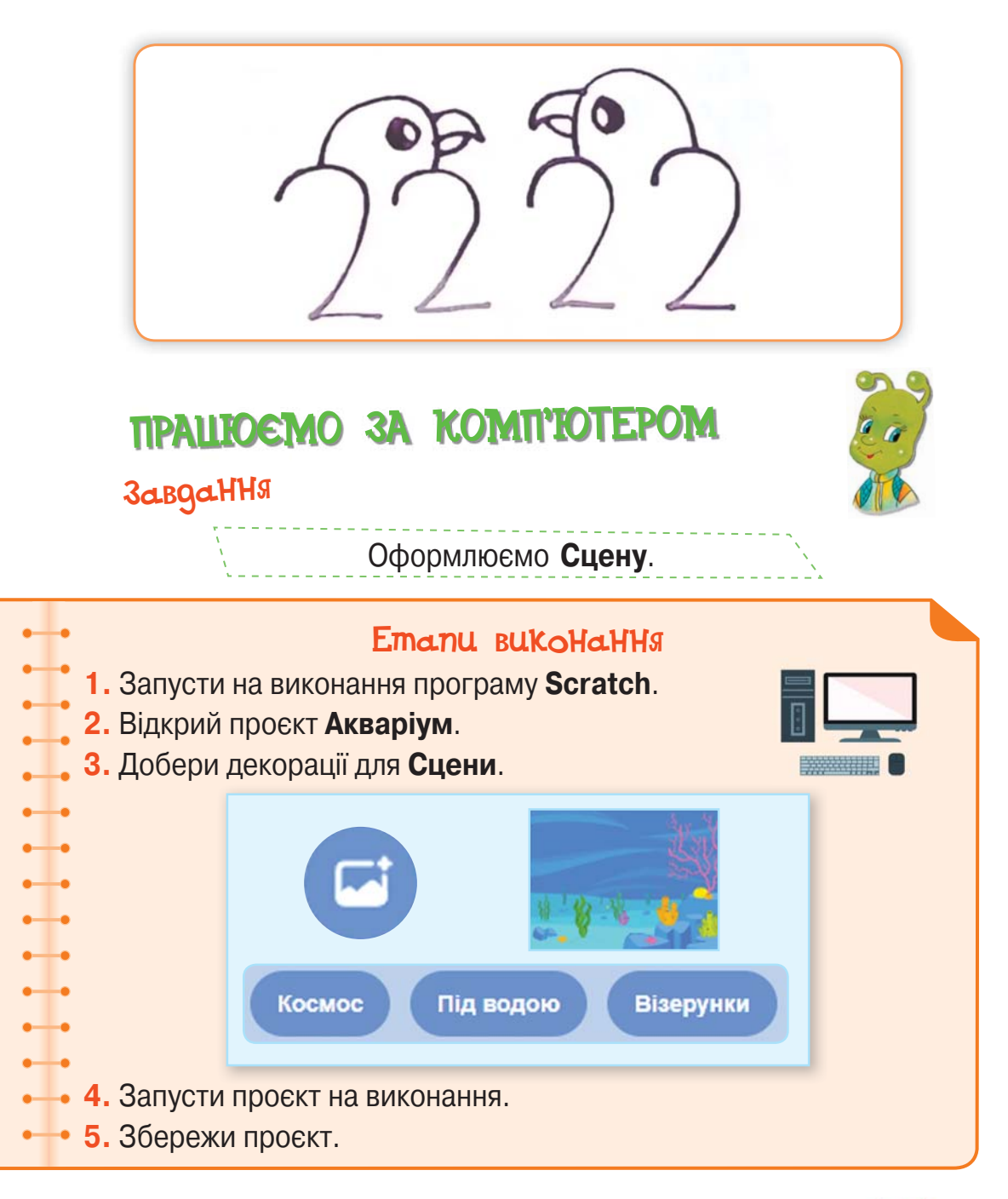

# ОЦIНЮЮ СВОI РЕЗУЛЬТАТИ

Закінчи речення зі с. 8, запиши їх у зошит.

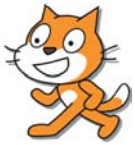

#### 73

Право для безоплатного розміщення підручника в мережі Інтернет має Міністерство освіти і науки України http://mon.gov.ua/ та Інститут модернізації змісту освіти https://imzo.gov.ua

# 20 Алгоритми з розгалуженням

Ти вже знаєш, що багато правил української мови можна подати у вигляді алгоритму. Одне з них — це правило правопису ненаголошених *е* та *и* в корені слова. Ось блоксхема такого алгоритму з розгалуженням.

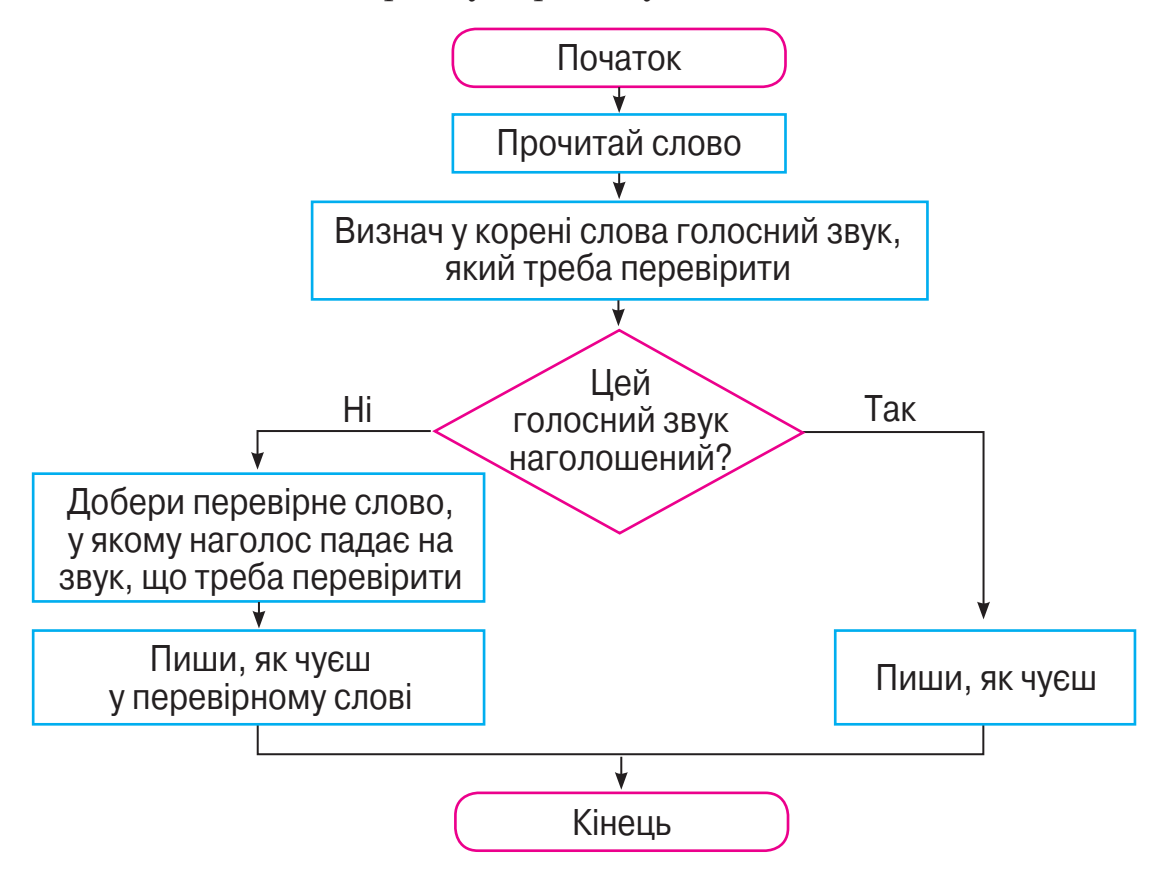

#### Виконай алгоритм написання ненаголошених е та и для кількох слів. 1

Результат виконання запиши в зошиті за зразком.

#### **Весна**

Голосний звук у корені слова, який треба перевірити, — *е*. Голосний звук наголошений? **Ні.** Перевірне слово *вåсни*.

Пиши, як чуєш у перевірному слові.

## Попрацюй з алгоритмом.

2

4

Зміни алгоритм так, щоб він відповідав написанню ненаголошених *е* та *и* в корені слова, коли не вдається дібрати перевірне слово. Запиши цей алгоритм у зошит.

#### Проаналізуй алгоритм. 3

Поки Ганнуся малювала ілюстрації до вивченого вірша, друзі склали алгоритм для миття посуду після чаювання. Яка команда пропущена в цьому алгоритмі?

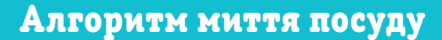

- **1.** Очистити блюдця та розетки від залишків їжі.
- **2.** Звільнити чашки від залишків чаю.
- **3.** Капнути на губку рідину для миття посуду.
- **4.** Вимити посуд губкою у теплій воді.
- **5.** Ополоснути вимитий посуд.
- **6.** Витерти чистий посуд рушником.

## Поміркуй.

Допоможи кухареві. Яке число має бути на кожному млинці? Використовуй знаки «+», «–» та цифри від 1 до 9. Цифри повторювати не можна. Результатом обчислень має бути число 12.

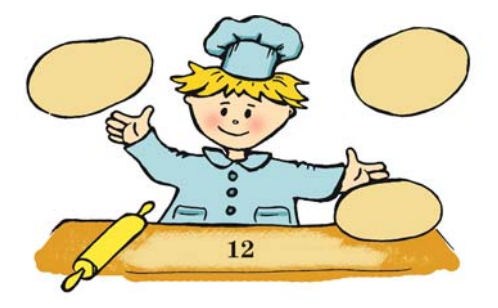

# ПРАЦЮЕМО ЗА КОМП'ЮТЕРО

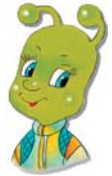

## Завдання

Навчаємо **Червону рибку** змінювати колір при натисненні клавіші **Пропуск**.

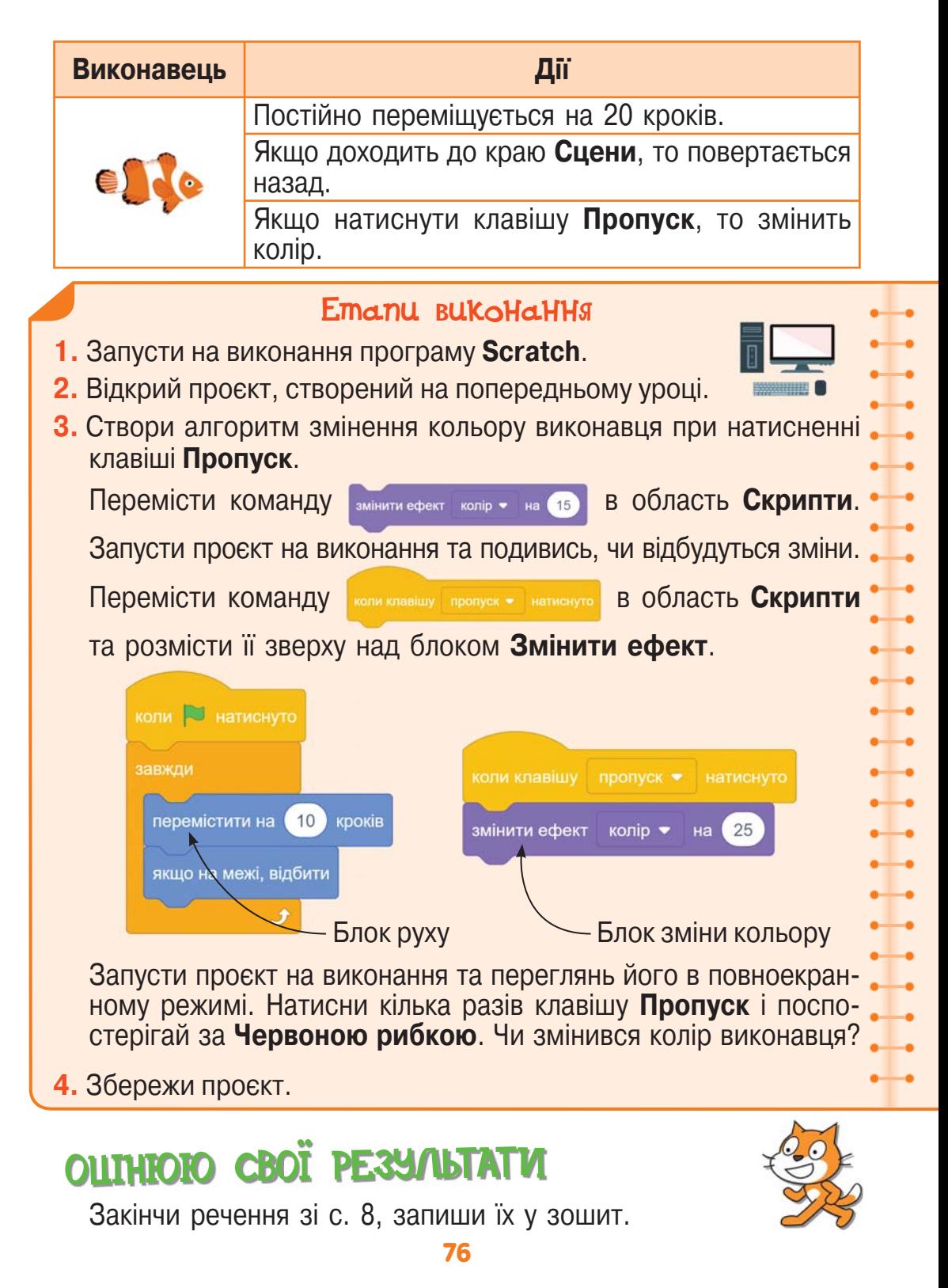

## Прочитай текст.

1

**Циклічними** називають процеси, у яких дії повторюються в одній і тій самій послідовності.

Циклічні процеси ми можемо спостерігати у природі.

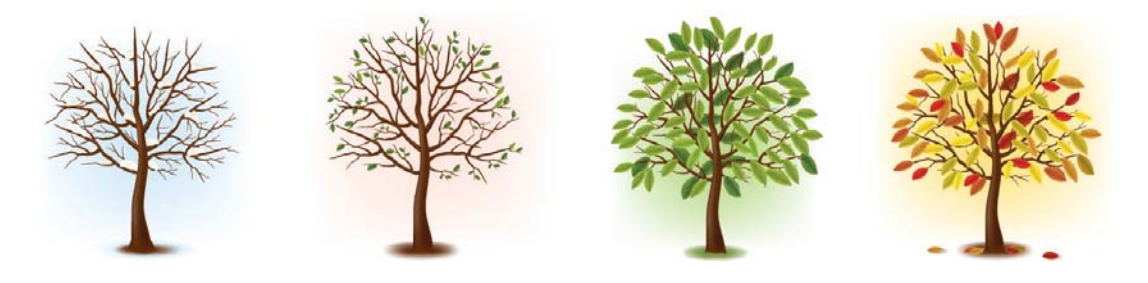

Планета Земля щороку проходить один і той самий шлях навколо Сонця, у результаті чого відбувається зміна пір року: зима, весна, літо, осінь, потім знову зима. Щодоби день на Землі змінюється ніччю, а ніч — днем.

Циклічно змінюються фази Місяця: спочатку Місяць молодий, потім він росте, згодом досягає повного Місяця, відтоді починає зменшуватися, і знову все починається спочатку.

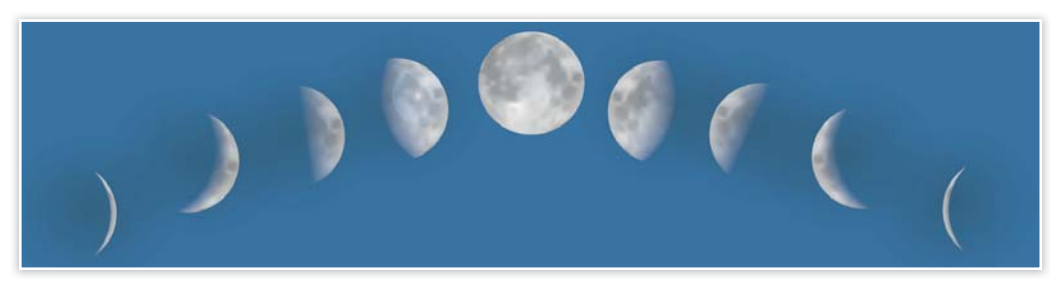

Циклічні процеси відбуваються й у твоєму житті. Щоранку ти встаєш, прибираєш постіль, робиш зарядку, вмиваєшся, снідаєш, складаєш портфель і йдеш до школи. Щотижня уроки у школі відбуваються за одним і тим самим порядком, який визначається розкладом.

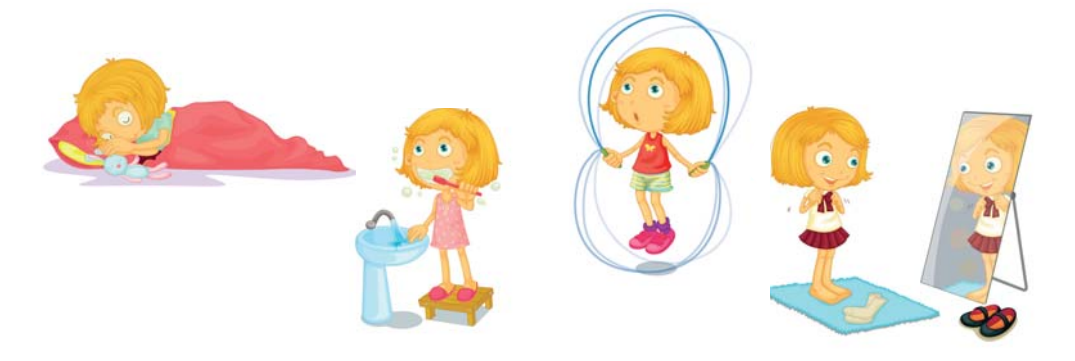

Циклічні процеси відбуваються й у житті дорослих людей. Водій автобуса прямує за маршрутом, кожного разу проїжджаючи одні й ті самі зупинки в однаковому порядку. Світлофор на перехресті налаштований так, що через однакові проміжки часу він умикає зелене світло, потім жовте, потім червоне, потім знову зелене тощо.

- Які процеси називаються циклічними? Поясни, звертаючись до тексту.
- Наведи приклади циклічних процесів у природі.

2

- Наведи приклади циклічних процесів у навколишньому світі.
- Наведи приклади циклічних процесів у твоєму житті.
- Пригадай, під час якої роботи тобі доводилось виконувати дії, що повторювалися кілька разів.

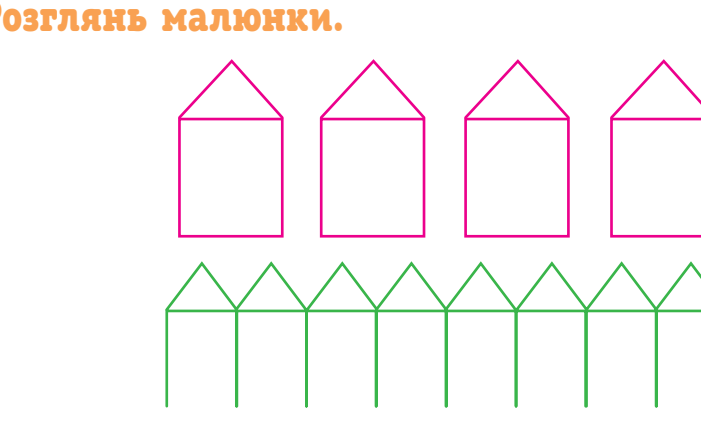

Знайди фрагмент, що повторюється. Полічи кількість повторень для кожного з малюнків.

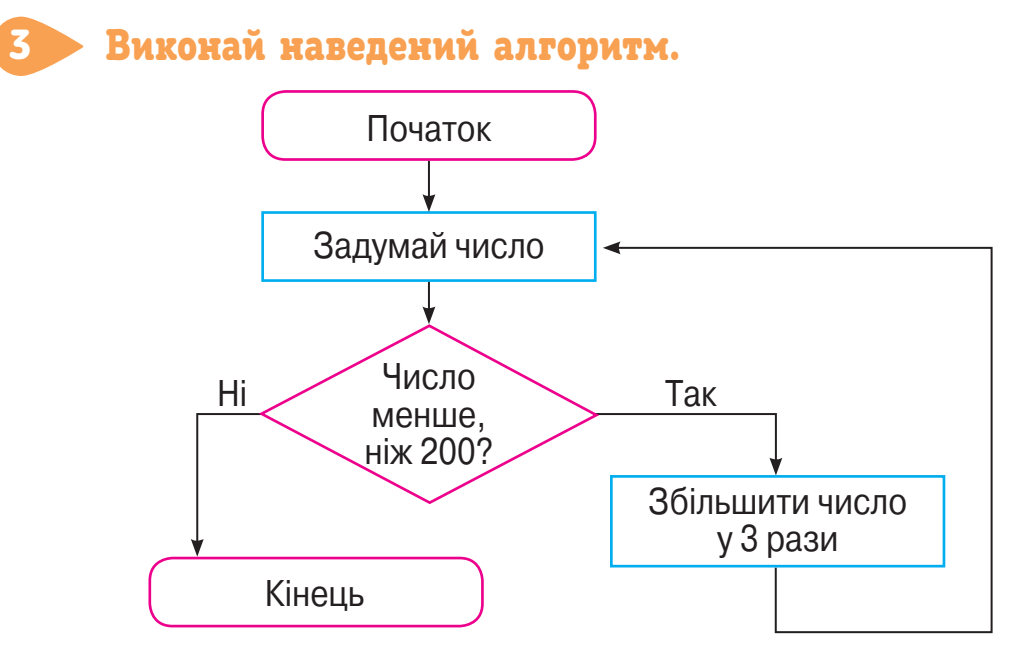

**•** Яке число було задумано? Який результат виконання алгоритму?

## Розв'яжи задачу.

4

В Олеся запитали, скільки йому років. Щоб про це дізнатися, хлопчик запропонував додати найменше одноцифрове число, найменше двоцифрове й найменше трицифрове числа, а потім від утвореної суми відняти найбільше двоцифрове число.

**•** Скільки ж років Олесеві?

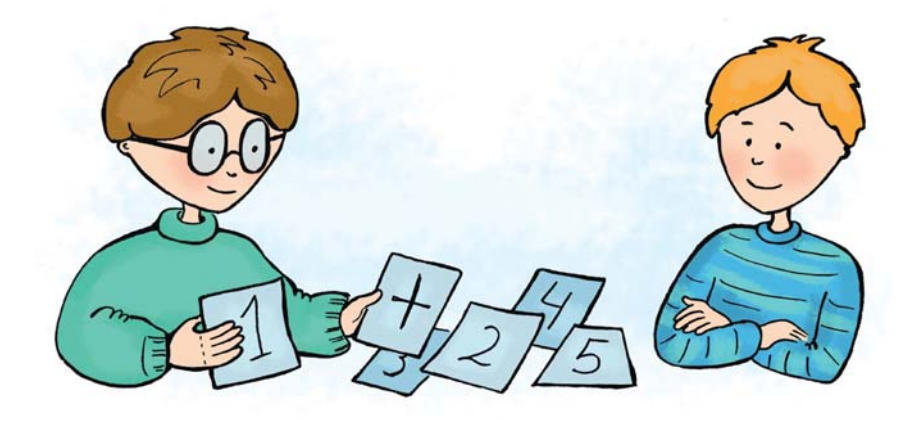

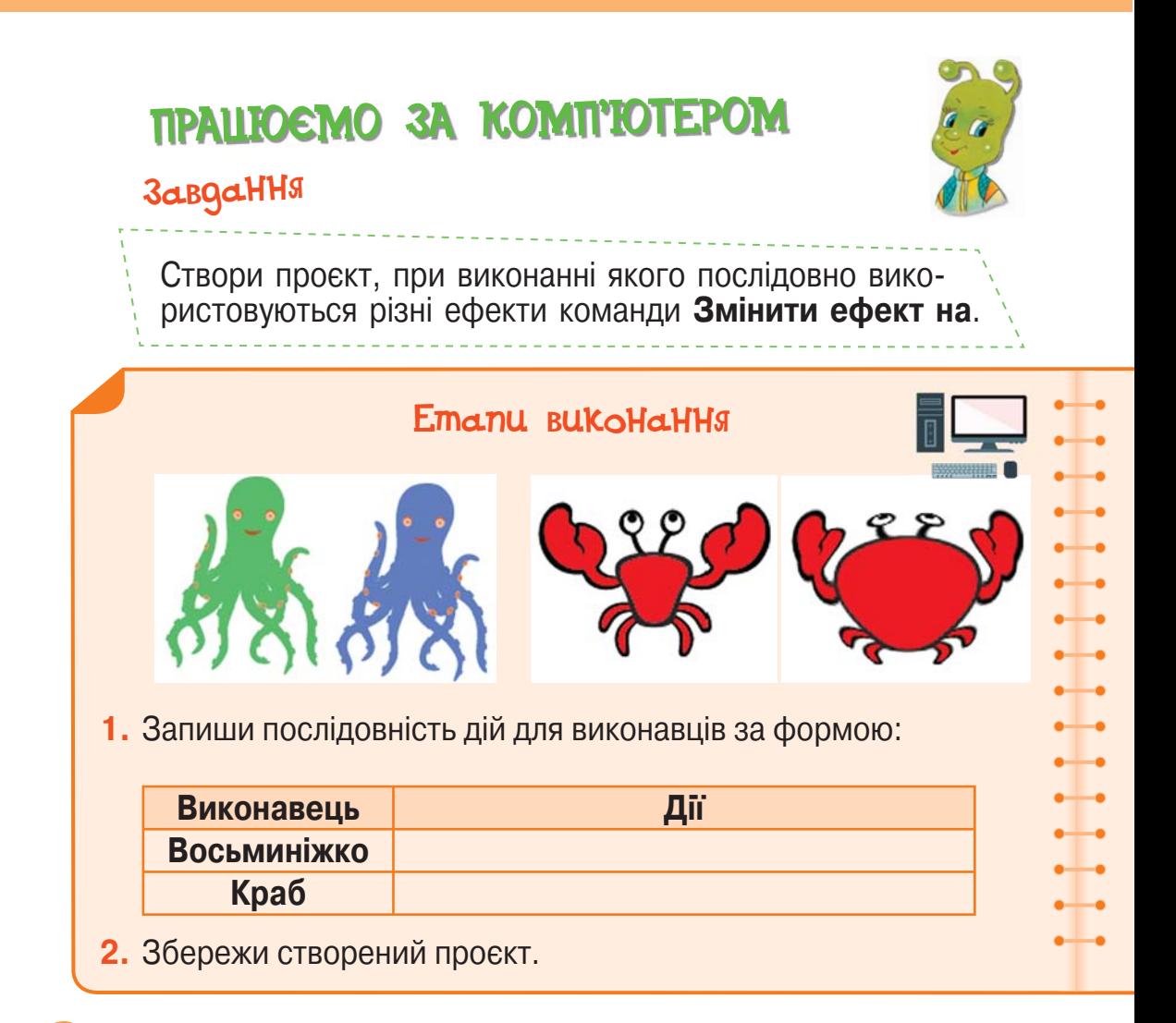

## Попрацюйте в парах. 5

- Оцініть виконання однокласником/однокласницею завдання за комп'ютером.
- Поставте два уточнювальних запитання за змістом роботи.
- Назвіть етапи в роботі, які заслуговують на схвалення.
- Запропонуйте власну ідею для покращення результатів виконання завдання.

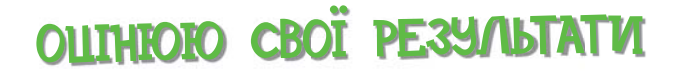

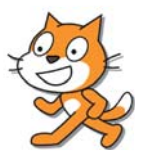

Закінчи речення зі с. 8, запиши їх у зошит.

Частина алгоритму, яка може повторюватися кілька разів, називається **циклом**.

#### Попрацюй з алгоритмом. 1

Розглянь алгоритм, складений для робота, який може прикріплювати малюнки на стіну.

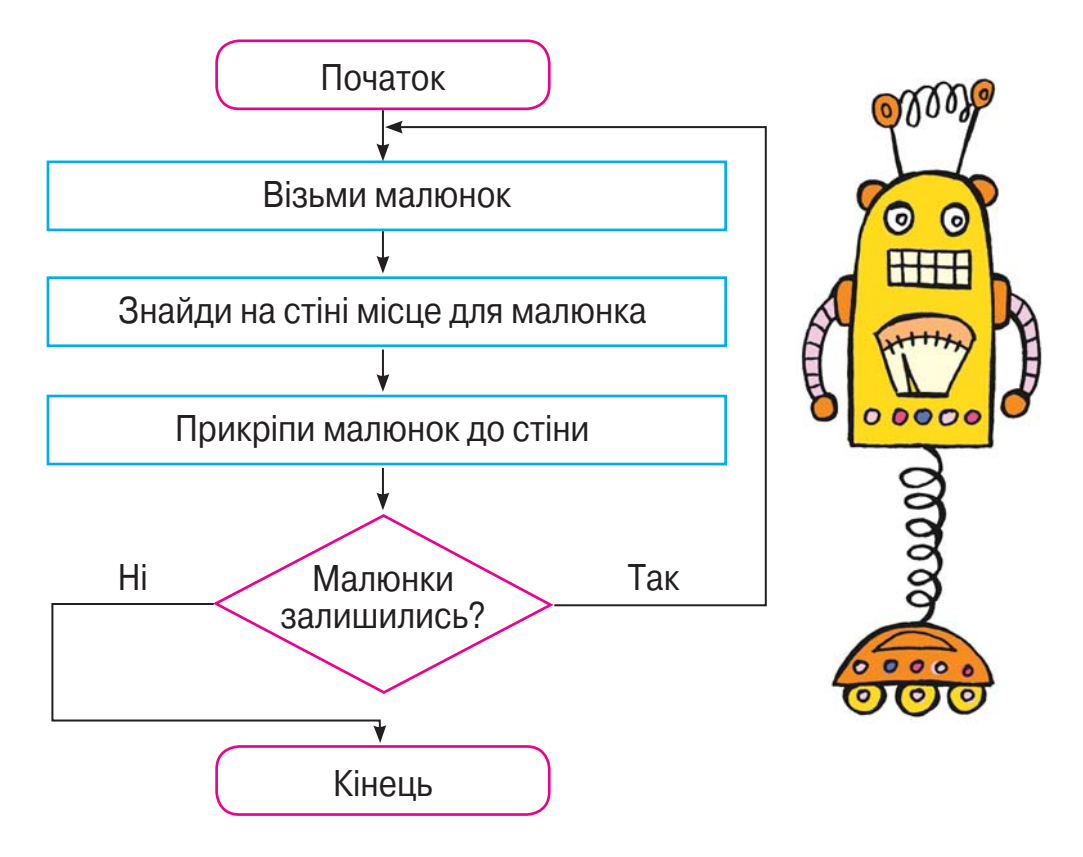

- Чи можна в цьому алгоритмі переставити місцями команди? Які саме?
- Чи можна з алгоритму видалити команду перевірки умови?
- Скільки разів виконуватиметься цикл, якщо в ньому не буде команди перевірки умови?
- Що станеться, якщо малюнків буде так багато, що на стіні не вистачить для них місця?

#### Прочитай. Виконай завдання в зошиті. 2

Склади алгоритм із циклами для збирання грибів. Пам'ятай, що збирати можна лише їстівні гриби, а отруйні — не чіпати.

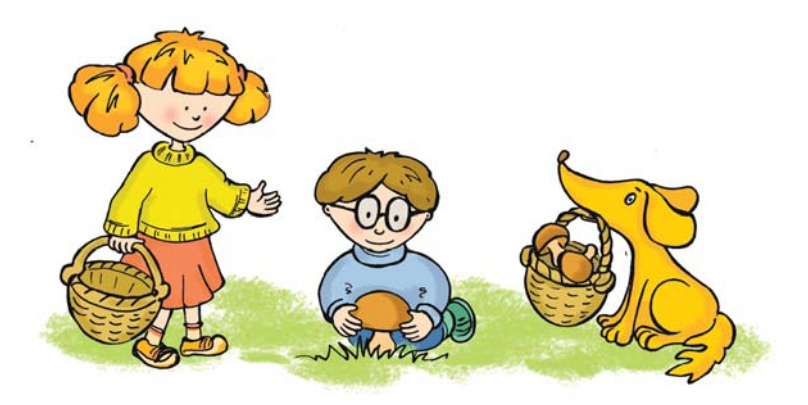

#### Попрацюй з алгоритмом.

3

Розглянь алгоритм прибирання своїх речей із парти після закінчення уроків.

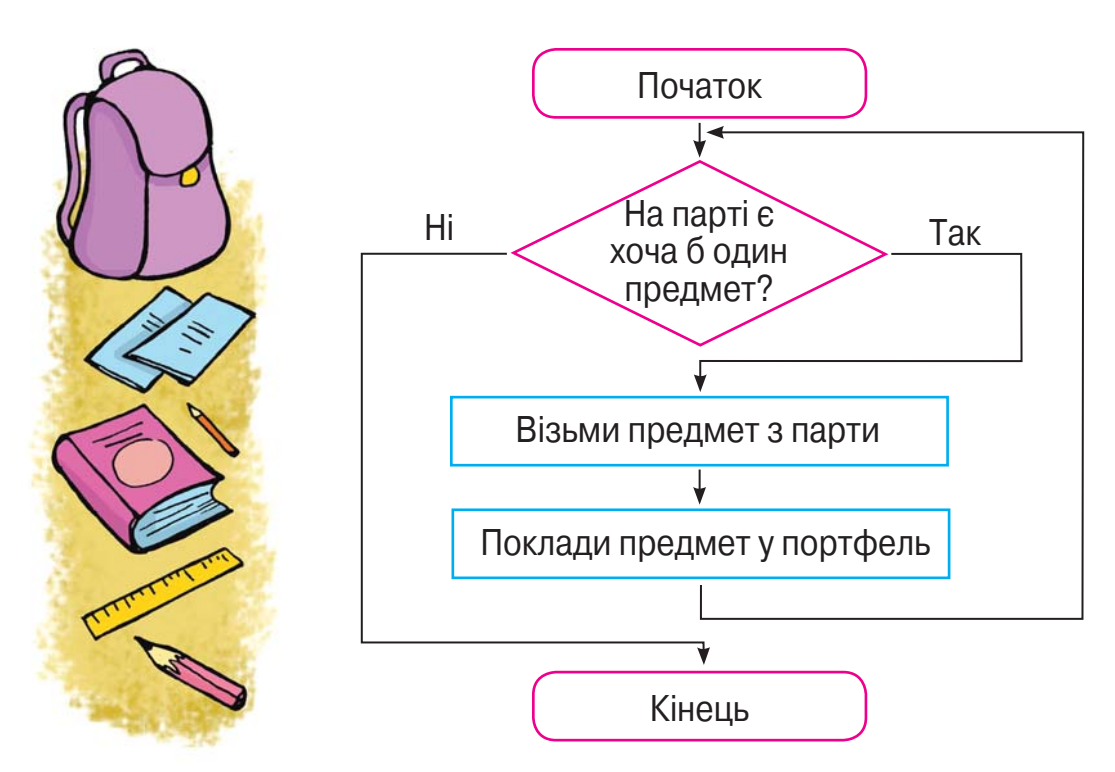

Право для безоплатного розміщення підручника в мережі Інтернет має Міністерство освіти і науки України http://mon.gov.ua/ та Інститут модернізації змісту освіти https://imzo.gov.ua

- Чи можна в цьому алгоритмі переставити місцями команди? Які саме?
- Чи можна з алгоритму видалити команду перевірки умови?
- Скільки разів виконуватиметься цикл, якщо в ньому не буде команди перевірки умови?

### Переглянь відео.

4

5

Знайди і переглянь мультфільм «Вертоліт» телеканалу **ПлюсПлюс**.

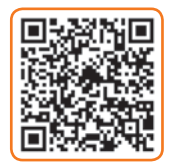

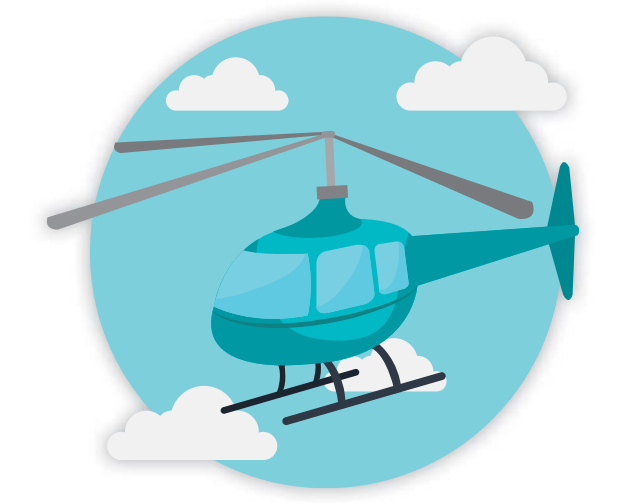

- Чому козеня не може дістатися на гірську вершину?
- Чи легко звільнити гірську річку від каміння?
- Які проблеми виникають під час вантажоперевезень у горах?
- Яка комаха надихнула винахідників гвинтокрилів?
- Скільки гвинтів використали для успішної роботи літального апарата?
- Як гвинтокрили допомагають людям?

#### Розглянь малюнок.

Склади алгоритм створення нового виконавця **Ганнусі**. Виконай алгоритм та намалюй нового виконавця. Збережи виконавця **Ганнусю** в бібліотеці виконавців.

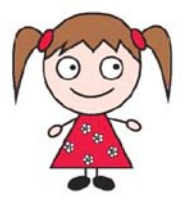

# ПРАЦЮЄМО ЗА КОМП'ЮТЕРОМ

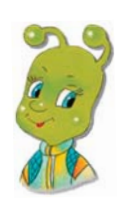

## Завдання

Сьогодні ми будемо керувати рухом **Краба**.

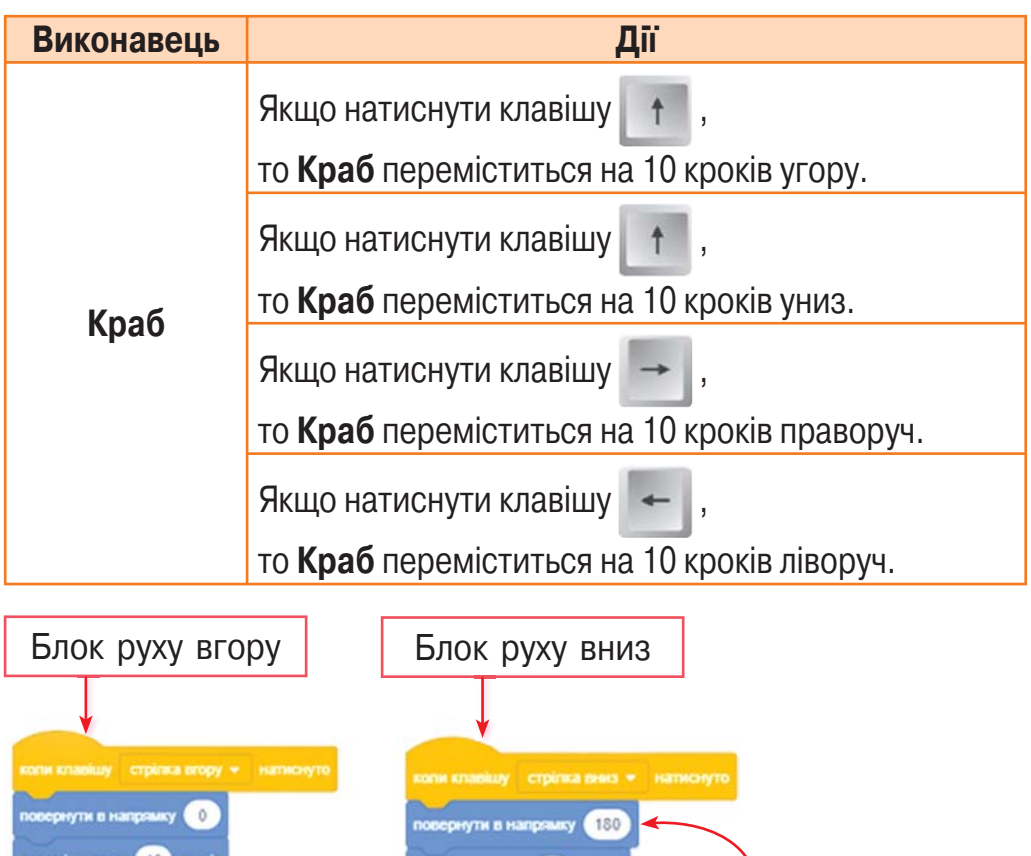

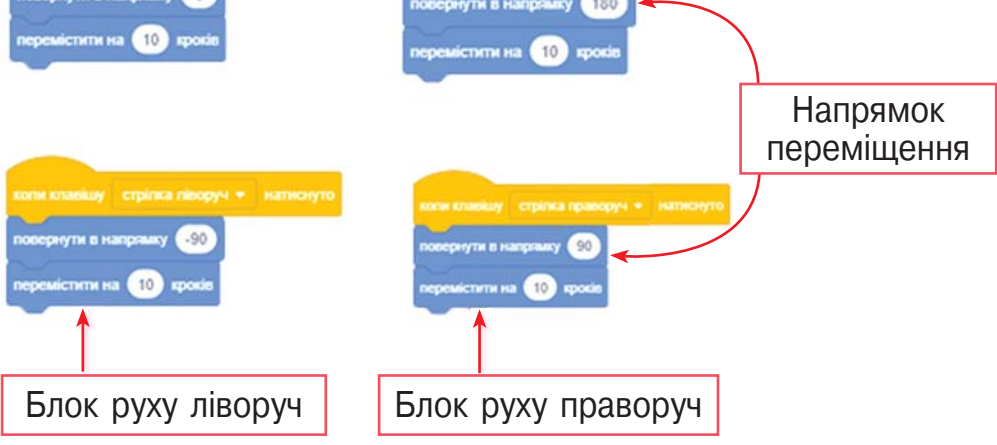

Право для безоплатного розміщення підручника в мережі Інтернет має Міністерство освіти і науки України http://mon.gov.ua/ та Інститут модернізації змісту освіти https://imzo.gov.ua

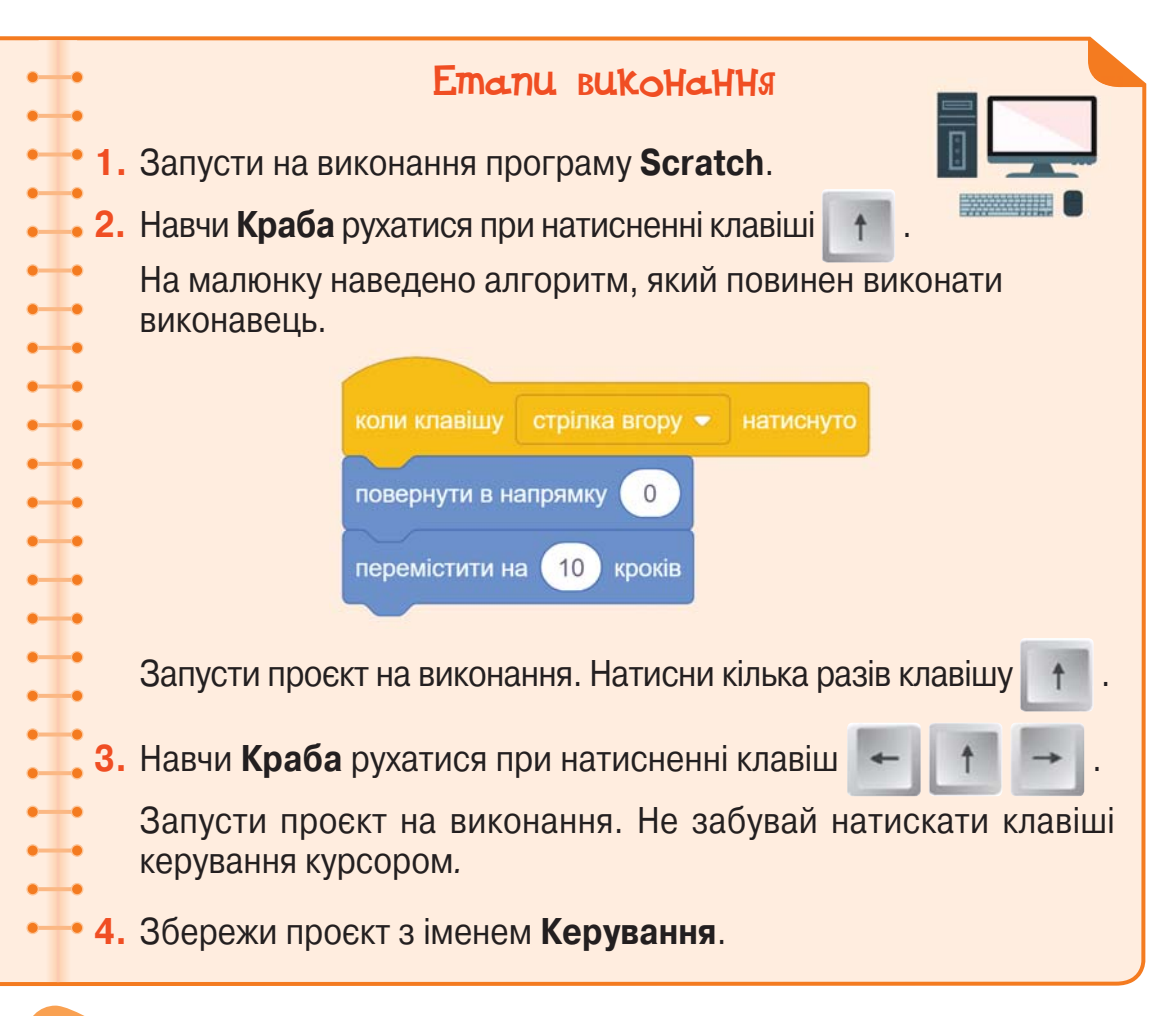

#### Попрацюйте в парах.

6

- Оцініть виконання однокласником/однокласницею завдання за комп'ютером.
- Поставте два уточнювальних запитання за змістом роботи.
- Назвіть етапи в роботі, які заслуговують на схвалення.
- Запропонуйте власну ідею для покращення результатів виконання завдання.

# ОЦIНЮЮ СВОI РЕЗУЛЬТАТИ

Закінчи речення зі с. 8, запиши їх у зошит.

# 23 — Плануємо проєкт комп'ютерну гру

#### Прочитай текст. 1

Усі люблять грати в комп'ютерні ігри. Але не всі вміють і можуть створювати їх.

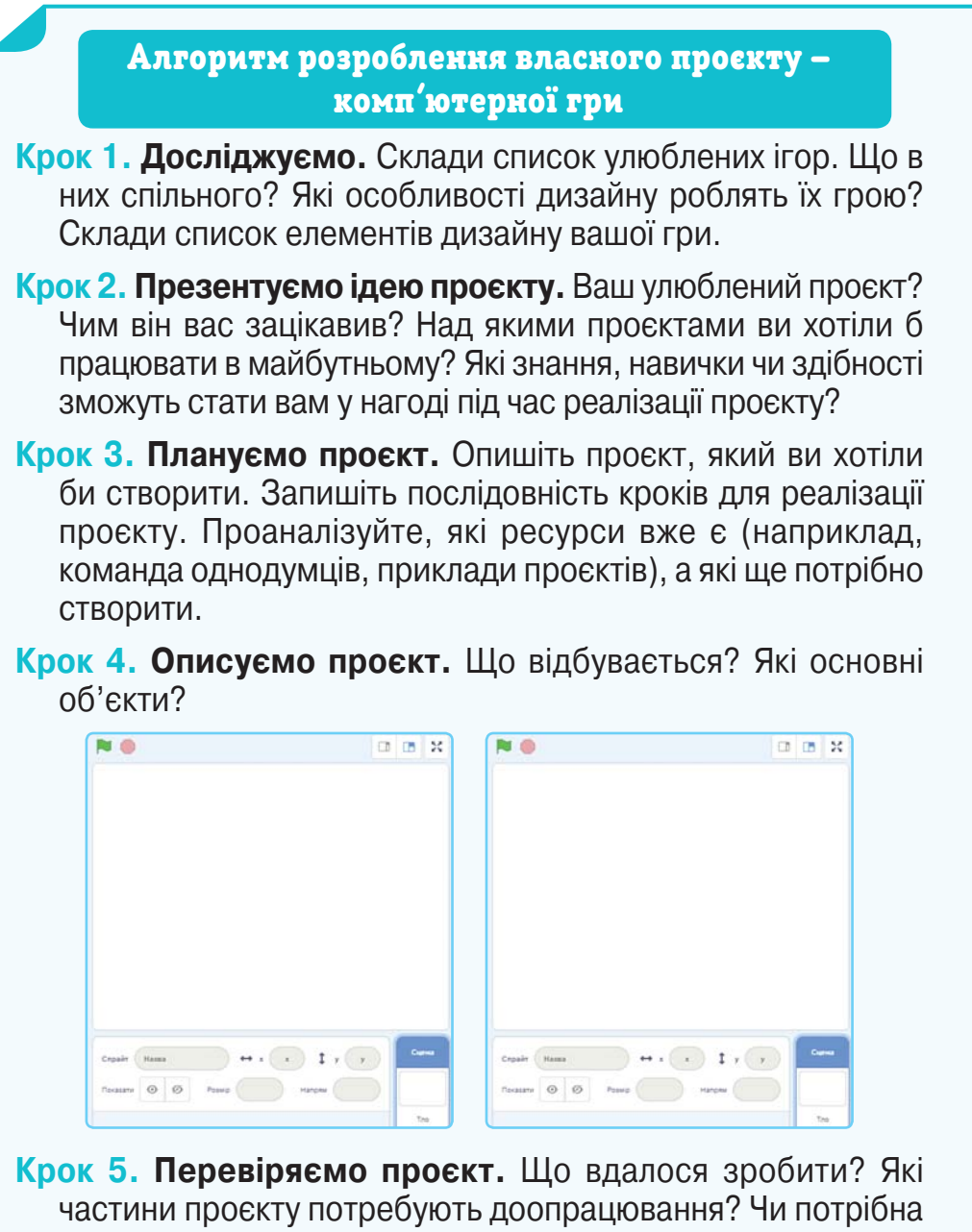

допомога і в чому?

**Крок 6. Налагодження проєкту.** Які помилки виникали у процесі створення та налагодження проєкту? Розробіть свою програму (план) налагодження проєкту. Поміняйтеся програмами налагодження проєкту з однокласником/ однокласницею та спробуйте розв'язати інші завдання.

**Крок 7. Рефлексія.** Яку ідею проєкту ви придумали? Що було цікавого, складного або нового? Чого ви навчилися? Чим найбільше пишалися під час реалізації проєкту? Що хотілося б змінити?

#### Попрацюй з алгоритмом.

Виконай алгоритм і розроби проєкт, у якому **Акула** ловитиме **Рибку**.

#### Попрацюй з алгоритмом. 3

2

--------

Як правило, у грі дії повторюються доти, доки не виконається певна умова. Поміркуй, як заповнити пустий блок у схемі. Якою є умова алгоритму гри в морський бій?

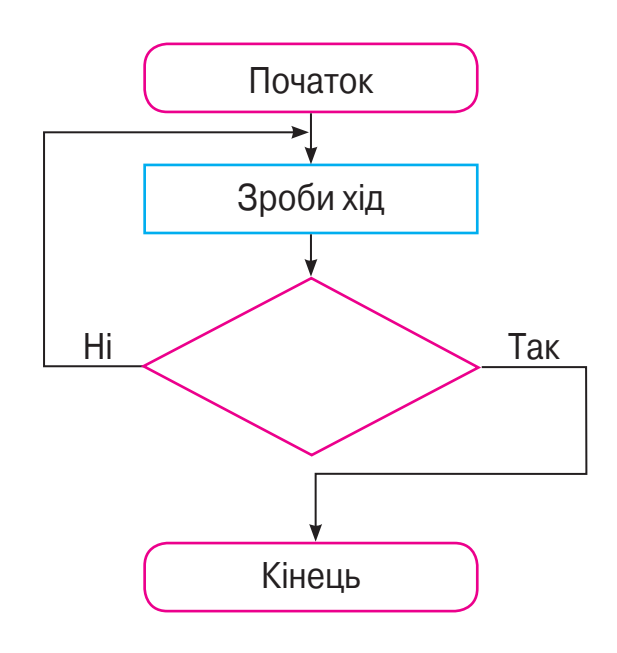

## Пограйте в парах. 4

Ганнуся та Олесь придумали виконавця Човняра, який має перевезти на лівий берег річки ящик із продуктами для геологів. Діти склали такий алгоритм.

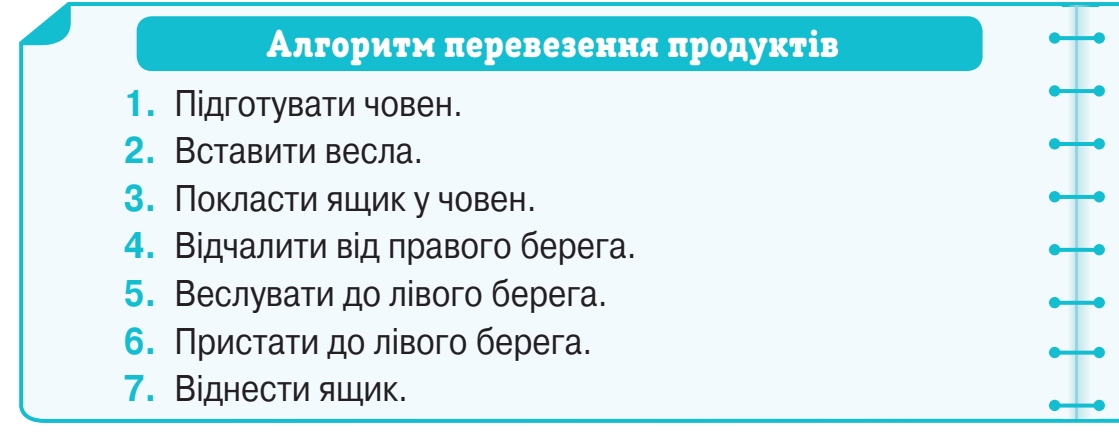

Олесь зробив човник із паперу і виконував команди, які давала Ганнуся.

Долучіться до гри. Спочатку придумайте ім'я для свого виконавця та команди, які він може виконати, а потім складіть алгоритм для виконавця. Один із вас даватиме команди, а інший виконуватиме їх.

Не засмучуйтеся, якщо не все вийде. Це лише гра, і наступного разу ви впораєтеся.

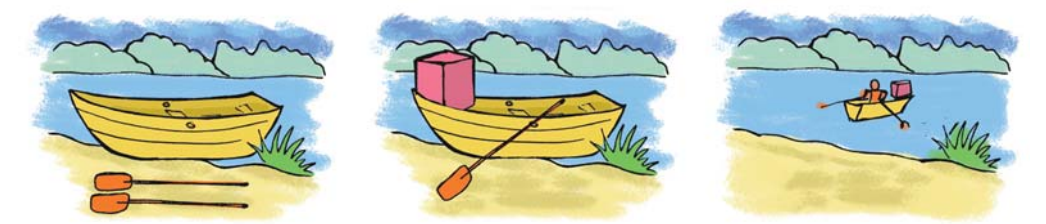

## Оцініть роботу в парах. 5

- Поміркуйте, які етапи гри заслуговують на схвалення.
- Визначте, чи успішною виявилася взаємодія в парі.
- Запропонуйте власну ідею для покращення результатів виконання завдання.

## Прочитай. 6

Знайди онлайн-версію Хрестоматії сучасної української дитячої літератури для читання в 3, 4 класах і прочитай оповідання Сашка Дерманського «Мрія Маляки».

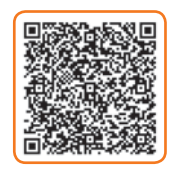

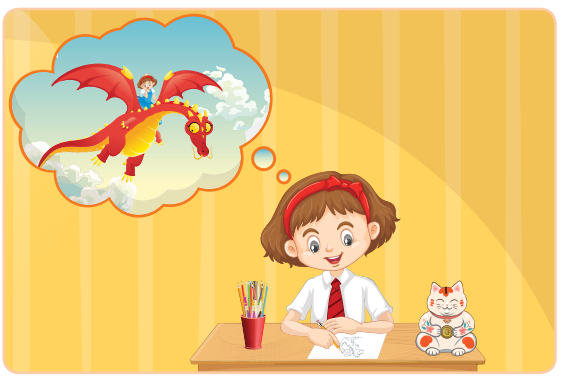

- Як Марійка перетворилась на Маляку?
- Чим марила Маляка?
- Про що дівчинка дізналася з енциклопедії?
- Чому бабуся Маляки влаштувалася працювати в музей?
- Чим ділилася бабуся зі своїми учнями, коли працювала у школі? Як таке можливо? Поясни.
- Яку мрію мала Маляка?
- Що може зробити дівчинка для здійснення своєї мрії?

## Поміркуй! 7

Уяви, що Марійка з оповідання «Мрія Маляки» народилася з 15 по 18 березня. Скільки запитань потрібно поставити дівчинці про точний день її народження, якщо на кожне запитання вона відповідає тільки *так* або *ні*?

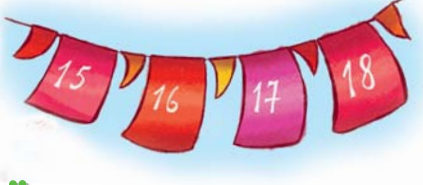

# ОЦIНЮЮ СВОI РЕЗУЛЬТАТИ ТИ

Закінчи речення зі с. 8, запиши їх у зошит.

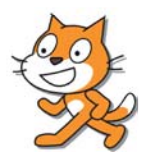

# Реалізовуємо проєкт комп'ютерну гру

#### Створи комп'ютерну гру. 1

У грі **Акула** ловитиме **Рибку** скористайся розробленим тобою алгоритмом. Управляти рухом **Акули** потрібно мишею виконавець слідуватиме за вказівником. Кожен виконавець має виконати відповідний алгоритм.

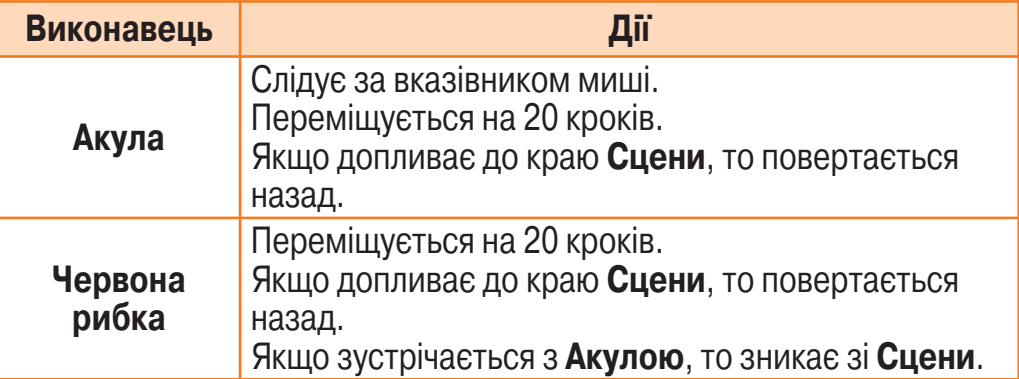

#### Етапи виконання

**1.** Запусти на виконання програму **Scratсh**.

**2.** Видали виконавця **Рудого кота**.

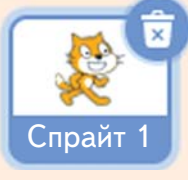

**3.** Розмісти на **Сцені** нових виконавців — **Акулу** та **Червону рибку**.

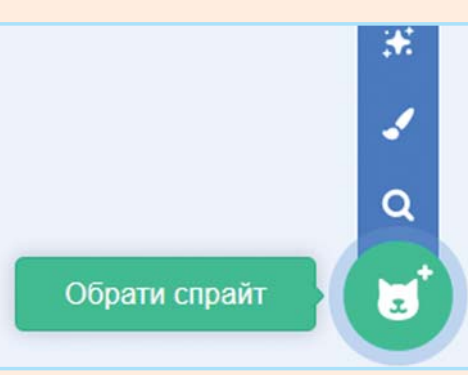

**4.** Навчи **Червону рибку** рухатись по **Сцені** не зупиняючись.

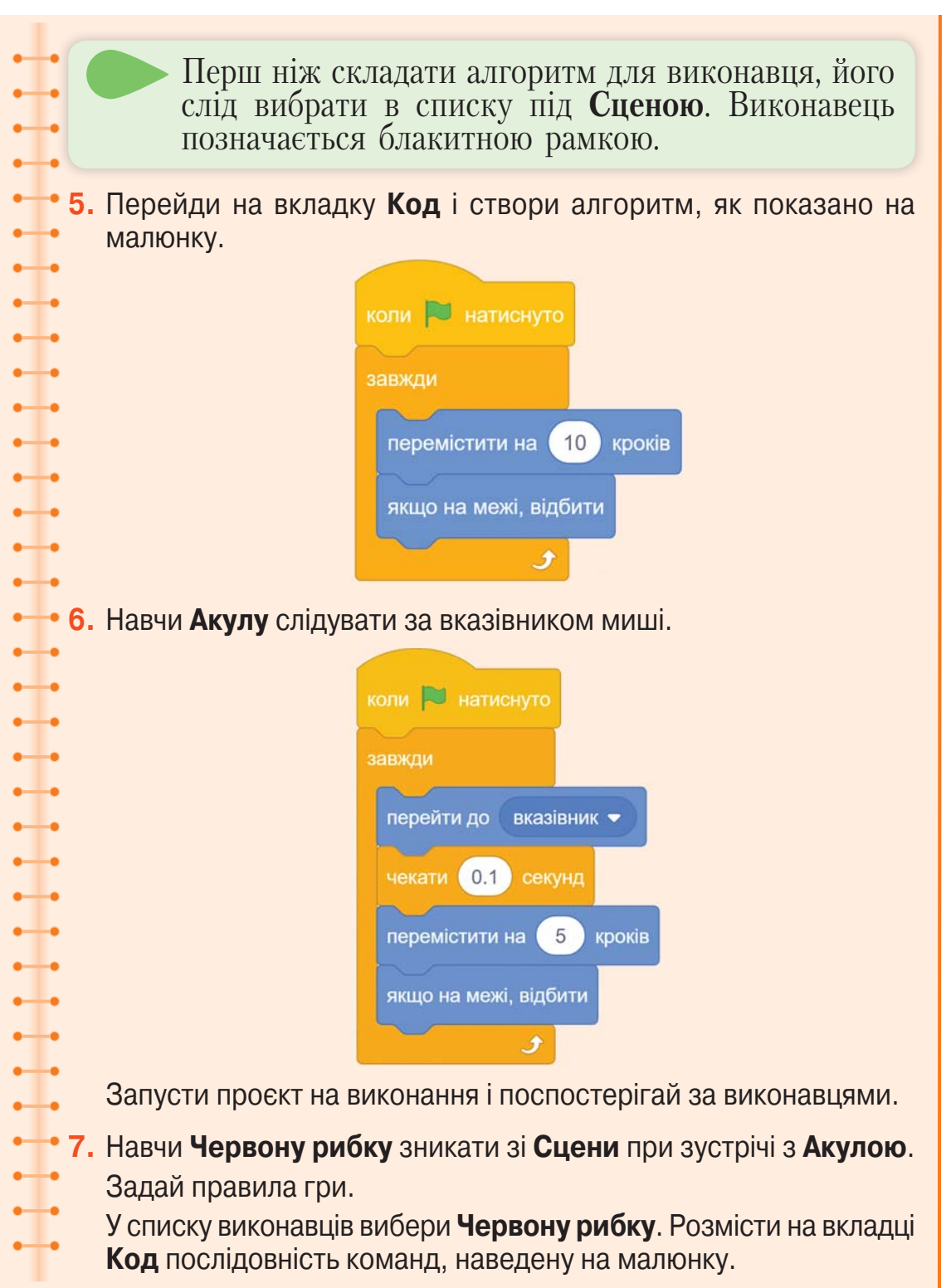

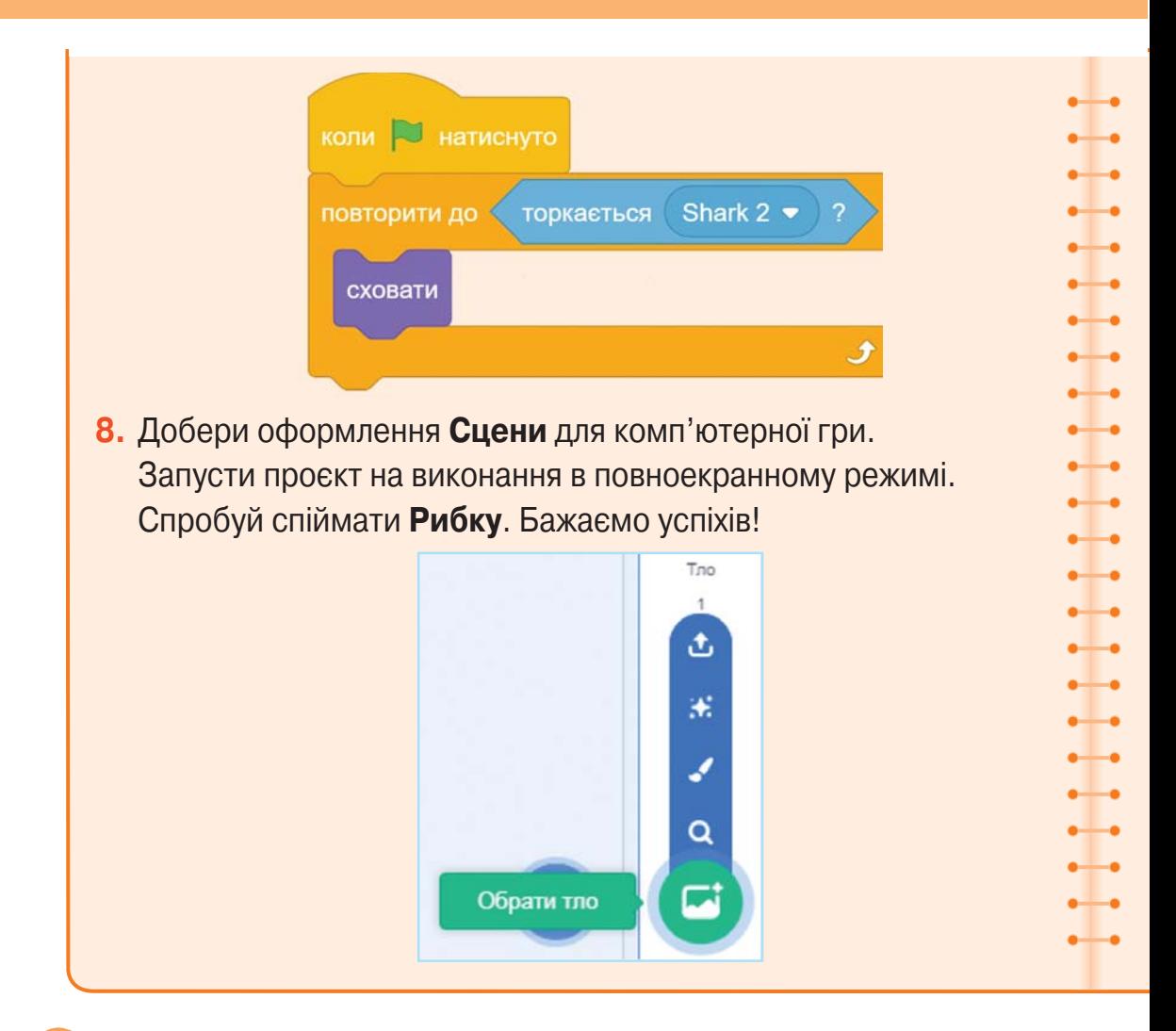

## Попрацюй з алгоритмом і блок-схемою.

Біля крана з водою є порожні діжка та банка. За допомогою цієї банки необхідно наповнити діжку водою.

#### Алгоритм розв'язування задачі

**1.** Наповнити банку водою.

- **2.** Вилити воду з банки в діжку.
- $\pm$ **3.** Якщо діжка повна, то закінчити наповнення, якщо ні — перейти до команди 1.

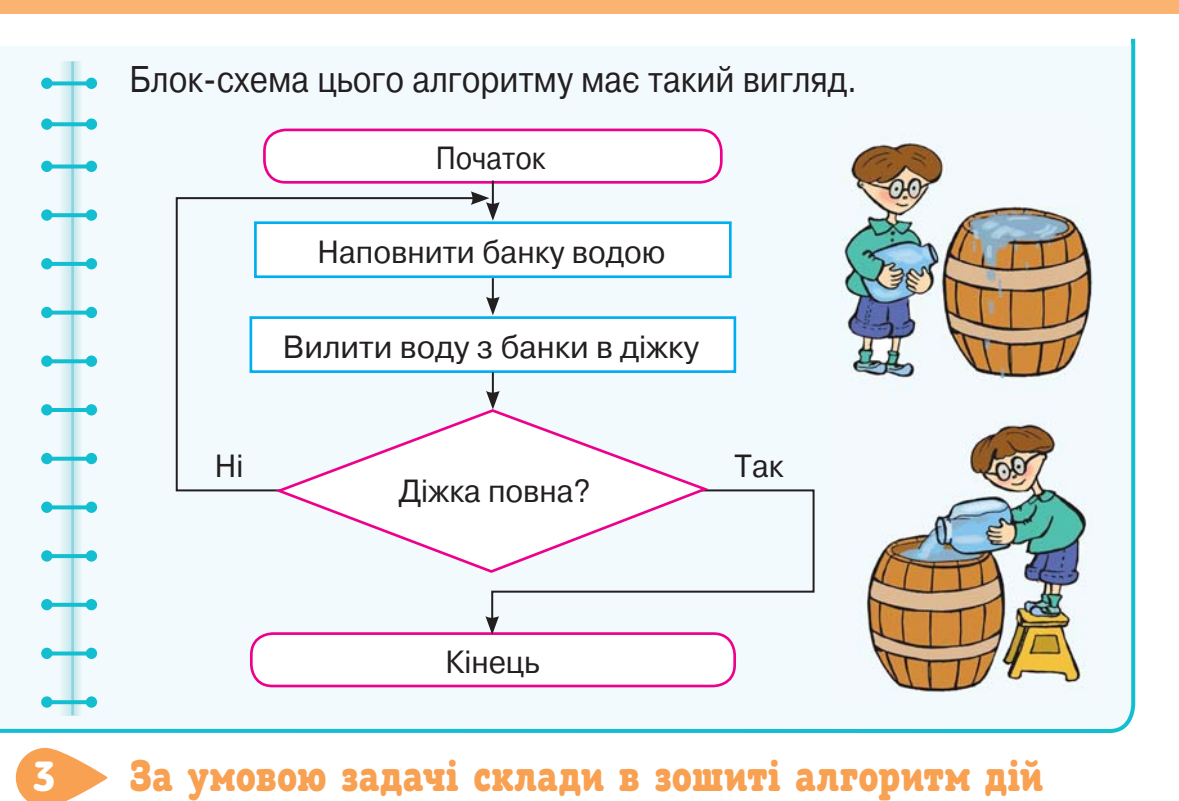

### За умовою задачі склади в зошиті алгоритм дій для виконавця.

Перевізник має перевезти через річку вовка, цапа та капусту. У човні, крім перевізника, може бути або вовк, або цап, або капуста. Склади алгоритм дій перевізника. Зауваж, що не можна залишати цапа разом із вовком, бо вовк з'їсть цапа або цап заб'є копитами вовка. Також не можна залишати капусту із цапом, бо він її з'їсть.

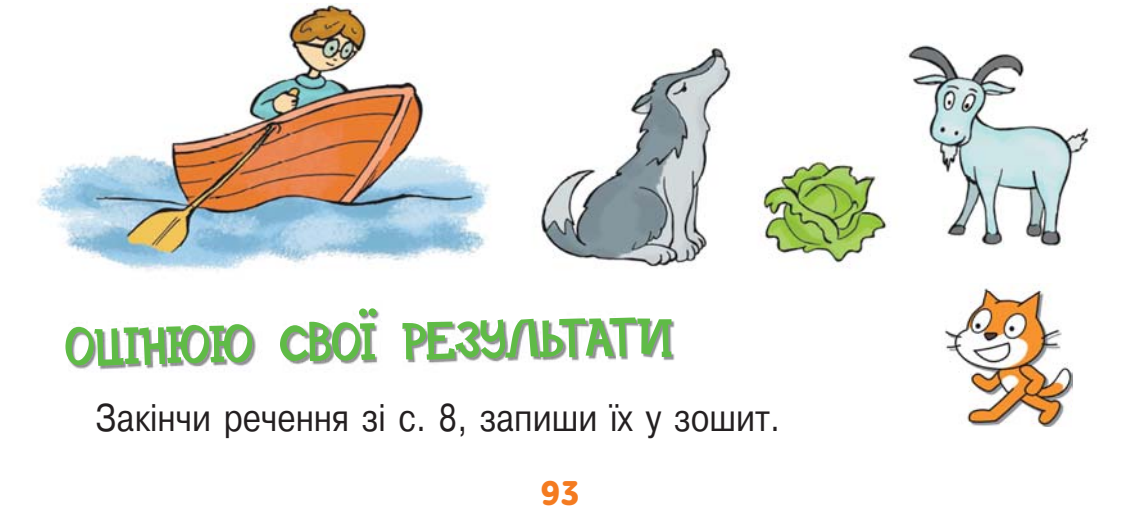

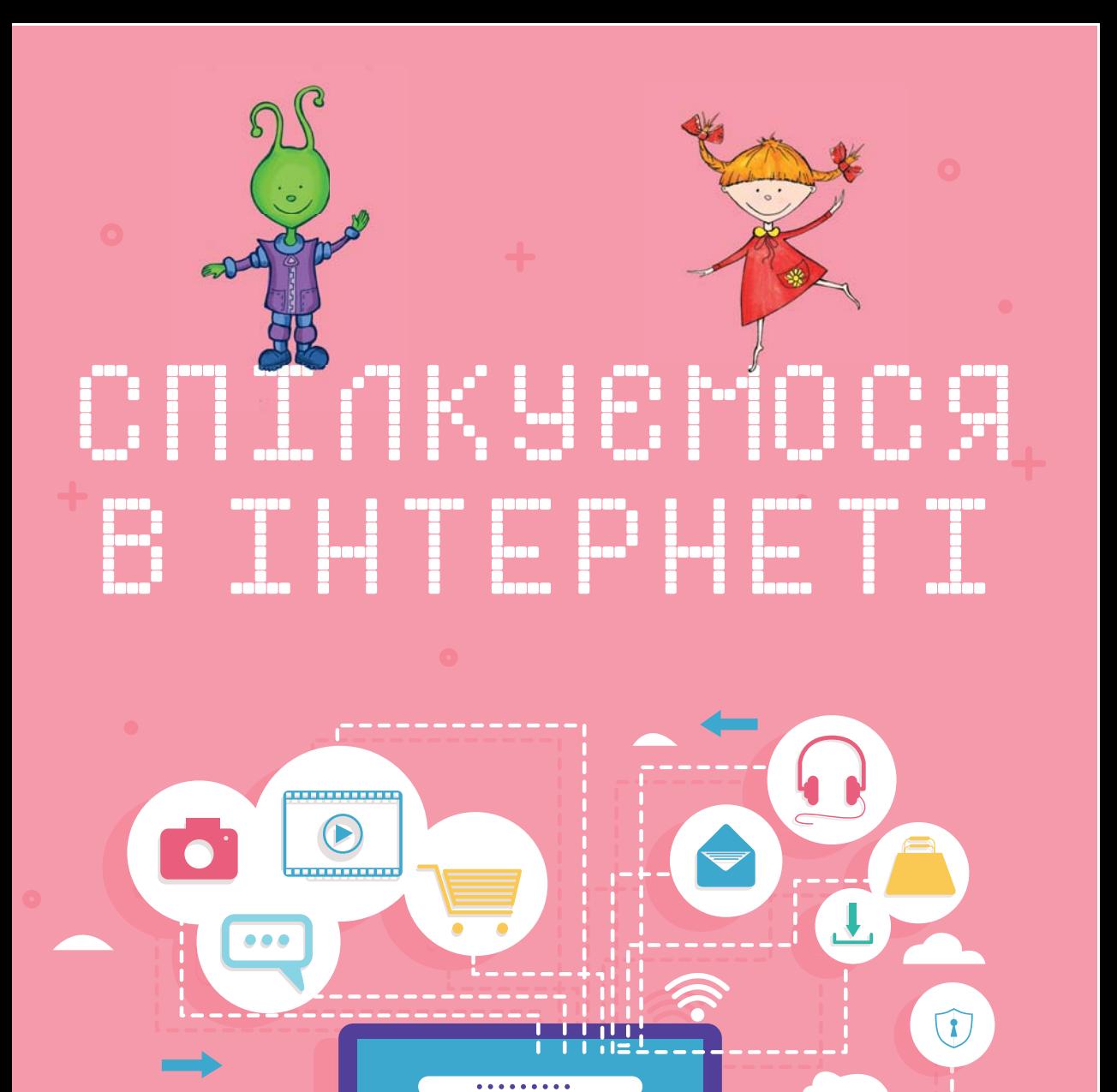

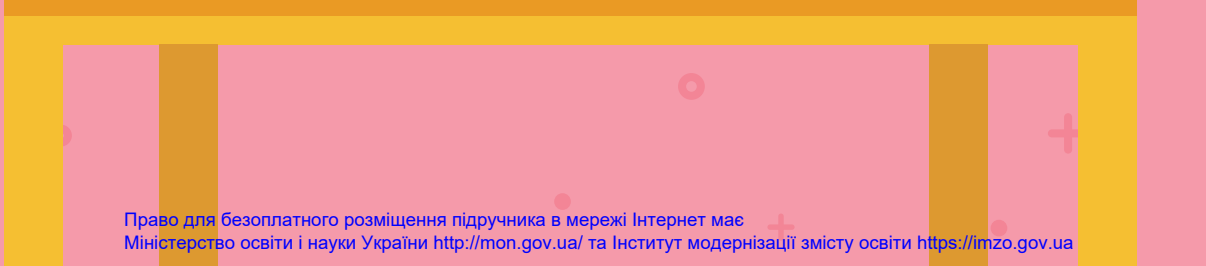

F

 $\overline{\circ e}$ 

### Прочитай текст.

1

Комп'ютери, з'єднані між собою, утворюють **комп'ютерні мережі**. Найбільшою та найвідомішою комп'ютерною мережею є **Інтернет**.

В Інтернеті зібрані відомості з усього світу. Тут можна відшукати твори різних письменників, енциклопедії, словники. Можна послухати музику та переглянути фільми. Можна також відвідати відомі музеї і навіть здійснити віртуальну подорож навколо світу.

В Інтернеті можна знайти, а потім прочитати книжки, які зберігаються в бібліотеках. Не полишаючи дому, ти дізнаєшся про книжки, які є в бібліотеці, про нові надходження і навіть про те, які книжки тобі видано й коли їх потрібно повернути.

Відомості в Інтернеті розміщені на сайтах. Сайти складаються зі спеціальних сторінок, які називаються **вебсторінками** (сторінками). Кожен сайт має головну сторінку, з якої можна потрапити на інші сторінки цього сайту або на сторінки інших сайтів.

Для перегляду сайтів використовують спеціальні програми — **браузери**.

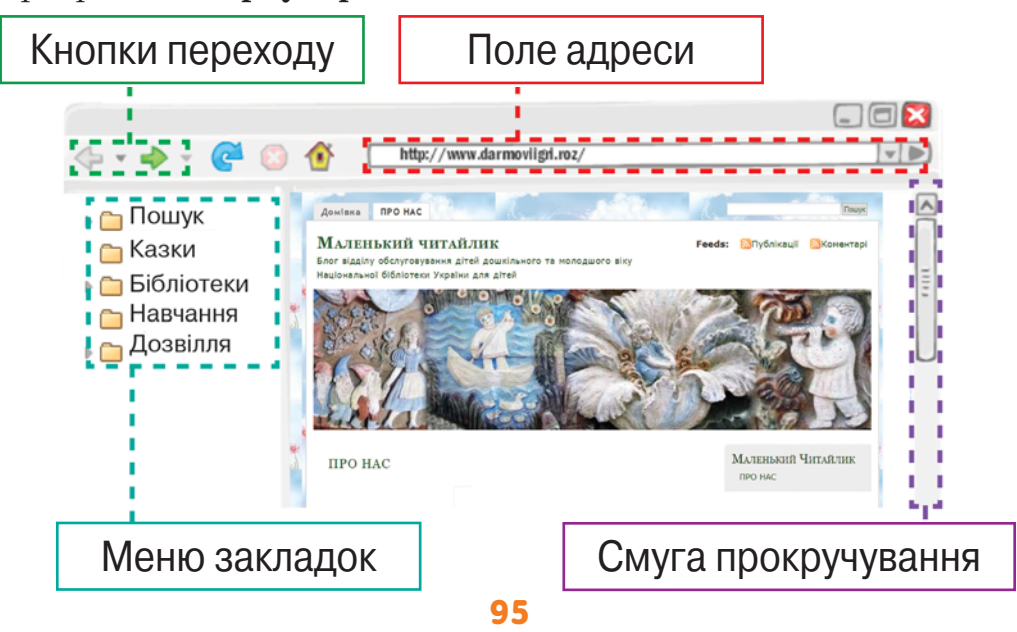

Право для безоплатного розміщення підручника в мережі Інтернет має Міністерство освіти і науки України http://mon.gov.ua/ та Інститут модернізації змісту освіти https://imzo.gov.ua

- Що таке Інтернет? Обґрунтуй відповідь, звертаючись до тексту.
- Знайди в тексті абзац, у якому пояснюється, із чого складається сайт.
- Для чого використовують браузери?
- Розглянь малюнок на с. 95. Назви відомі тобі об'єкти вікна браузера.
- 2

3

Розглянь схему.

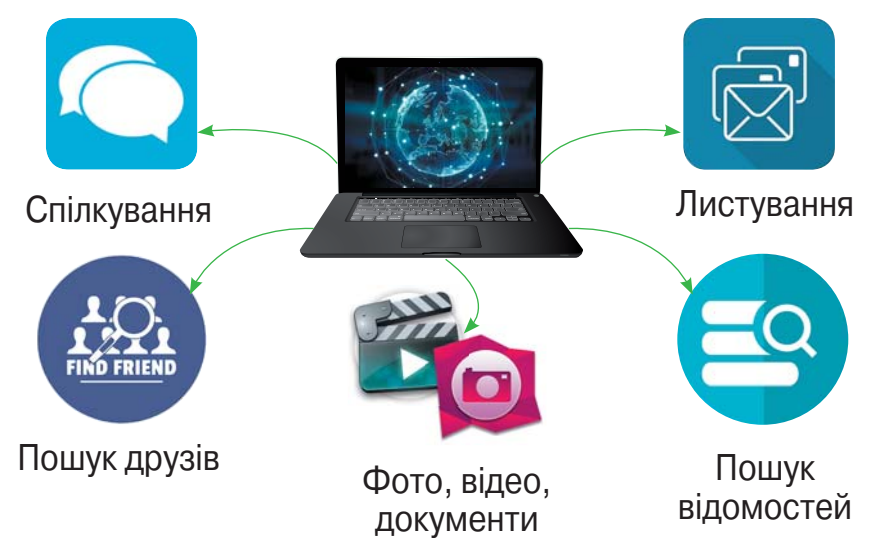

- Які дії можна виконувати в Інтернеті?
- А як ти проводиш свій час у мережі Інтернет?

### Попрацюйте в парах.

Запишіть у зошиті кілька порад про те, як дітям слід спілкуватися в цифровому середовищі.

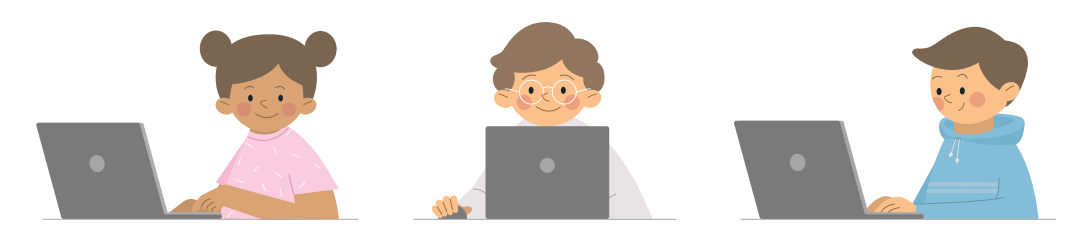

**•** Якими порадами ви вже користуєтеся? А які тільки плануєте враховувати під час спілкування?

## Переглянь відео.

4

Знайди і переглянь мультфільм «Пектораль» телеканалу **ПлюсПлюс**.

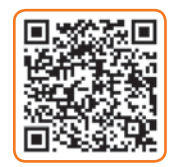

- Що зберігає українська земля?
- Які цінні знахідки розповідають про історію нашої землі?
- Про яку важливу знахідку сучасності ти дізнався/дізналася?
- Що символізує пектораль?
- Що зображено на золотій пекторалі?
- Де зберігається пектораль?

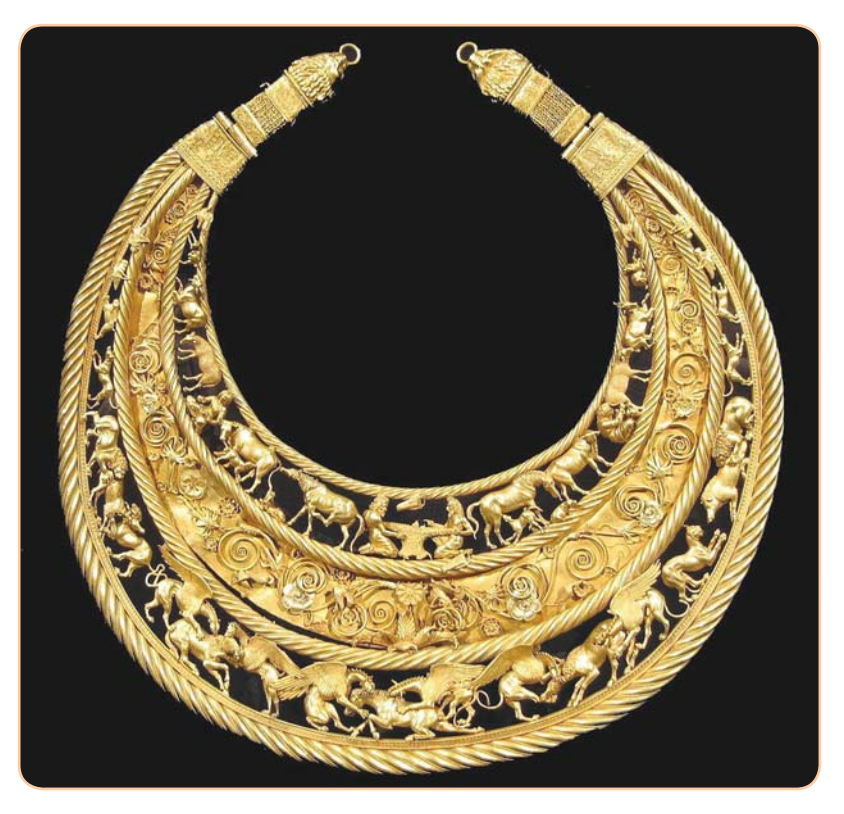

Золота пектораль

## Поміркуй.

5

Із книги випало кілька сторінок. Перша з них мала номер 245, а остання була записана тими ж цифрами, але в зворотному порядку. Скільки сторінок випало із книжки?

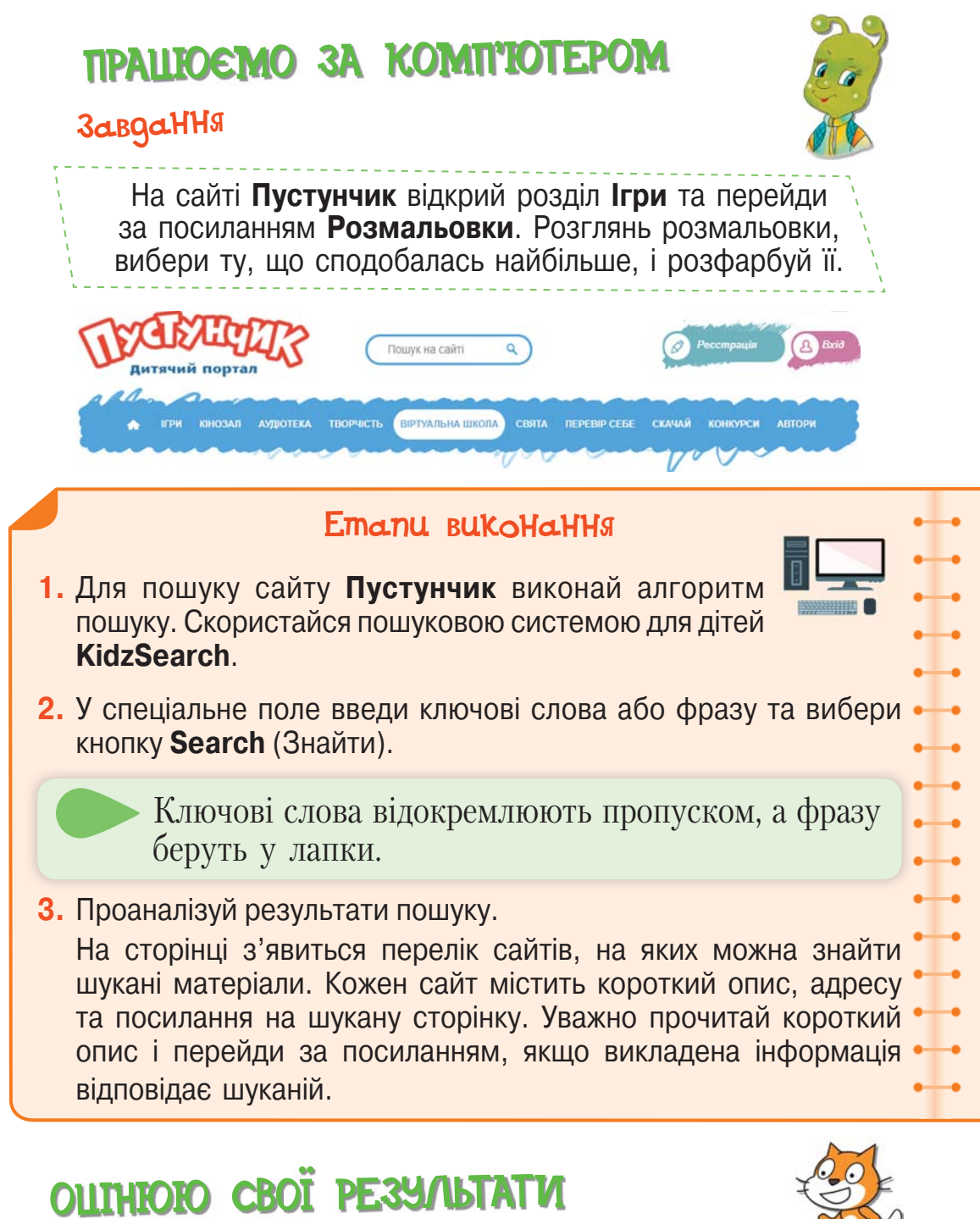

Закінчи речення зі с. 8, запиши їх у зошит.

## Досліджуємо надійність сайту 26

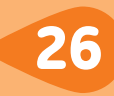

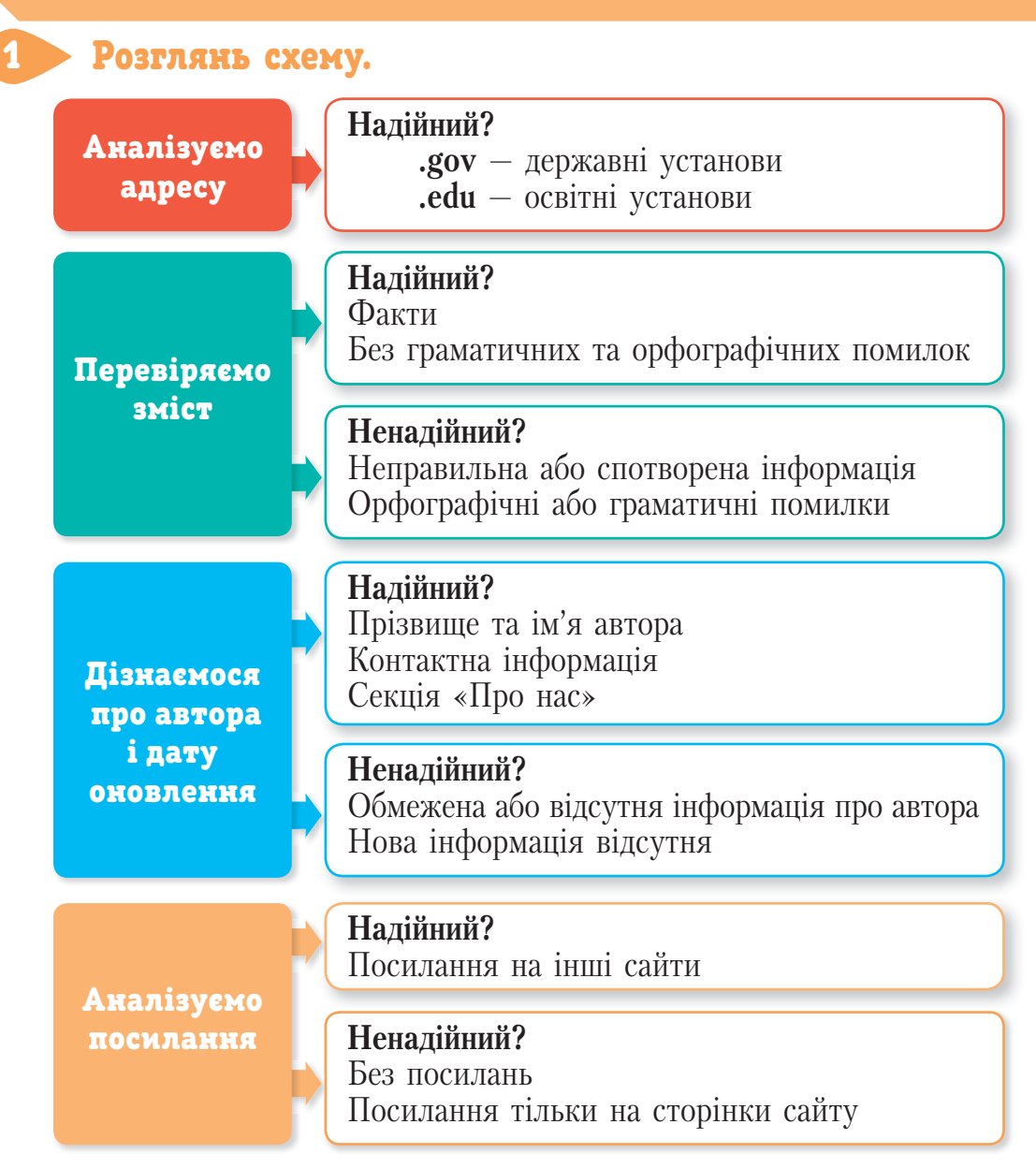

**•** Склади й запиши в зошит план перевірки надійності сайту.

## Оціни надійність сайту.

2

За адресою **spivankogray.com/#rec232907913** знайди на сайті проєкту **«Співанкограй»** пісню «Навесні» у виконанні ансамблю «Зернятко» і Віктора Бронюка («Тік»).

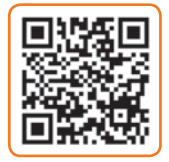

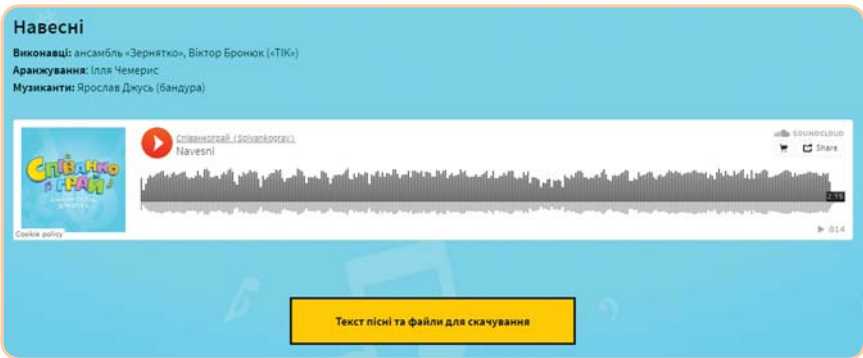

- Якій порі року присвячена пісня?
- Про яку різдвяну традицію українців згадується в музичному творі?
- Як у пісні описується прихід весни?
- Які зміни відбуваються навесні в неживій природі? А в живій?
- Чому навесні у школярів гарний настрій? Із чим, на твою думку, це пов'язано?
- Які слова ти дібрав би / дібрала б, щоб розповісти про красу весни?
- Користуючись схемою в завданні 1, оціни надійність цього сайту.

### Переглянь.

3

Переглянь відео про захист особистої інформації.

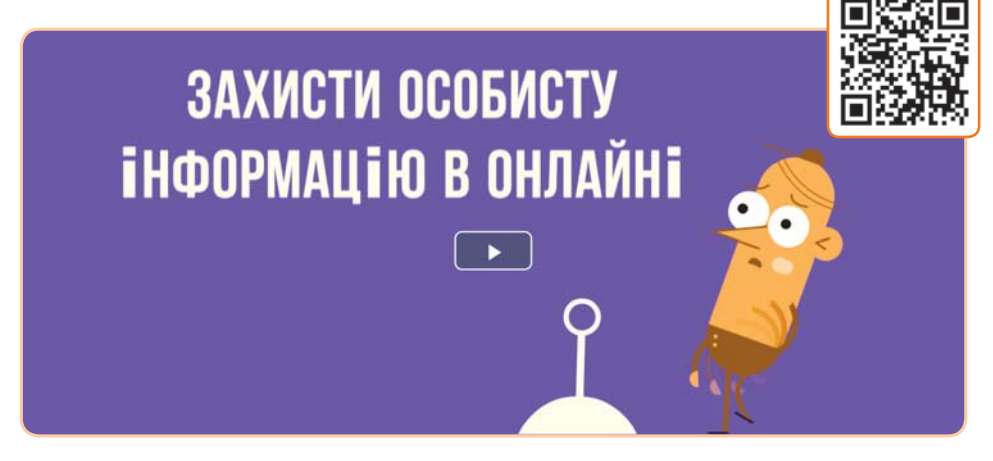

- Що нового ти дізнався/дізналася?
- Які правила ти вже використовуєш? А які, на твою думку, слід додати?

## Навчайся дбати про себе.

4

За адресою **http://minzmin.org.ua/onlinesafetyschool** разом із батьками чи близькими відвідай сайт **Школа онлайн-безпеки дітей**.

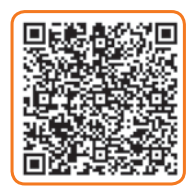

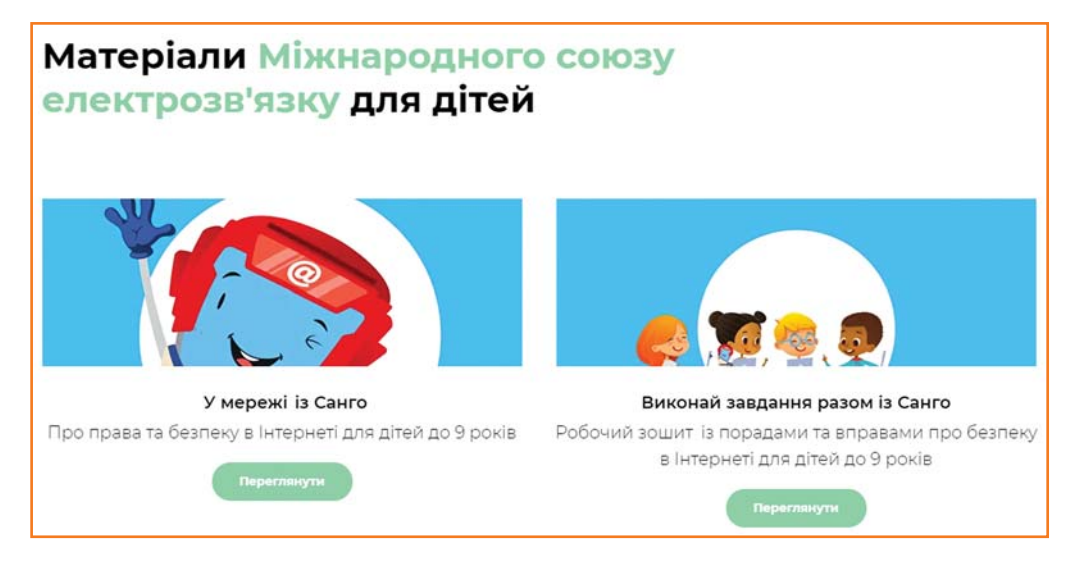

- За матеріалами сайту ознайомся з тим, як отримати користь під час роботи в Інтернеті та як уникнути загроз в онлайнсередовищі.
- На головній сторінці знайди посилання **Матеріали для дітей** та дізнайся про корисні ресурси для навчання.
- Знайди і завантаж робочий зошит **«Виконай завдання разом із Санго»**.
- Виконай завдання, які стосуються оцінювання надійності сайтів.

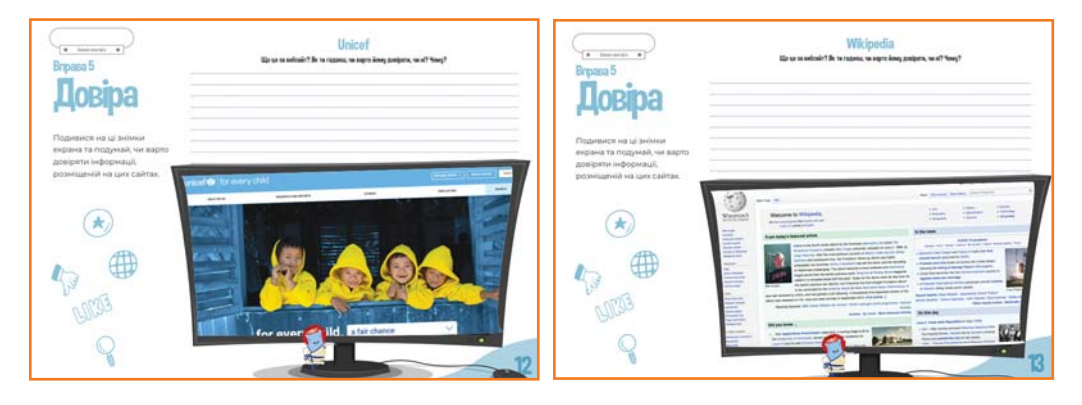

## 5

## Поміркуй.

Елзік має три ключі від трьох валіз із різними замками. Чи вистачить йому трьох спроб, щоб з'ясувати, який ключ яку валізу відімкне?

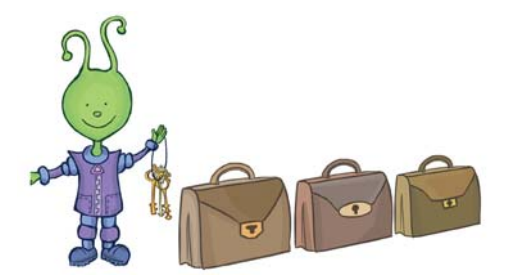

# ПРАЦЮЄМО ЗА КОМП'ЮТЕРОМ Завдання Намалюй звірят. Етапи виконання **1.** За посиланням **www.pinterest.com/pin/ 505740233156283678/** знайди і переглянь відеоінструкцію «Малюємо звірят».  $\ddot{r}$   $\ddot{r}$ Palm art you'll want try right away **W 9 @ 9.9 fbst** 104 фото и видео 68 комментариев **2.** Поміркуй, чим виявилася цікавою для тебе інформація у відео. **3.** Склади і запиши в зошиті план малювання кількох об'єктів.

**4.** Намалюй об'єкти, використовуючи план.

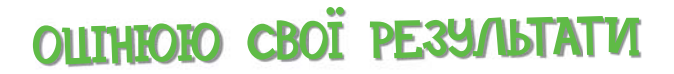

Закінчи речення зі с. 8, запиши їх у зошит.

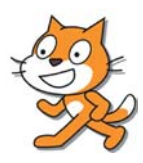

## Прочитай текст. 1

Є сайти та спеціальні програми, використовуючи які можна спілкуватися з друзями в режимі **онлайн**, тобто миттєво. Ти вводиш своє повідомлення з клавіатури й одразу отримуєш відповідь від співрозмовника/співрозмовниці. Якщо до комп'ютера приєднати навушники та мікрофон, то завдяки спеціальним комп'ютерним програмам можна спілкуватися в мережі Інтернет за допомогою голосу так само, як телефоном. А якщо ти і твій співрозмовник / твоя співрозмовниця маєте вебкамери, то ви зможете ще й бачити одне одного під час розмови. Багато людей користуються **електронною поштою**.

> Електронна пошта призначена для того, щоб люди могли обмінюватися **електронними листами**.

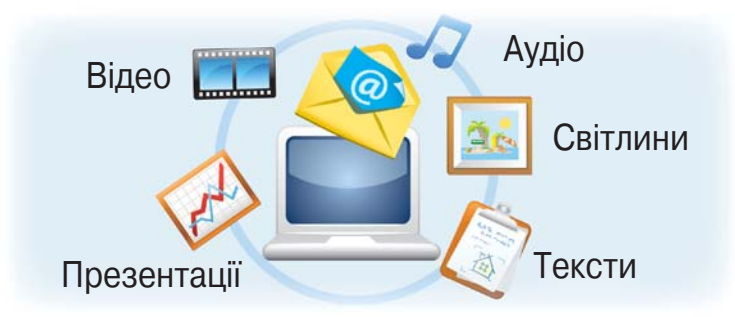

Для того щоб обмінюватися електронними листами, потрібно мати електронну **поштову скриньку**. Електронна поштова скринька міститься на сайті (поштовий сервер) і має свою адресу.

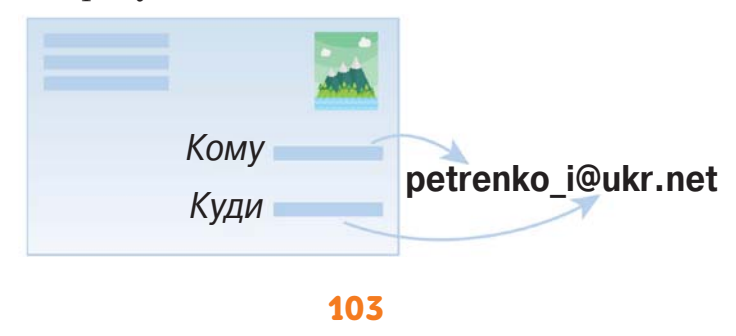

Листи в поштовій скриньці розкладено по різних папках. Усі нові листи, що надходять на твою адресу, потрапляють до папки **Вхідні**. У списку листів можна побачити від кого він і яка тема листа. Будь-який із них можна вибрати і прочитати.

- Розкажи про призначення поштової служби Інтернету.
- Що потрібно мати, щоб користуватися поштовою службою Інтернету?
- Із чого складається адреса електронної поштової скриньки?
- Як прочитати лист, що надійшов до електронної скриньки? Склади й запиши в зошиті алгоритм.

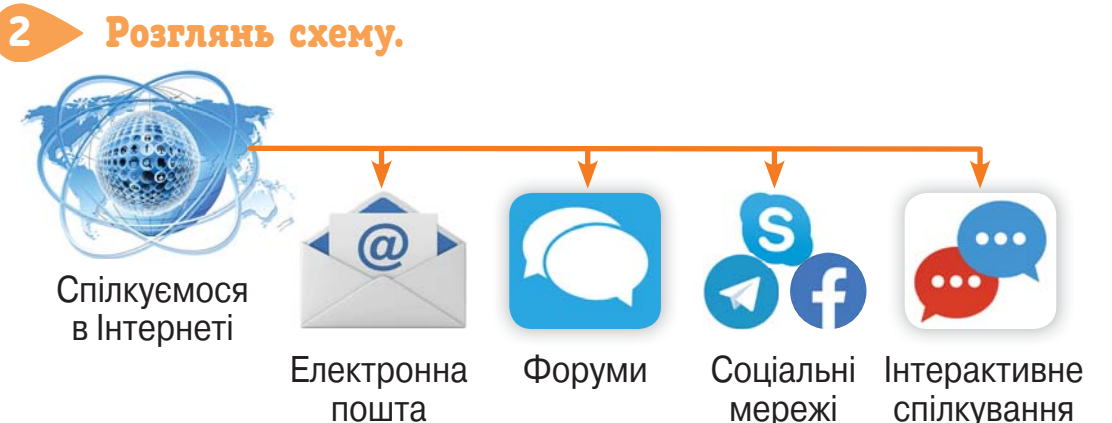

- Розкажи за схемою, за допомогою чого ти можеш спілкуватися в Інтернеті.
- Що використовуєш ти для онлайн-спілкування?

Розглянь зображення значків програм для інтерактивного спілкування.

3

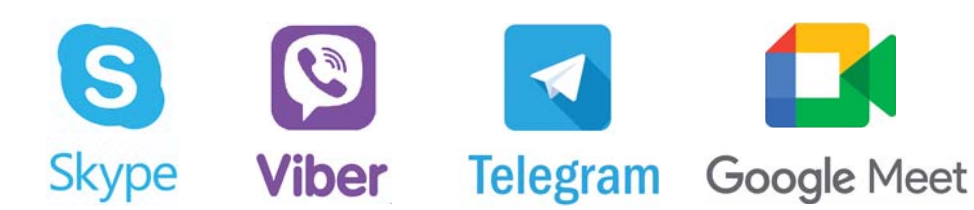

**•** Розкажи, якими програмами для спілкування із друзями користуєшся ти.

### Переглянь відео.

4

Знайди і переглянь мультфільм «Петриківський розпис» телеканалу **ПлюсПлюс**.

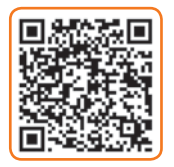

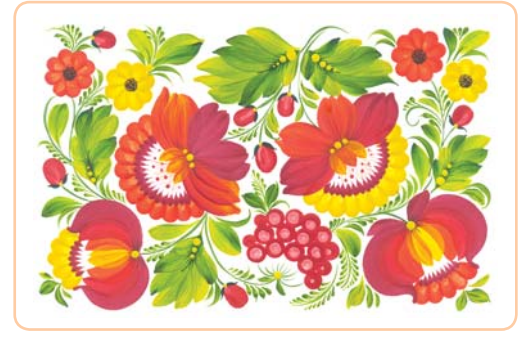

- Які малюнки здавна прикрашали стіни хатин Петриківки?
- У що вірили люди?
- Які інструменти використовували для малювання?
- Із чого виготовляли фарбу в давнину?
- Чому доводилося щороку поновлювати петриківський розпис на хатах?
- Який факт доводить, що петриківський розпис є культурним надбанням нашого народу?

# ПРАЦЮЄМО ЗА КОМП'ЮТЕРОМ

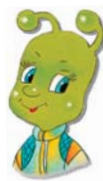

## Завдання

Перевір надходження на електронну скриньку.

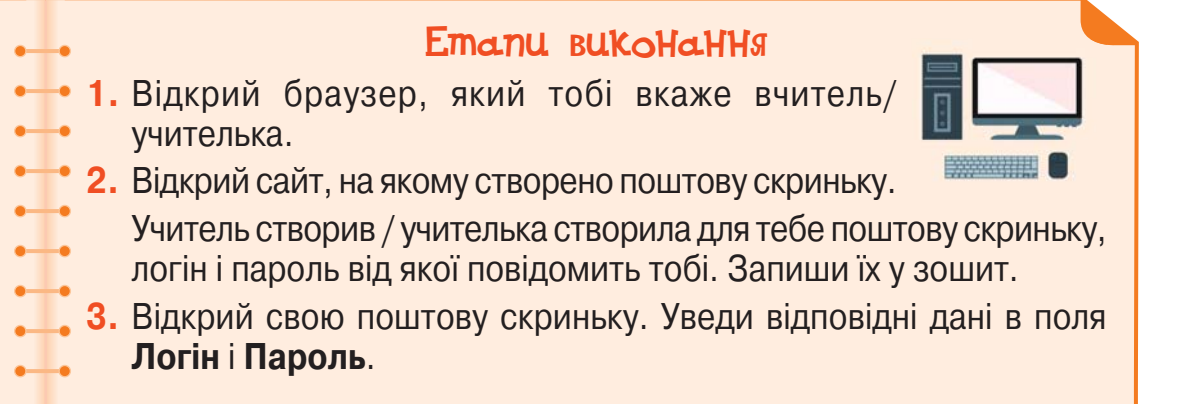

Зауваж, що під час введення пароля на екрані не відображаються ні літери, ні цифри. Це використовується для того, щоб ніхто не зміг побачити твій пароль. Тому будь уважним/уважною, коли вводиш символи.

**4.** Прочитай листи, які тобі надійшли.

Вибери посилання **Вхідні**. Після цього ти побачиш список заголовків нових листів.

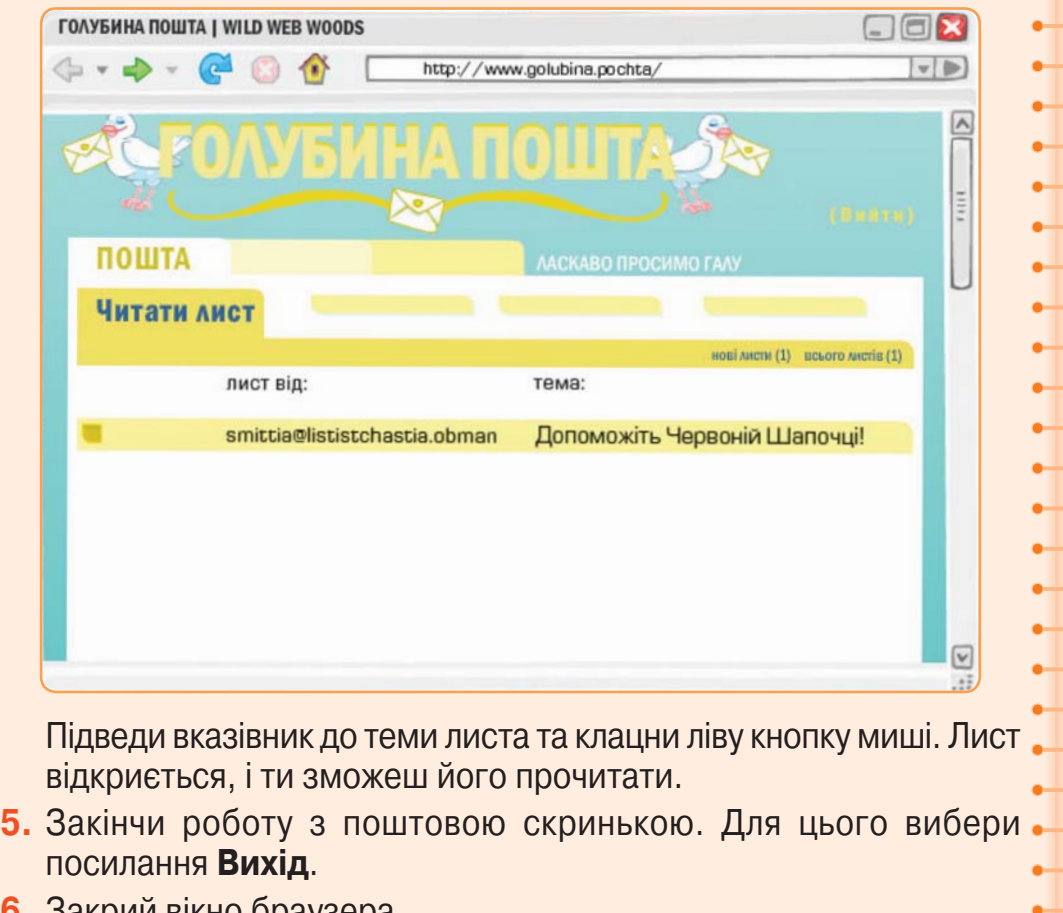

**6.** Закрии вікно ораузера.

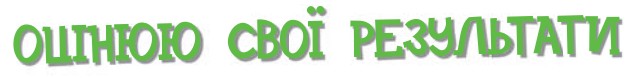

Закінчи речення зі с. 8, запиши їх у зошит.

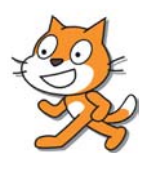
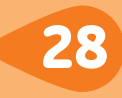

#### Щоб написати новий лист

**1.** Відкрий поштову скриньку.

- **2.** Знайди і вибери посилання **Написати листа**.
- **3.** У поле **Кому** введи адресу електронної пошти отримувача.
	- **4.** У поле **Тема** введи слово або кілька слів, що коротко пояснюють зміст листа.
- **5.** У поле для введення тексту введи текст листа.
- **6.** Вибери кнопку **Надіслати**. Лист буде надіслано адресатові.

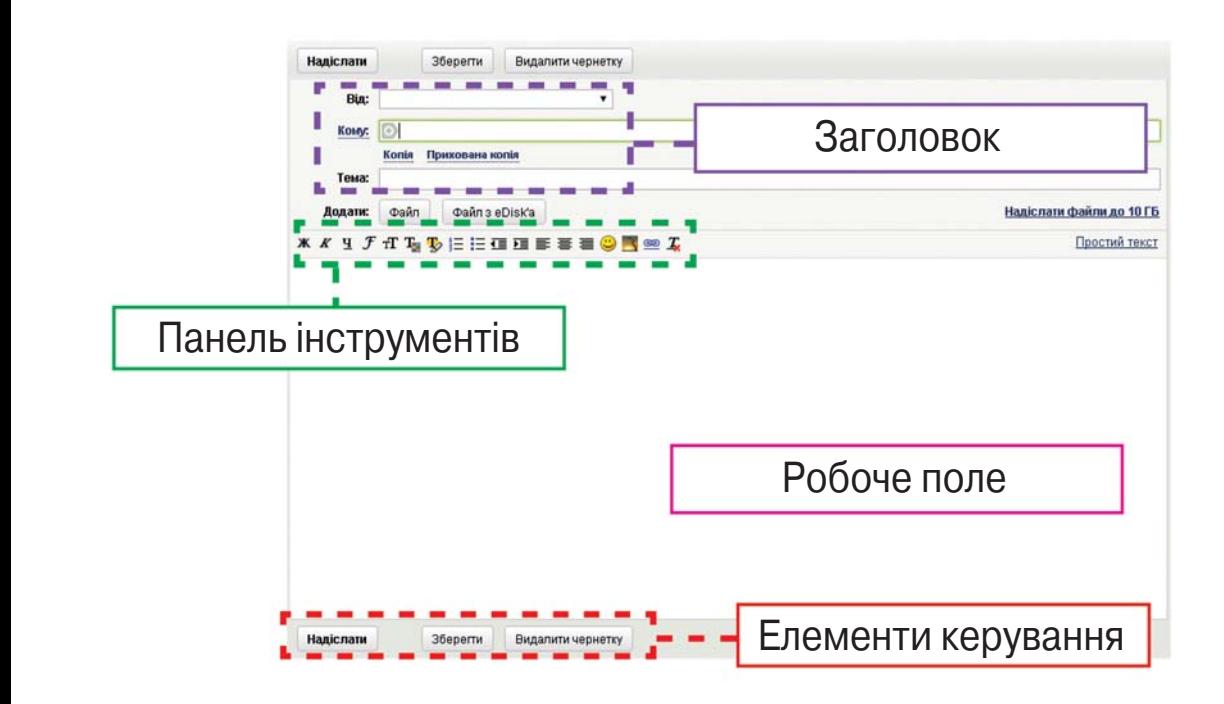

#### Попрацюй з алгоритмами. 1

- Склади алгоритм створення і надсилання електронного листа.
- Склади алгоритм створення і надсилання відповіді на одержаний тобою електронний лист.

### Прочитай текст. 2

Електронна пошта — засіб спілкування людей. Загальні правила спілкування під час електронного листування не відрізняються від загальноприйнятих норм людського спілкування:

— починай текст листа із привітання, завершуй підписом;

— не забувай вживати слова «будь ласка», звертаючись

- до когось із проханням;
	- дякуй за допомогу;
	- не наводь у листах неперевіреної інформації;
	- намагайся писати грамотно.

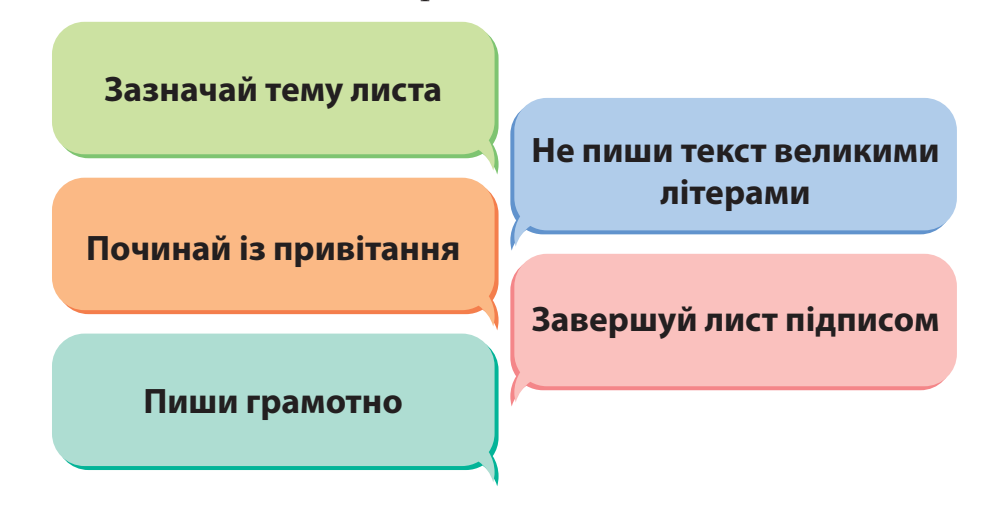

- Що нового ти дізнався/дізналася про правила листування в Інтернеті?
- Які правила ти вже використовуєш? А які, на твою думку, слід додати?

Попрацюйте в парах. 3

> Завітайте на сайт Всеукраїнської кампанії проти кібербулінгу **Docudays UA**. За адресою **http:// cyber.bullyingstop.org.ua/** знайдіть буклет для

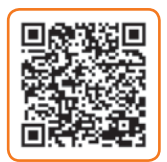

батьків та їхніх дітей, який пояснює, як розпізнати кібербулінг, куди звертатися, якщо тебе цькують із застосуванням цифрових технологій.

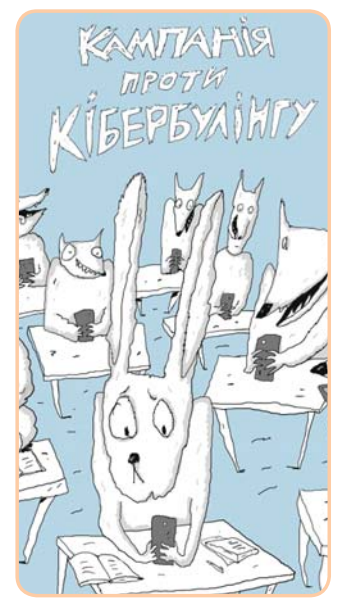

- Що нового ви дізналися?
- Які правила ви вже використовуєте? А які, на вашу думку, слід додати?
- Як ви можете допомогти однокласникові/однокласниці, які потерпають від цькування?

# ПРАЦЮЄМО ЗА КОМП'ЮТЕРОМ

### Завдання

Створи й надішли листа однокласникові/однокласниці.

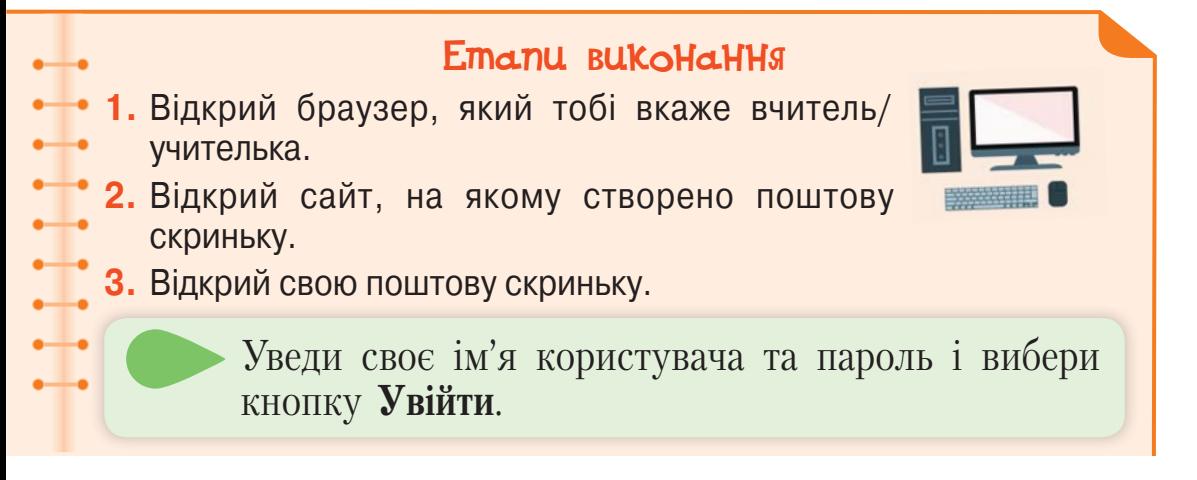

**4.** Напиши листа своєму однокласникові / своїй однокласниці. Вибери посилання **Написати листа**. Тепер ти можеш написати листа своєму однокласникові / своїй однокласниці.

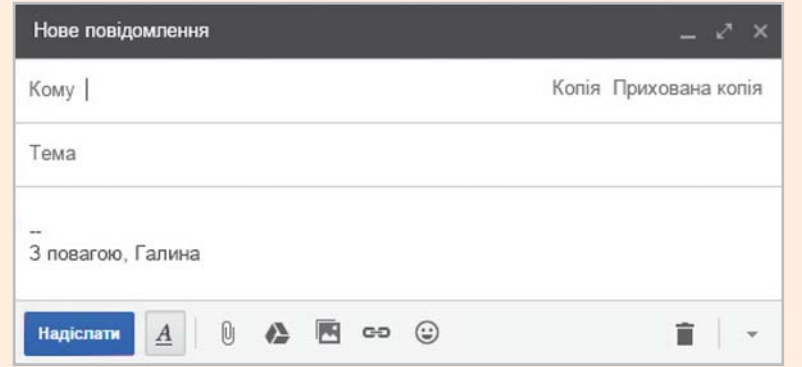

Дізнайся його/її адресу та введи її в поле **Кому**. У полі **Тема**  зазнач коротку інформацію про зміст листа, введи його текст і вибери кнопку **Надіслати**. Якщо ти правильно написав електронну адресу твого однокласника / твоєї однокласниці, то він/вона невдовзі отримає твого листа.

- **5.** Перейди до папки **Вхідні** й перевір, чи надійшов тобі лист.
- **6.** Прочитай його і напиши відповідь.

Для цього знайди і вибери кнопку **Відповісти**. Адресу вже можна не вводити. Вона впишеться в поле **Кому** автоматично відповідь буде надіслано на ту адресу, з якої надійшов лист.

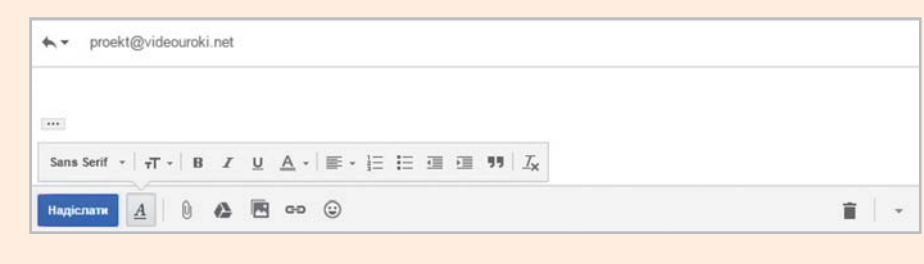

**7.** Заверши роботу з поштовою скринькою.

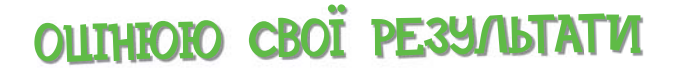

Закінчи речення зі с. 8, запиши їх у зошит.

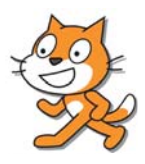

. .

مكو

### Попрацюйте в парах.

1

Розгляньте схему. Що нового ви дізналися про правила спілкування в Інтернеті? Які правила ви вже використовуєте? А які, на вашу думку, слід додати?

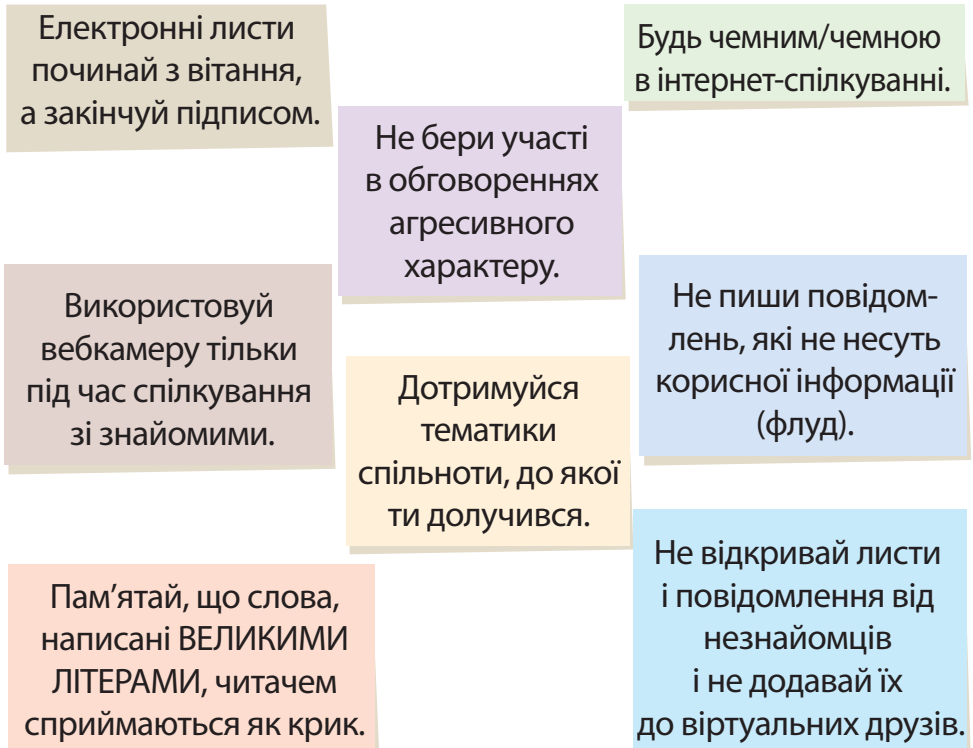

### Поміркуй. 2

Визнач правильні, на твою думку, твердження.

- Спілкуючись в Інтернеті, завжди повідомляй персональні дані.
- Не зустрічайся без відома батьків із людьми, з якими ти познайомився/познайомилася в Інтернеті.
- Не відповідай на листи незнайомців.
- Повідомляй пароль від поштової скриньки стороннім особам.
- Завжди запитуй у батьків або в учителя/учительки про незрозуміле в мережі Інтернет.
- Закрий свою сторінку та список друзів від сторонніх осіб у соціальних мережах.
- Спілкуйся з людьми, з якими ти знайомий/знайома в реальному житті.
- Указуй у профілі та повідомленнях свою адресу, номер телефону й адресу школи, у якій навчаєшся.

### Виконай завдання. 3

Знайди в мережі Інтернет матеріали про правила електронного листування і склади за ними невелику розповідь.

Запусти браузер на виконання. Відкрий сторінку однієї з пошукових систем. Уведи в поле для пошуку ключові слова *правила електронного листування*. Вибери послідовно кілька посилань на сайти, що з'явилися. Переглянь правила безпеки електронного спілкування, що розміщені на цих сайтах.

Запиши в зошит ті правила, які не наведено в підручнику. Використовуючи текстовий редактор, створи текстовий документ.

#### 4

### Переглянь відео.

Знайди і переглянь мультфільм «Компас» телеканалу **ПлюсПлюс**.

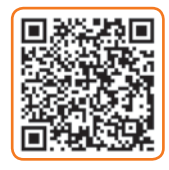

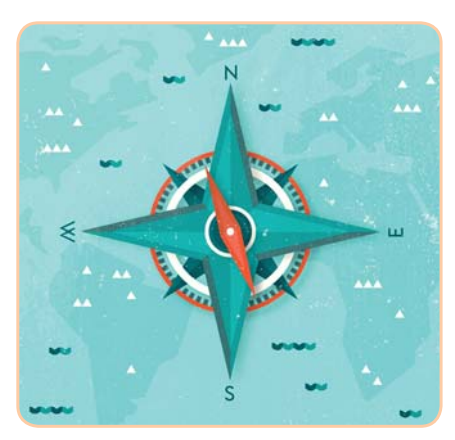

- Без чого не може обійтися мандрівник?
- Чи завжди можна орієнтуватися по зорях?
- Коли сонце не допомагає тому, хто заблукав у лісі?
- Яка роль магніту у створенні компаса?
- Із чого складається компас?

#### Про Інтернет - Google - xla

Дізнайся, як отримати доступ до знань. За адресою **http://www.prointernet.in.ua/** разом із батьками чи близькими відвідай сайт проєкту

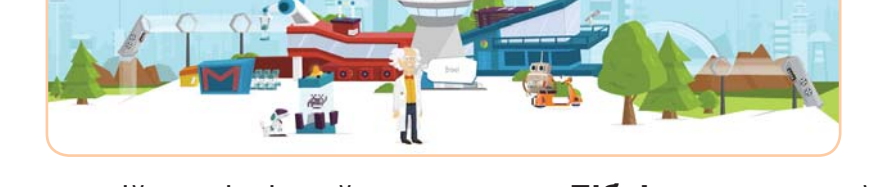

- На головній сторінці знайди посилання **Бібліотека** та ознайомся з корисними ресурсами для навчання і дозвілля.
- Знайди та завантаж зошит **«Грай та вчись: будь онлайн»**.
- Виконай завдання, які стосуються безпечної поведінки в Інтернеті.

### Переглянь відео.

**«Про Інтернет»**.

5

6

Переглянь на сайті **LearningUa** відеоінструкцію про те, як можна виконувати множення за допомогою пальців.

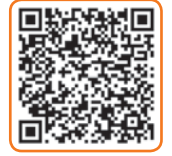

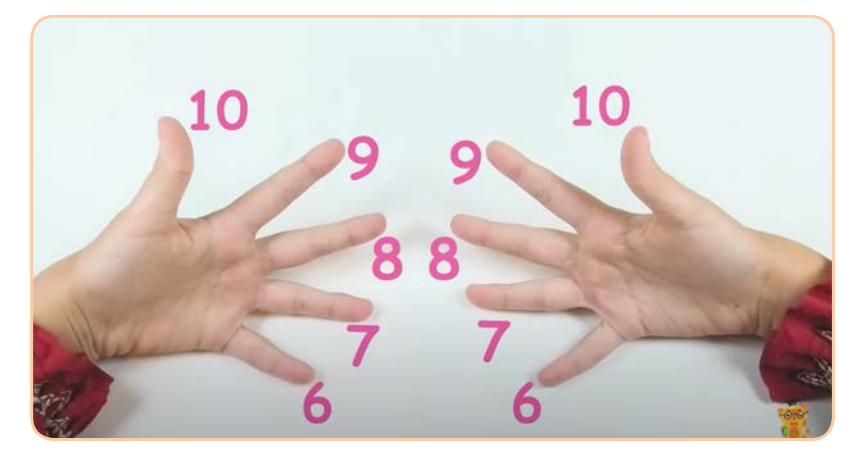

- Виконай алгоритм для множення чисел 6 і 8.
- Склади і запиши в зошиті алгоритм виконання множення чисел 8 і 9 за допомогою пальців.

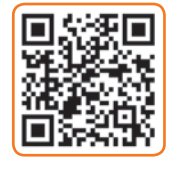

### Пограй!

7

Щоб «забити гол» у ворота, виконай ділення з остачею і перевір результати обчислень.

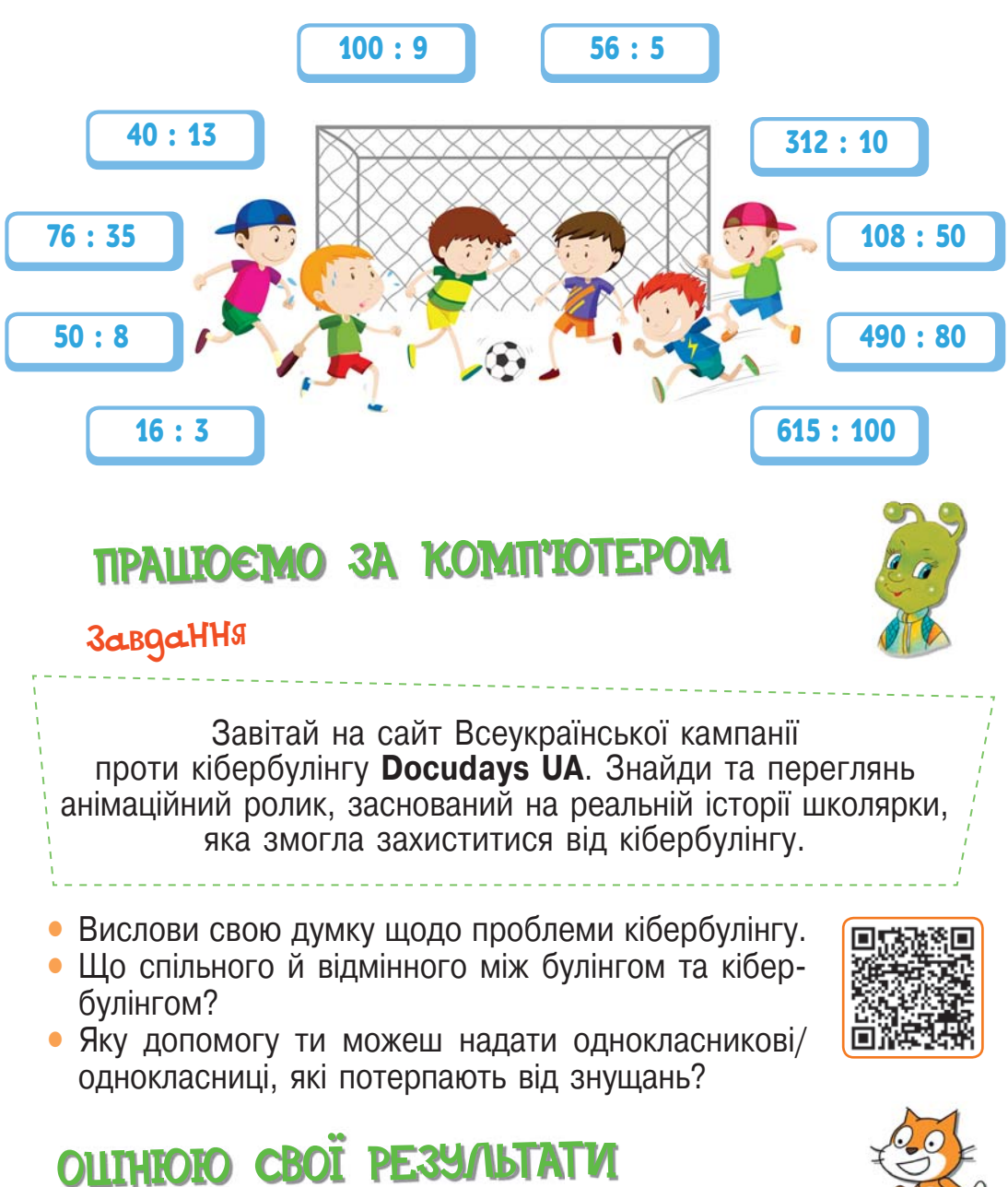

Закінчи речення зі с. 8, запиши їх у зошит.

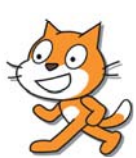

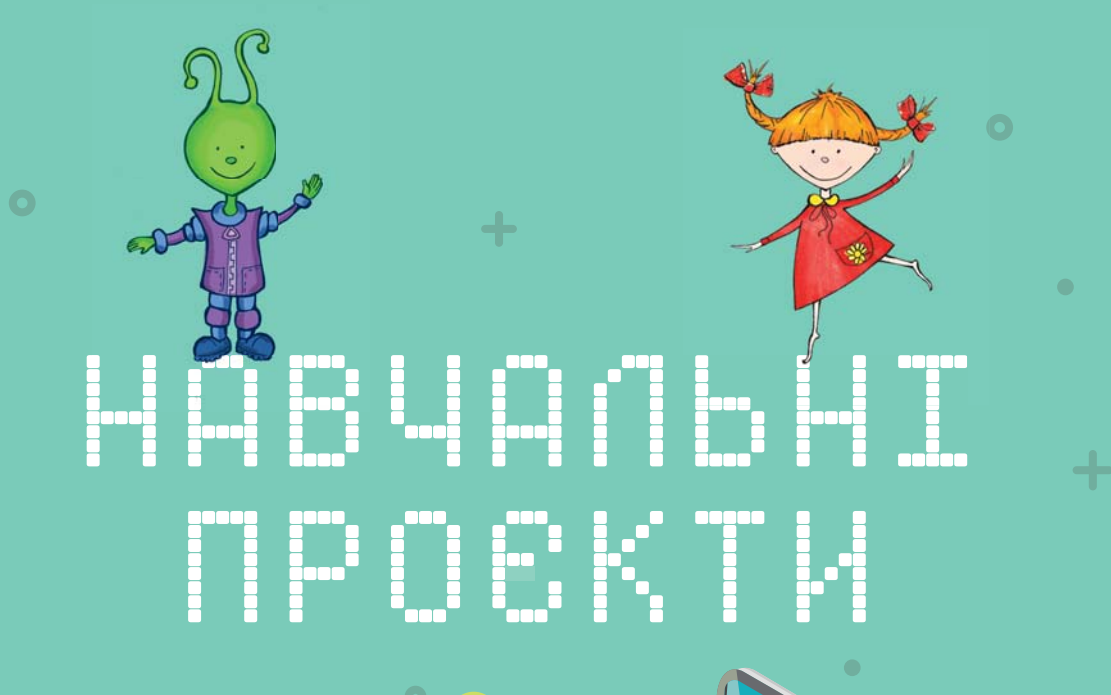

ПЛАНУЄМО<br>ДОСЛІДІЮ

ДОСЛІДЖУЄМО

ЕКОЛОГІЧНІ ЗАСОБИ<br>ЕКОЛОГІЧНІ ЗАСОБИ ЕКОЛОГІЧНІ ЗАСНИ<br>ЕКОЛОГІЧНІ ЗАСНИ<br>ОСОБИСТОЇ ГІГІЄНИ

 $\geq$ 

 $\ddot{\phantom{1}}$ 

 $\bullet$ 

 $\bullet$ 

Право для безоплатного розміщення підручника в мережі Інтернет має Міністерство освіти і науки України http://mon.gov.ua/ та Інститут модернізації змісту освіти https://imzo.gov.ua

ПРИНУЕМ ДОСЛІДЖУЄМО **Проєкт** — це проблема, яку потрібно розв'язати й обов'язково представити отримані результати.

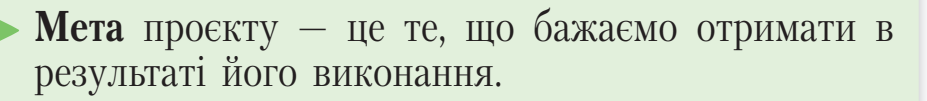

**Завдання** проєкту — це дії, за допомогою яких буде досягнуто мету проєкту.

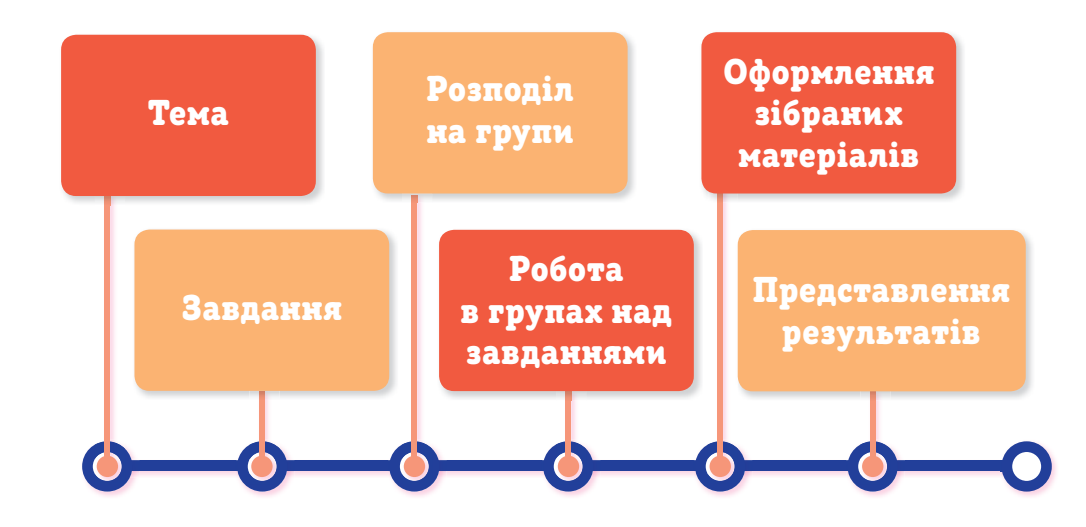

#### Сформулюй і запиши. 1

Поміркуй над метою проєкту «Екологічні засоби особистої гігієни» і внеси відповідний запис у зошит.

#### Пригадай. 2

Що ти знаєш про правила і засоби особистої гігієни? Поміркуй, що ще цікавого ти хотів би / хотіла б дізнатися. Заповни в зошиті таблицю за зразком.

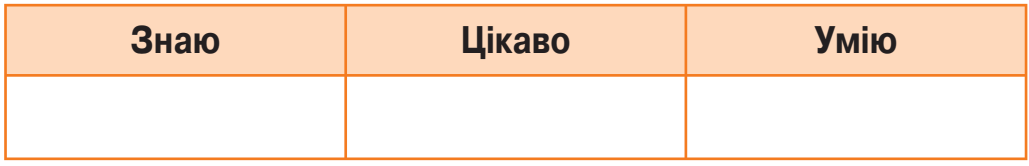

#### Проведи опитування. 3

Дізнайся у своїх однолітків, чи дотримуються вони правил особистої гігієни. Запиши в зошит інформацію про кількість опитаних тобою учнів / учениць класу і кількість тих, хто дотримується правил особистої гігієни.

#### Розглянь схему виконання проєкту. 4

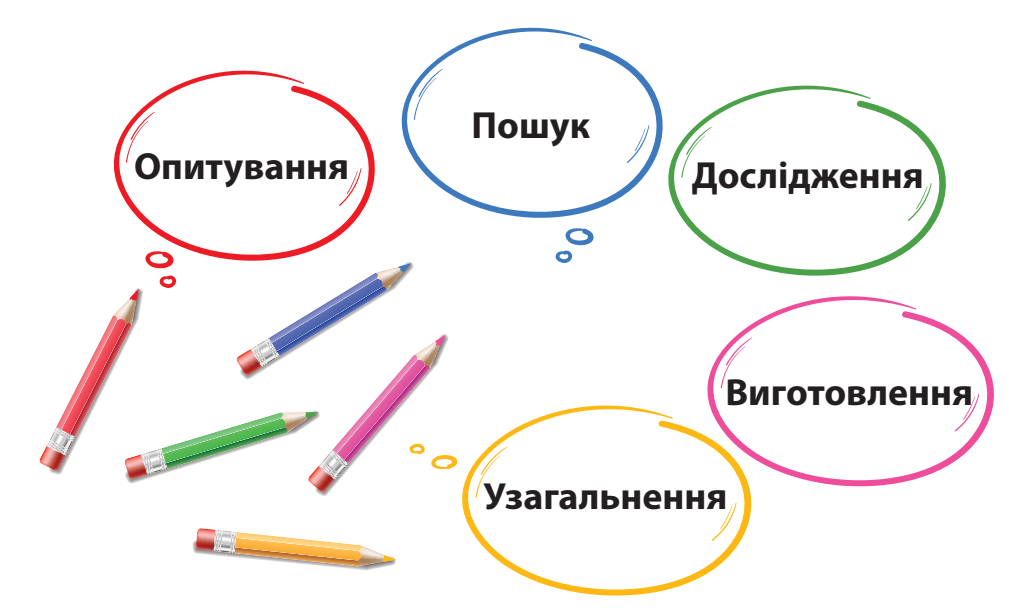

- Поміркуй, які джерела можна використати для пошуку інформації про правила та засоби особистої гігієни.
- З'ясуй, до чого може призвести недотримання правил особистої гігієни.
- Поцікався інформацією про способи виготовлення екологічних засобів гігієни власноруч.
- Оформи отриманий матеріал для використання на класній годині, розкажи про нього батькам чи близьким.

#### Пригадай. Намалюй у зошиті. 5

Ганнуся зробила ілюстрацію до одного із правил особистої гігієни. Ось що в неї вийшло.

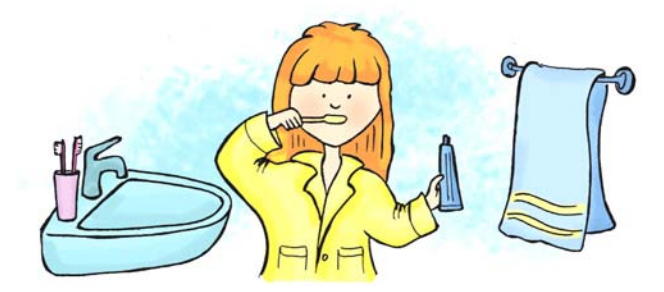

- Пригадай свою роботу в графічному редакторі **Tux Paint**. Для створення малюнків тобі потрібно було використовувати штампи, пензлики й гумку, а також зафарбовувати малюнки і підписувати їх.
- Зроби ілюстрацію до правил особистої гігієни.

#### Переглянь відео. 6

Знайди і переглянь випуск про цілющу воду «Нафтуся» проєкту «Це наше і це твоє» телеканалу **ПлюсПлюс**.

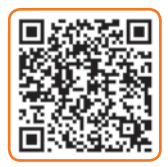

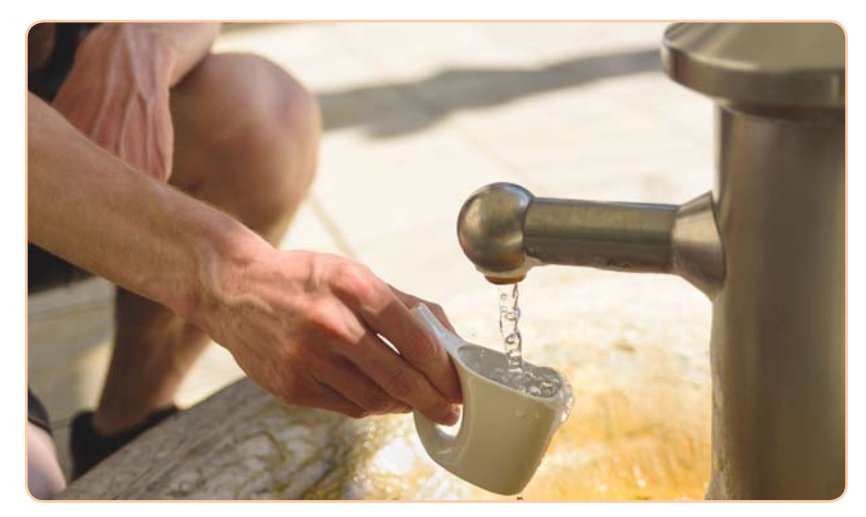

- Які властивості має джерельна вода?
- Як утворюються запаси цієї води?
- Чим збагачується вода?
- Де потрібно пити джерельну воду?
- За яких умов втрачаються лікувальні властивості води?

# ПРАЦЮЄМО ЗА КОМП'ЮТЕРОМ

### **ЗавдаННЯ**

Запиши в текстовому редакторі алгоритм миття рук.

#### Алгоритм миття рук

- **1.** Закоти рукава.
- **2.** Відкрий кран.
- **3.** Змочи руки водою.
- **4.** Нанеси мило на руки.
- **5.** Помий руки.
- **6.** Змий мило з рук.
- **7.** Закрий кран.
- **8.** Витри руки насухо.

### Етапи виконання

- **1.** Запусти на виконання текстовий редактор
- **WordPad**, двічі клацнувши ліву кнопку миші на
- значку на **Робочому столі**.
- **2.** Введи підготовлений текст алгоритму.
	- Якщо під час введення тексту курсор доходить до краю рядка, він автоматично переходить у наступний рядок.
		- Клавішу **Enter** натискай, щоб розпочати новий абзац або додати вільний рядок.
	- **3.** Вирівняй заголовок по центру і виділи його.
- **4.** Установи вирівнювання тексту за лівим краєм та абзацний відступ на рівні 1 см від лівого краю тексту.
	- **5.** Збережи введений текст.

# ОЦIНЮЮ СВОI РЕЗУЛЬТАТИ

Закінчи речення зі с. 8, запиши їх у зошит.

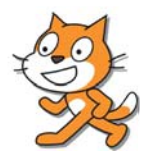

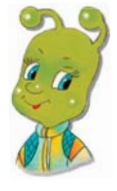

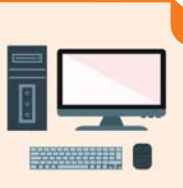

### Прочитай текст.

1

Шукати цікаві факти про правила і засоби особистої гігієни варто розпочати в шкільній та домашній бібліотеках. Здійснювати пошук книг, журналів, статей потрібно за правилами:

- якщо автор/автори і назва книги тобі відомі слід звертатися до алфавітного каталогу;
- якщо цікавить якась певна тема слід скористатись тематичним каталогом.

Додаткові відомості та зображення можна знайти в Інтернеті. Тобі відомо, що потрібні відомості в мережі Інтернет треба шукати за ключовими словами чи фразами.

Для пошуку необхідних відомостей скористайся алгоритмом пошуку інформації в мережі Інтернет, з яким ти ознайомився/ознайомилася на попередніх уроках інформатики.

### Правила опису знайдених матеріалів

 **Для книги** — автор/автори, назва книги, де, коли і ким видана книга (назва видавництва).

 **Для статті** — автор/автори, назва статті, назва журналу, дата публікації, сторінки.

 **Для вебсайту** — автор/автори статті, назва, дата публікації, дата перегляду статті, адреса вебсайту.

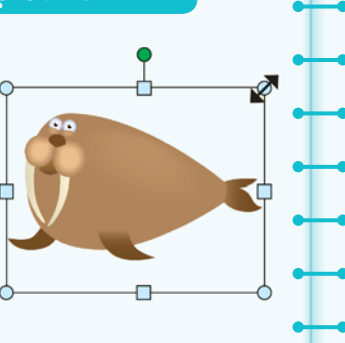

Пам'ятай, що використання відомостей без посилання на прізвище автора вважається плагіатом. Це те саме, що крадіжка!

- Яких правил потрібно дотримуватися під час пошуку необхідної інформації?
- Як здійснюється пошук потрібних відомостей в Інтернеті?

#### Склади розповідь. 2

Знайди у книжках, журналах відомості про негативні наслідки недотримання правил особистої гігієни. Підготуй невелику розповідь за отриманою інформацією.

#### Пригадай алгоритм пошуку в мережі Інтернет. 3

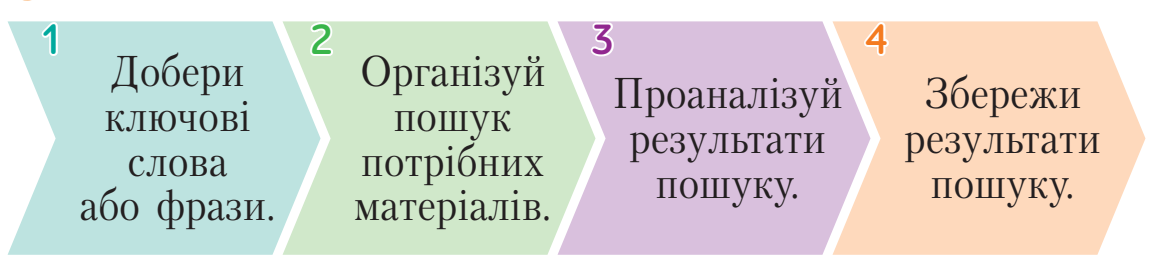

**•** Поясни, чому потрібно обов'язково аналізувати результати пошуку.

#### Виконай завдання. 4

Знайди в Інтернеті інформацію про кульки для ванни. Збережи цікаві світлини. Запиши в зошиті відомості про знайдений сайт за формою.

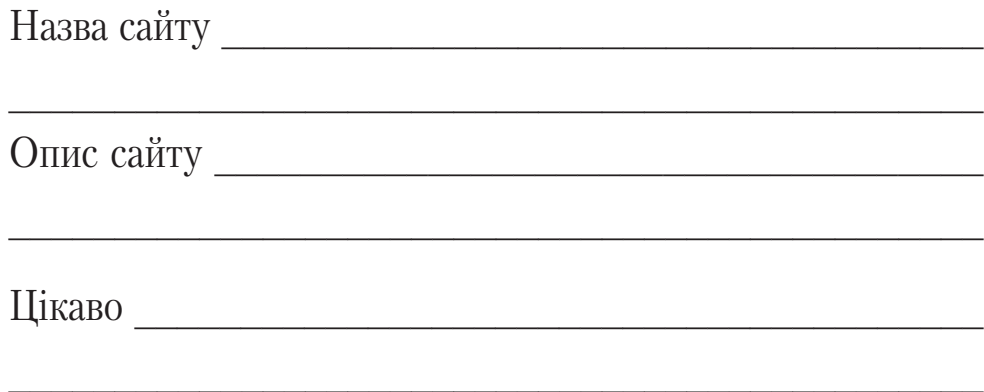

За допомогою текстового редактора створи текстовий документ.

### Ознайомся із цікавою 5 інформацією.

Шукаючи відомості про правила особистої гігієни, Ганнуся прочитала, що кульки для ванни можна виготовити своїми руками.

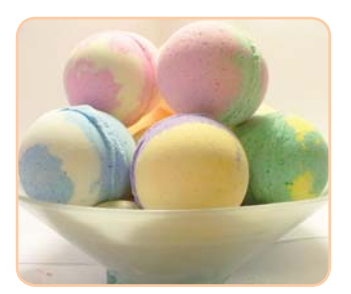

#### Алгоритм виготовлення кульок для ванни

- **1.** Змішай одну частину морської солі із двома частинами соди.
- **2.** Додай одну частину лимонної кислоти.
- **3.** Усе ретельно змішай і додай ефірну олію.
- **4.** Заповни цією сумішшю формочки.
- **5.** Стисни дві половинки формочки.
- Виготов кульки для ванни разом із батьками чи близькими.

#### Переглянь відео. 6

Знайди і переглянь мультфільм про воду телеканалу **ПлюсПлюс**.

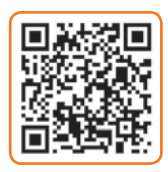

- Який відсоток поверхні Землі становить вода?
- Що потрібно робити, щоб зменшити витрати води під час чищення зубів?
- Який спосіб миття варто обрати, щоб заощадити воду?
- Скільки води можуть зекономити мешканці невеликого містечка впродовж одного місяця?

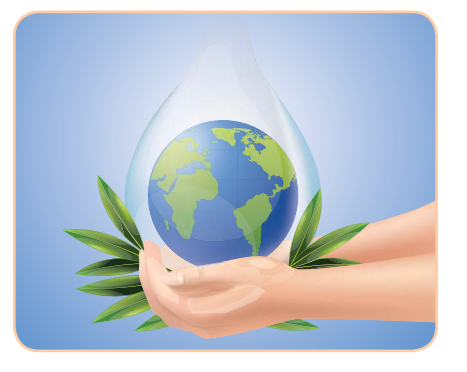

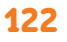

Право для безоплатного розміщення підручника в мережі Інтернет має Міністерство освіти і науки України http://mon.gov.ua/ та Інститут модернізації змісту освіти https://imzo.gov.ua

# ПРАЦЮЄМО ЗА КОМП'ЮТЕРОМ

### **ЗавдаННЯ**

Знайди цікаві матеріали про засоби особистої гігієни.

### Етапи виконання

- **1.** Добери ключові слова або фрази, які найкраще характеризують шукану інформацію.
- **2.** Організуй пошук потрібних матеріалів. Відкрий сторінку пошукової системи та введи ключове слово або фразу.
- **3.** Проаналізуй результати пошуку. Ознайомся з коротким описом знайдених сторінок сайтів. Вибери з них ті, які тобі потрібні.
- **4.** Збережи результати пошуку. Запиши назву сторінки сайту. Занотуй цікаві факти, збережи зображення.
- **5.** Використовуючи інформацію, не забудь зазначити посилання на сайт.

Якщо ти хочеш повернутися на попередню сторінку, натисни кнопку **Назад** .

**6.** Запиши в зошиті відомості про знайдений сайт за формою у завданні 4.

### Попрацюйте в парах.

7

- Оцініть виконання однокласником/однокласницею завдання за комп'ютером.
- Поставте два уточнювальних запитання за змістом роботи.
- Назвіть етапи в роботі, які заслуговують на схвалення.
- Запропонуйте власну ідею для покращення результатів виконання завдання.

# ОЦIНЮЮ СВОI РЕЗУЛЬТАТИ

Закінчи речення зі с. 8, запиши їх у зошит.

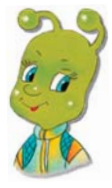

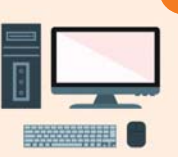

#### <sup>32</sup> НАВЧАЛЬНИЙ ПРОЄКТ «Екологічні засоби особистої гігієни». Презентуємо

### Прочитай текст.

1

Проєкт створюється у програмі редактор презентацій **PowerPoint**. Комп'ютерна презентація проєкту має містити таку інформацію.

- **1.** Титульний слайд, на якому вказані тема проєкту та його автори.
- **2.** Другий слайд мета та завдання проєкту.
- **3.** Третій слайд короткий опис роботи у групі.
- **4.** Четвертий слайд висновки, у яких зазначається, що зроблено задля досягнення мети проєкту.
- **5.** П'ятий слайд список використаних джерел.

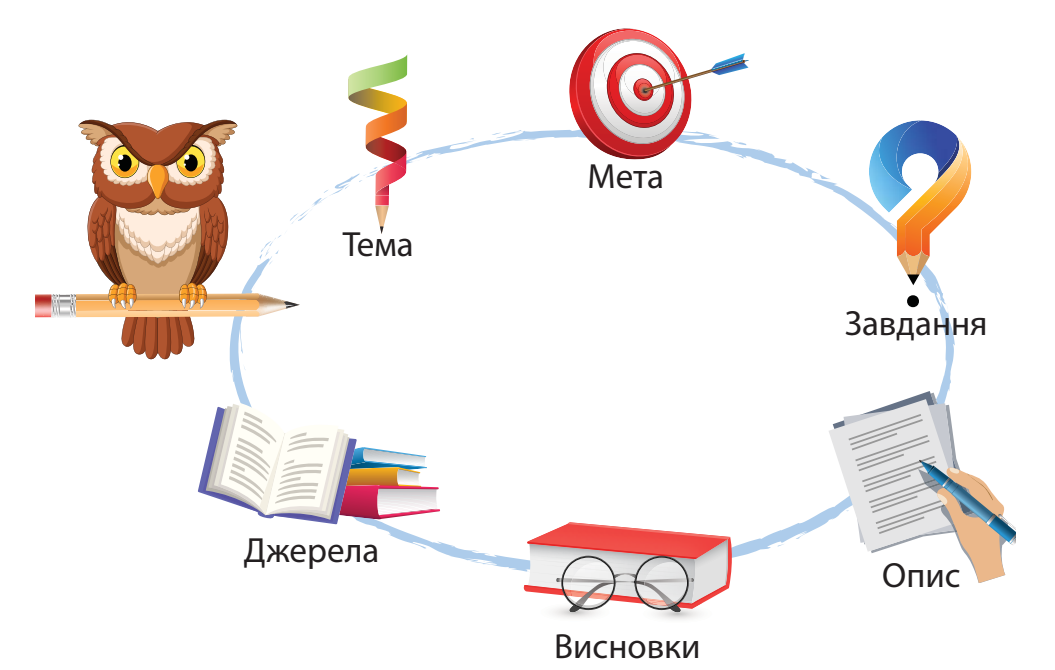

Перед публічним виступом презентацію слід переглянути і за потреби внести зміни й виправлення, використавши поради.

- Інформація на слайдах має бути корисною та цікавою.
- Текст презентації має містити наукові поняття і терміни.
- У тексті слід уживати короткі речення.
- Заголовки слайдів мають привертати увагу.
- На слайдах обов'язково мають бути світлини й малюнки.

- Текст на слайдах має легко читатися.
- У тексті не повинно бути помилок.

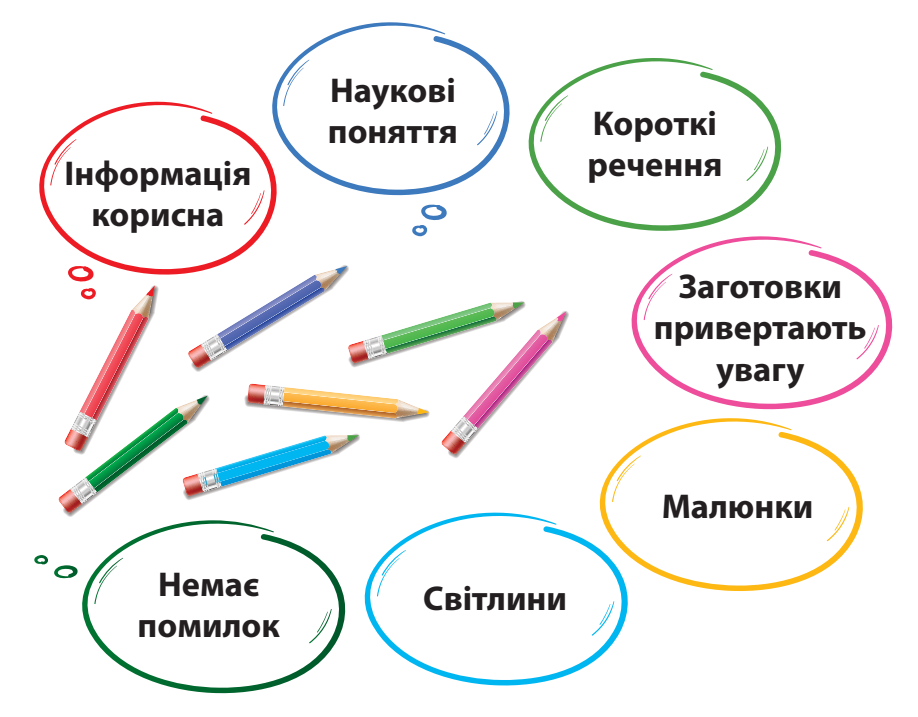

Виступ має містити вступ, основну частину та висновок. Тривалість виступу має становити 5–7 хв. Напередодні бажано провести репетицію свого виступу.

- За схемою розкажи, що повинна містити комп'ютерна презентація проєкту.
- Поясни, звертаючись до тексту, як потрібно оформлювати презентацію проєкту.
- Розкажи, як ти зрозумів/зрозуміла, із чого складається усний виступ.
- Знайди в тексті абзац, у якому розповідається про правила підготовки усного виступу.

### Попрацюйте в парах.

2

Ознайомтеся з інформацією та обговоріть її.

Група «Дослідники» результати роботи над проєктом оформила у вигляді презентації. Як іще можна ознайомити з результатами своєї роботи? Обґрунтуйте свою відповідь.

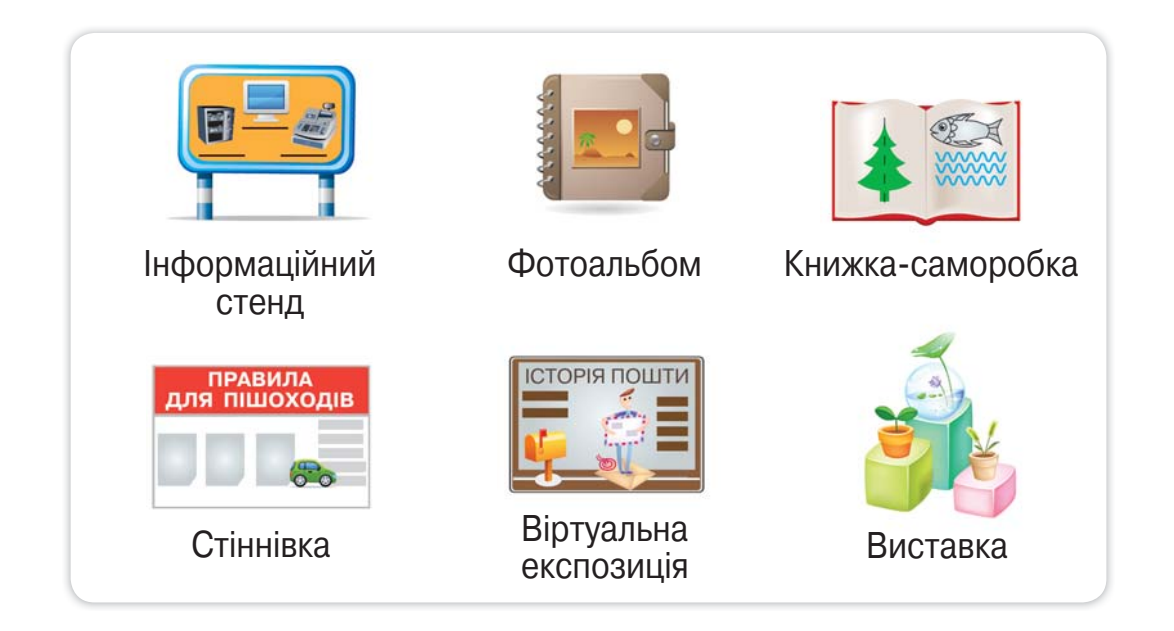

### Виконай завдання.

Підготуй і запиши в зошиті звіт про роботу в проєкті «Екологічні засоби особистої гігієни». Працюй за планом.

**1.** Назва проєкту.

3

- **2.** Чому я зацікавився/зацікавилася цим проєктом.
- **3.** Що нового дізнався/дізналася, чого навчився/навчилася.
- **4.** Як я шукав/шукала інформацію.
- **5.** Що я виконав/виконала добре.
- **6.** Чого я не зміг / не змогла виконати.
- **7.** Мої враження від роботи над проєктом.

# ПРАЦЮЄМО ЗА КОМП'ЮТЕРОМ

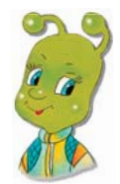

### **Завдання**

Проаналізуй підготовлений тобою план презентації про роботу в проєкті та створи комп'ютерну презентацію.

Право для безоплатного розміщення підручника в мережі Інтернет має Міністерство освіти і науки України http://mon.gov.ua/ та Інститут модернізації змісту освіти https://imzo.gov.ua

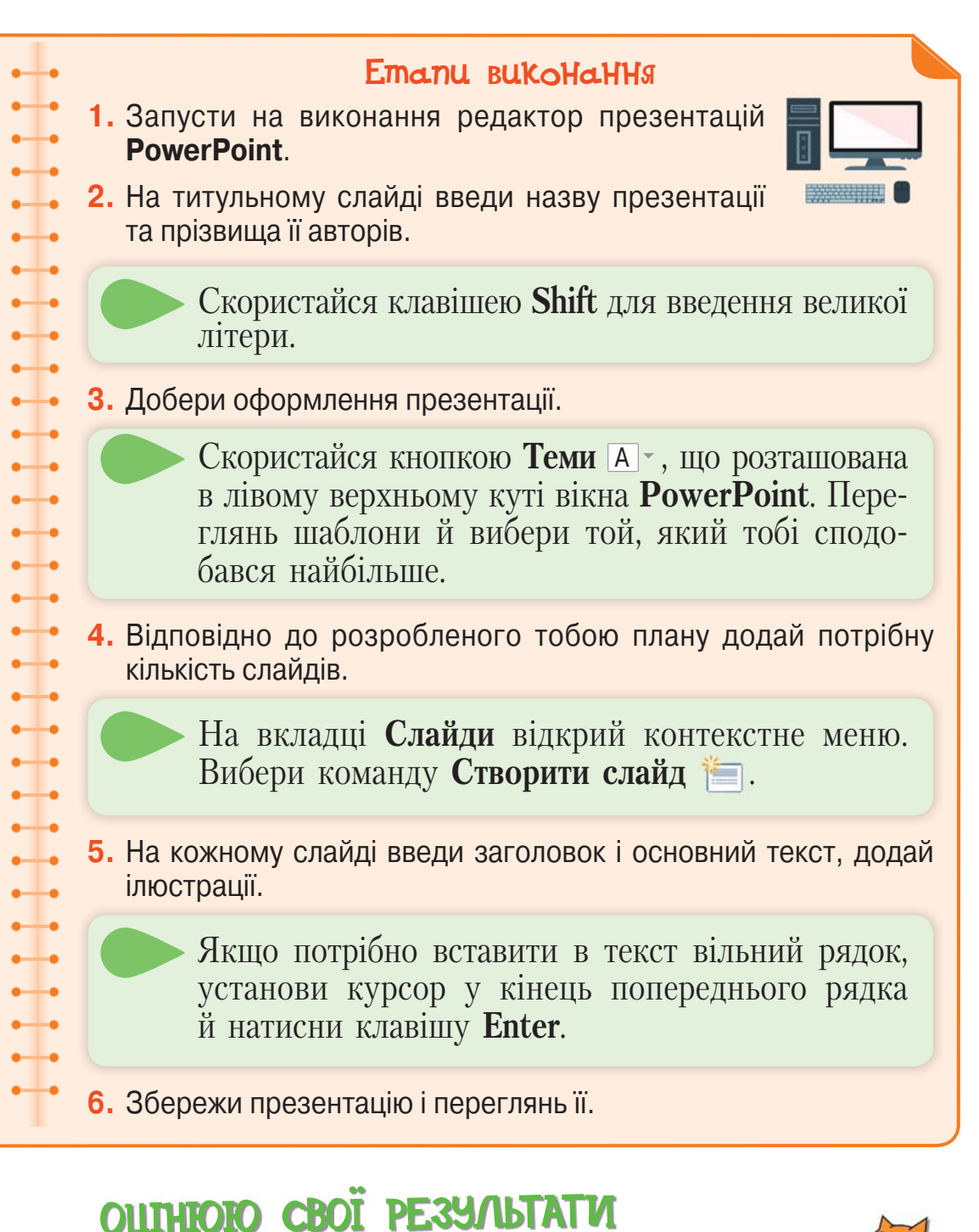

Закінчи речення зі с. 8, запиши їх у зошит.

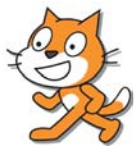

*Навчальне видання*

#### **Ломаковська Ганна Віталіївна, Проценко Галина Олександрівна**

#### **ІНФОРМАТИКА**

#### **Підручник для 4 класу закладів загальної середньої освіти**

#### *Рекомендовано Міністерством освіти і науки України*

#### **Видано за рахунок державних коштів. Продаж заборонено**

Підручник відповідає Державним санітарним нормам і правилам «Гігієнічні вимоги до друкованої продукції для дітей»

> Редактор *Л. С. Кучеренко* Технічний редактор *Л. І. Аленіна* Комп'ютерна верстка *І. М. Сога* Коректор *О. В. Сєвєрцева* Дизайн обкладинки *П. В. Ширнін*

Для оформлення підручника використано ілюстрації С. І. Конощук та матеріали із сайтів uk.wikipedia.org, freepik.com, shutterstock.com авторів: anmbph, LeManna, Anjo Kan, AnnaKoles, derter, Tatyana Aksenova, Terminator, Babich Alexander, Julien Tromeur, srgraphi, Garfieldbigberm, toonsteb.

> Формат 70 х100 1/16. Ум. друк. арк.  $10,368 + 0,324$  форзац. Обл.-вид. арк.  $10,00 + 0,55$  форзац.

#### **ТОВ «ВИДАВНИЧИЙ ДІМ «ОСВІТА»**

Свідоцтво «Про внесення суб'єкта видавничої справи до державного реєстру видавців, виготовлювачів і розповсюджувачів видавничої продукції» Серія ДК № 6109 від 27.03.2018 р.

> Адреса видавництва: 04053, м. Київ, вул. Обсерваторна, 25 **www.osvita-dim.com.ua**

# ПРАВИЛА БЕЗПЕЧНОЇ РОБОТИ В ІНТЕРНЕТІ

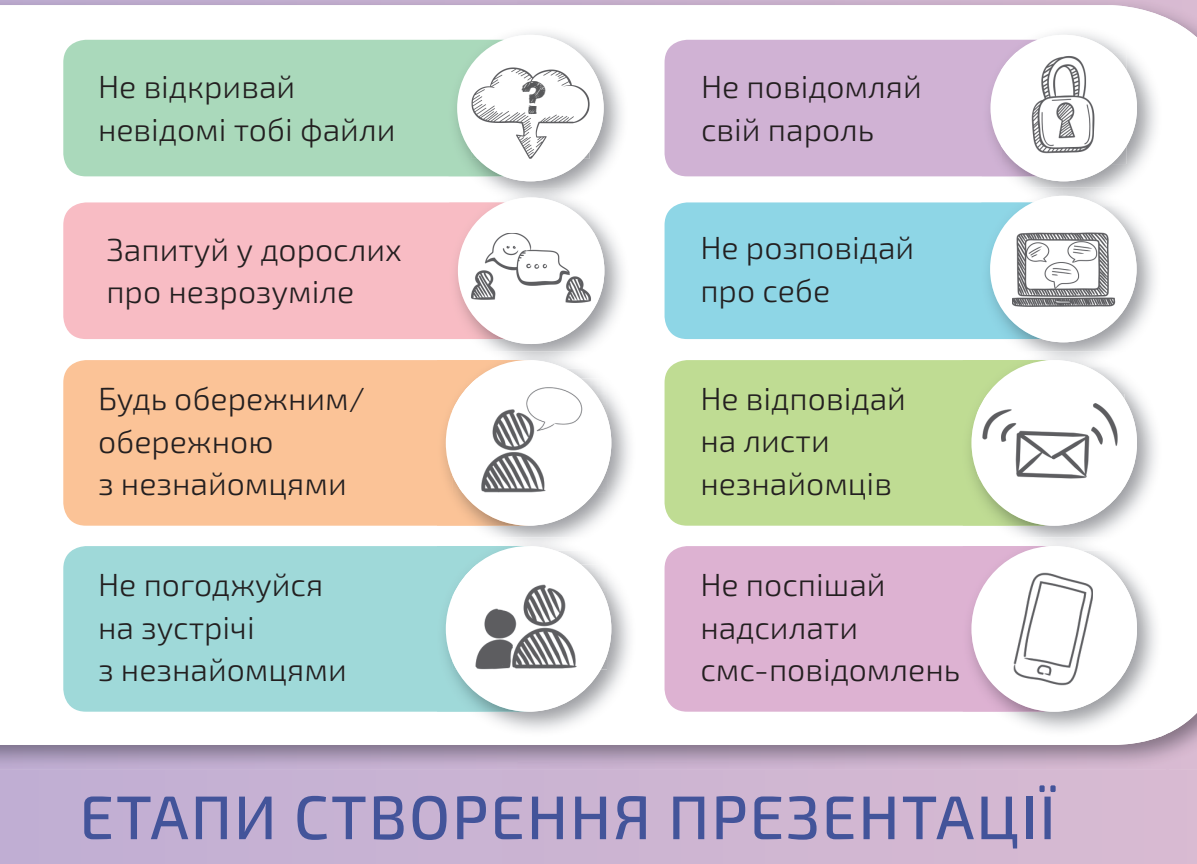

- Підготовка тексту
- Добір фото та малюнків
- Компонування матеріалів
- Визначення кількості слайдів

#### Добір заголовків

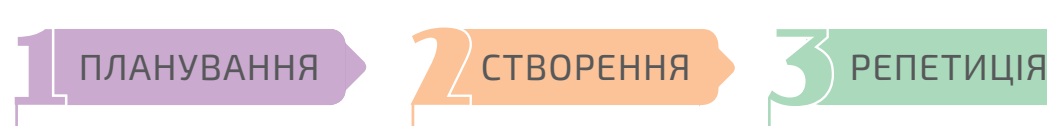

- Створення слайдів
- Оформлення презентації
- Додавання тексту
- Розміщення малюнків

- Перегляд
- Доопрацювання

# АЛГОРИТМ СТВОРЕННЯ НОВОГО ТЕКСТОВОГО ДОКУМЕНТА

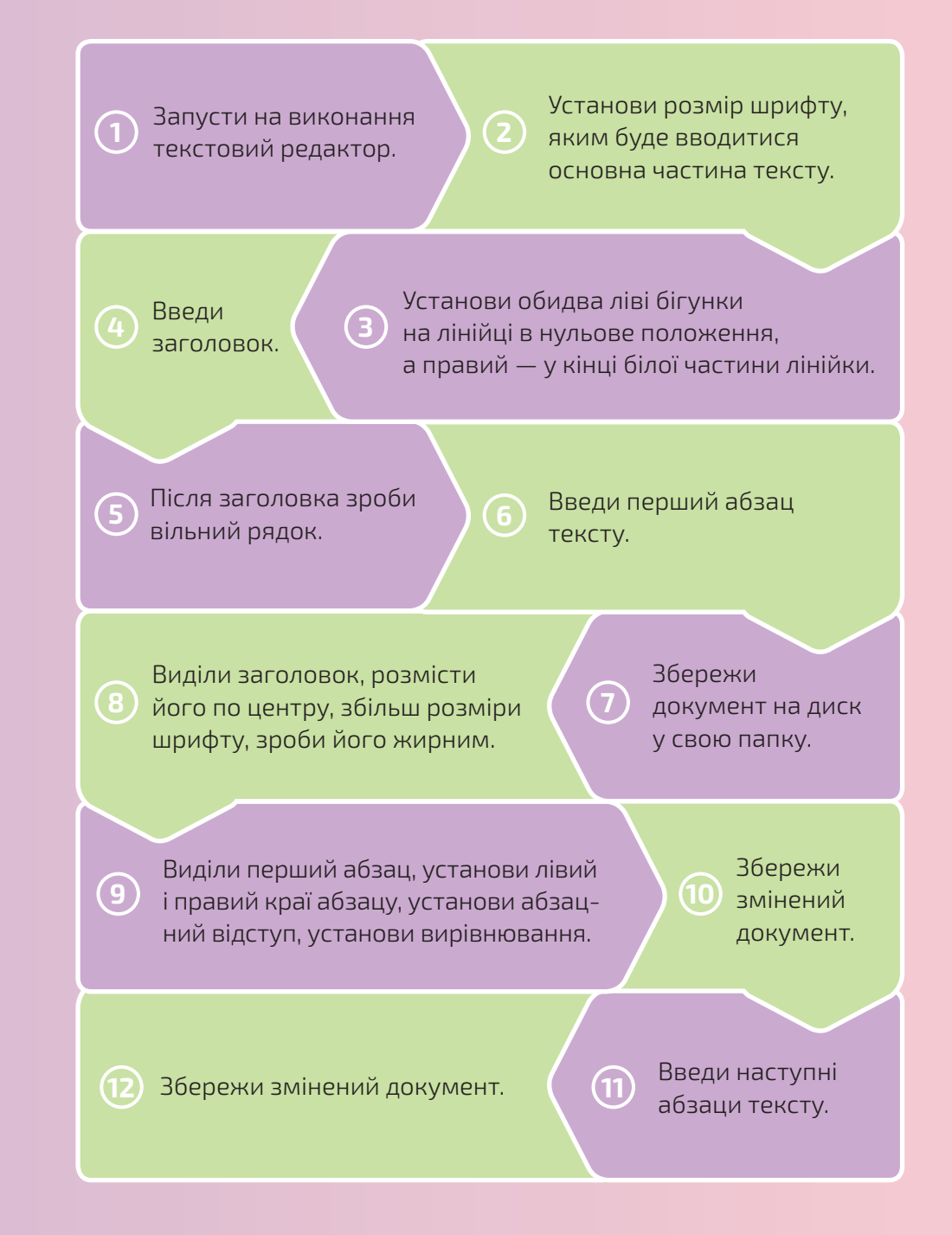

Право для безоплатного розміщення підручника в мережі Інтернет має Міністерство освіти і науки України http://mon.gov.ua/ та Інститут модернізації змісту освіти https://imzo.gov.ua